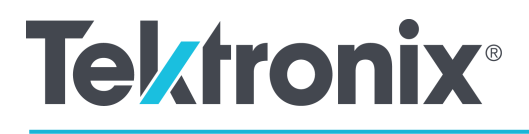

AWG4162 Arbitrary Waveform Generator

**Basic Programmer Manual**

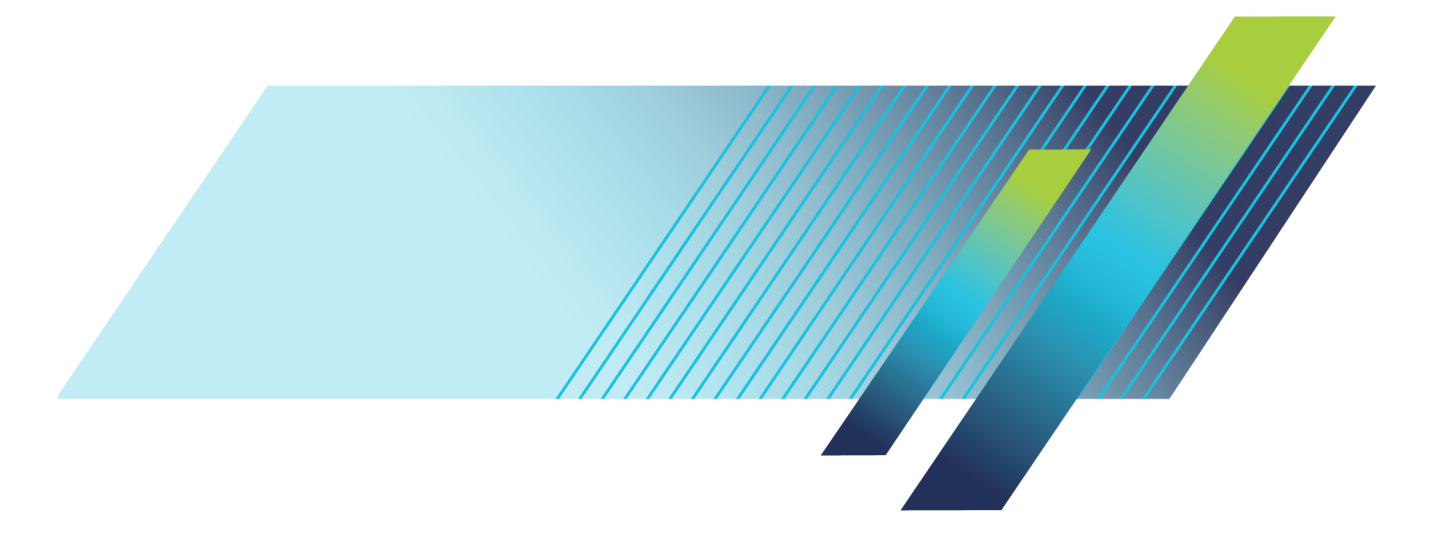

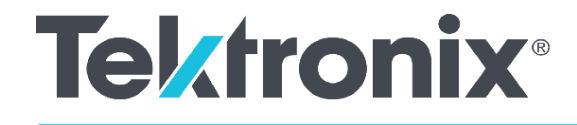

# AWG4162 Arbitrary Waveform Generator

# **Basic Programmer Manual**

**Register now!** Click the following link to protect your product. [www.tek.com/register](http://www.tek.com/register) **www.tek.com** 077-1198-00

Copyright © Tektronix. All rights reserved. Licensed software products are owned by Tektronix or its subsidiaries or suppliers, and are protected by national copyright laws and international treaty provisions.

Tektronix products are covered by U.S. and foreign patents, issued and pending. Information in this publication supersedes that in all previously published material. Specifications and price change privileges reserved.

TEKTRONIX and TEK are registered trademarks of Tektronix, Inc.

#### **Contacting Tektronix, Inc.**

Tektronix, Inc. 14150 SW Karl Braun Drive P.O. Box 500 Beaverton, OR 97077 USA

For product information, sales, service, and technical support:

- **-** In North America, call 1-800-833-9200.
- **-** Worldwide, visit www.tek.com to find contacts in your area.

#### **Warranty**

Tektronix warrants that the product will be free from defects in materials and workmanship for a period of three (3) years from the date of original purchase from an authorized Tektronix distributor. If the product proves defective during this warranty period, Tektronix, at its option, either will repair the defective product without charge for parts and labor, or will provide a replacement in exchange for the defective product. Batteries are excluded from this warranty. Parts, modules and replacement products used by Tektronix for warranty work may be new or reconditioned to like new performance. All replaced parts, modules and products become the property of Tektronix.

In order to obtain service under this warranty, Customer must notify Tektronix of the defect before the expiration of the warranty period and make suitable arrangements for the performance of service. Customer shall be responsible for packaging and shipping the defective product to the service center designated by Tektronix, shipping charges prepaid, and with a copy of customer proof of purchase. Tektronix shall pay for the return of the product to Customer if the shipment is to a location within the country in which the Tektronix service center is located. Customer shall be responsible for paying all shipping charges, duties, taxes, and any other charges for products returned to any other locations.

This warranty shall not apply to any defect, failure or damage caused by improper use or improper or inadequate maintenance and care. Tektronix shall not be obligated to furnish service under this warranty a) to repair damage resulting from attempts by personnel other than Tektronix representatives to install, repair or service the product; b) to repair damage resulting from improper use or connection to incompatible equipment; c) to repair any damage or malfunction caused by the use of non-Tektronix supplies; or d) to service a product that has been modified or integrated with other products when the effect of such modification or integration increases the time or difficulty of servicing the product.

THIS WARRANTY IS GIVEN BY TEKTRONIX WITH RESPECT TO THE PRODUCT IN LIEU OF ANY OTHER WARRANTIES, EXPRESS OR IMPLIED. TEKTRONIX AND ITS VENDORS DISCLAIM ANY IMPLIED WARRANTIES OF MERCHANTABILITY OR FITNESS FOR A PARTICULAR PURPOSE.

TEKTRONIX' RESPONSIBILITY TO REPAIR OR REPLACE DEFECTIVE PRODUCTS IS THE SOLE AND EXCLUSIVE REMEDY PROVIDED TO THE CUSTOMER FOR BREACH OF THIS WARRANTY. TEKTRONIX AND ITS VENDORS WILL NOT BE LIABLE FOR ANY INDIRECT, SPECIAL, INCIDENTAL, OR CONSEQUENTIAL DAMAGES IRRESPECTIVE OF WHETHER TEKTRONIX OR THE VENDOR HAS ADVANCE NOTICE OF THE POSSIBILITY OF SUCH DAMAGES.

[W16 – 15AUG04]

# <span id="page-4-0"></span>**Table of Contents**

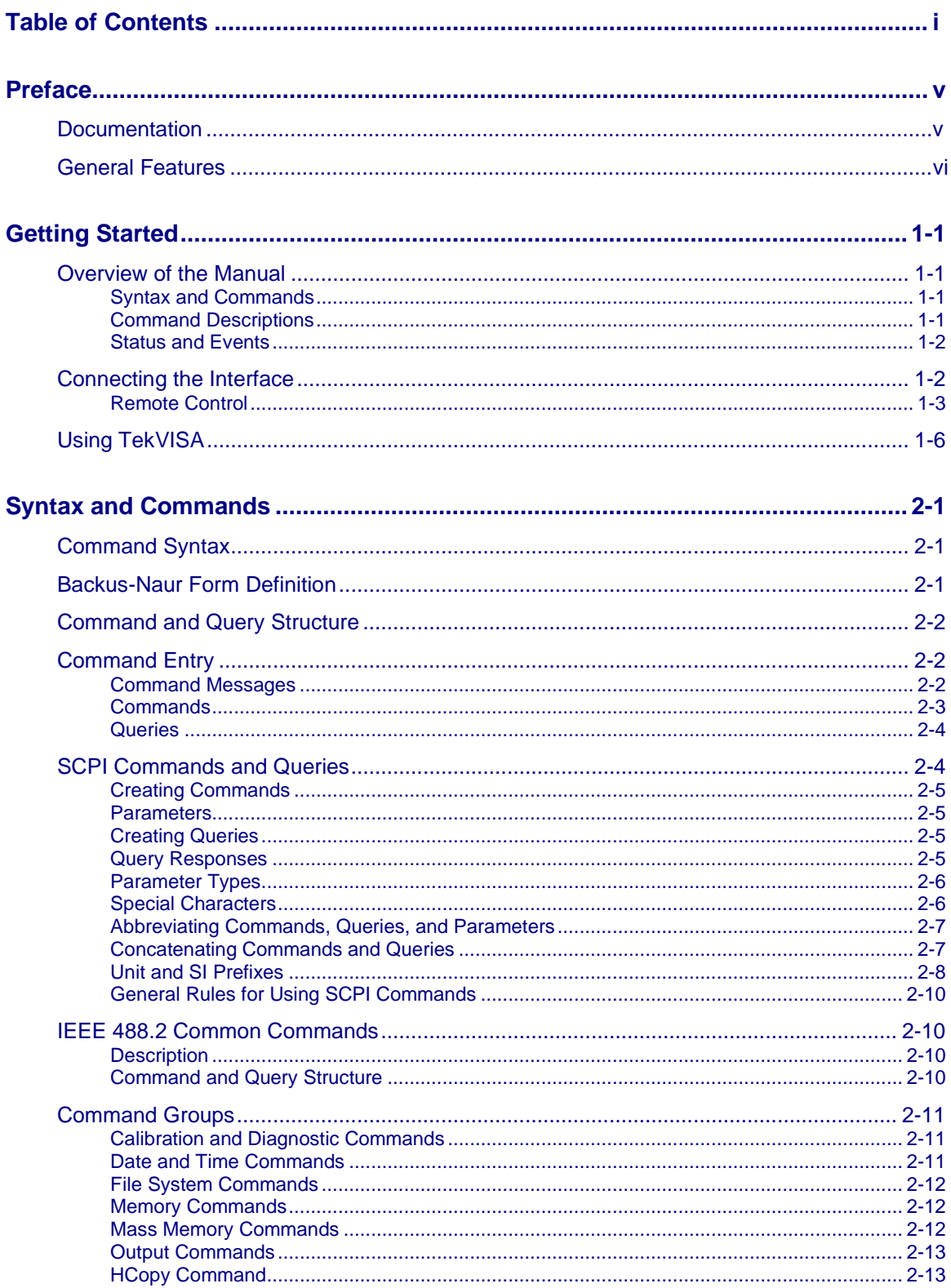

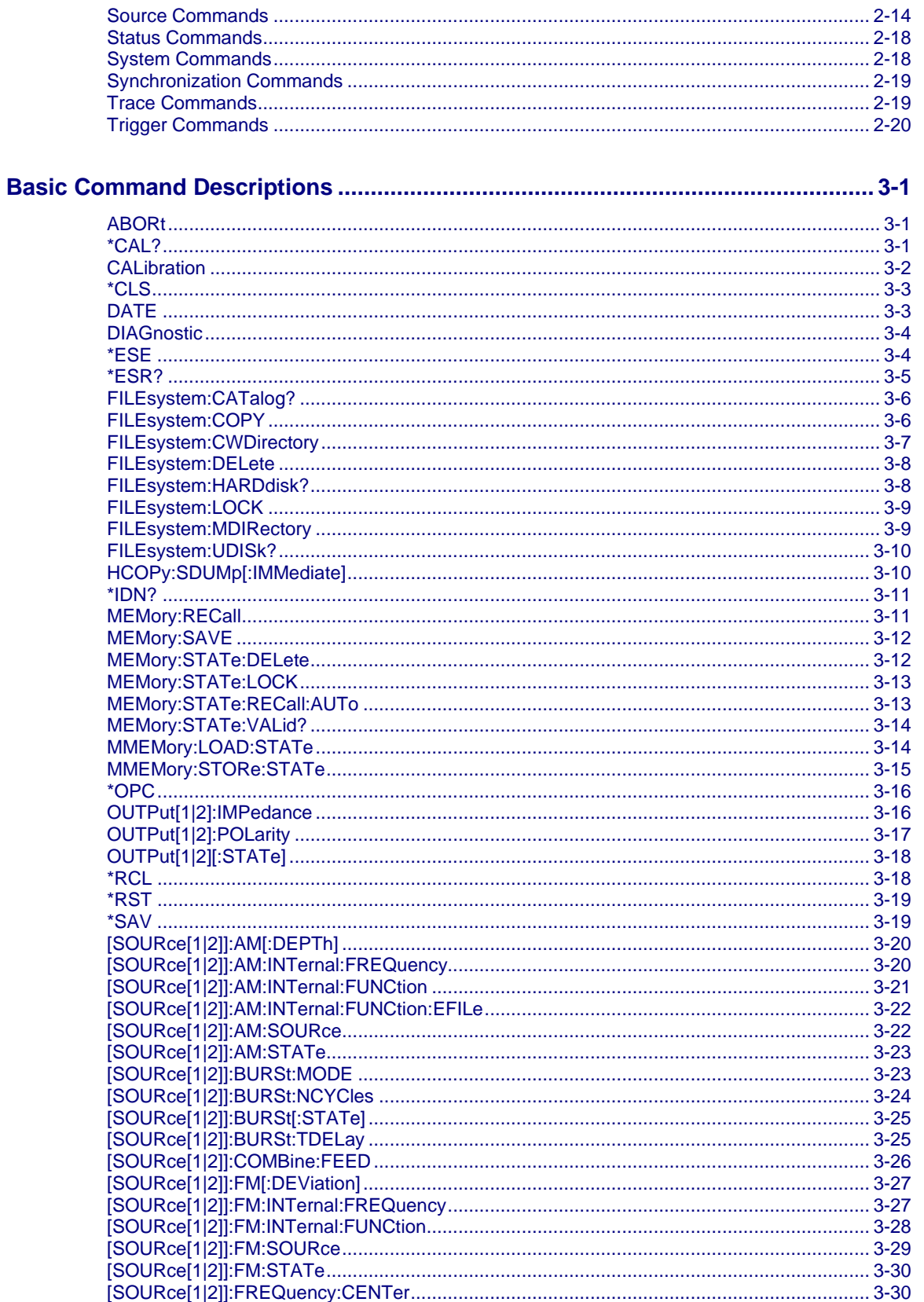

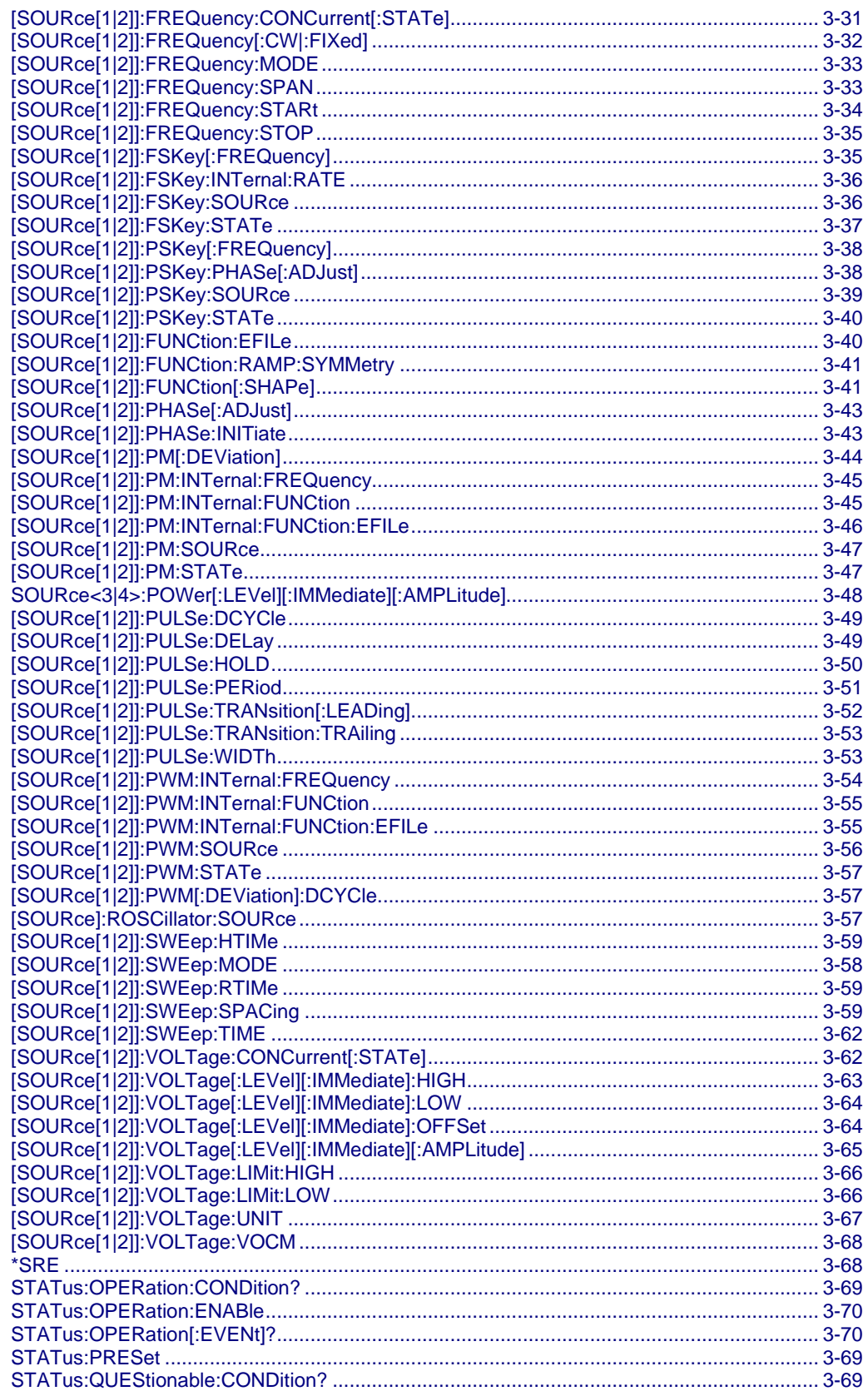

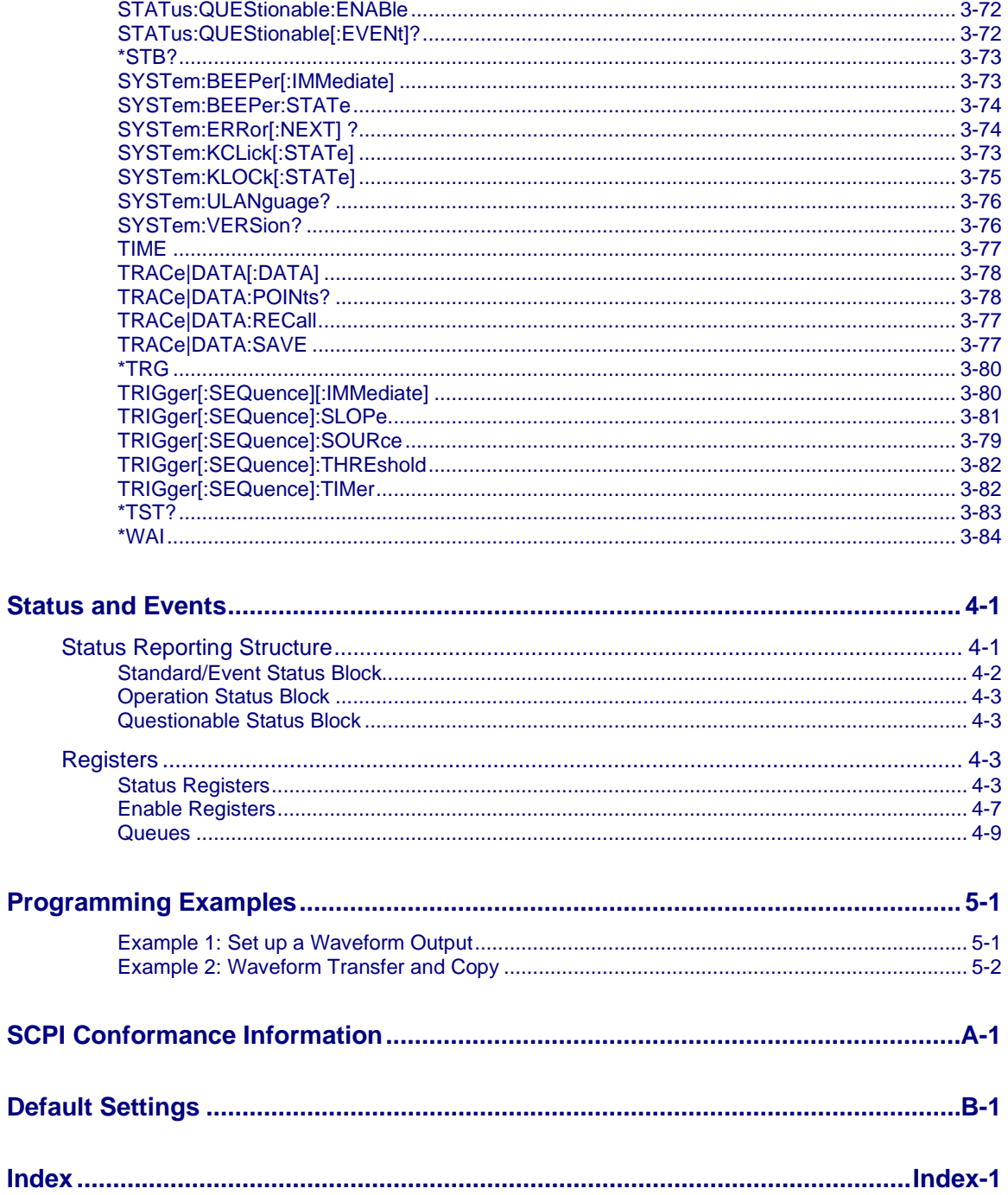

# <span id="page-8-0"></span>**Preface**

This manual provides operating information for the following products:

AWG4162

The manual consists of the following sections:

[Getting Started](#page-10-4) (on page 1[-1\)](#page-10-4) describes operating principles of the instrument, which helps you understand how your generator operates.

[Syntax and Commands](#page-16-3) (on page 2[-1\)](#page-16-3) defines the command syntax and processing conventions and describes command notation.

[Basic Command Descriptions](#page-36-3) (on page 3[-1\)](#page-36-3) presents detailed information about using each of the commands, including syntax, arguments, and examples.

[Status and Events](#page-120-2) (on page 4[-1\)](#page-120-2) explains the status information and event messages reported by the instrument.

[Programming Examples](#page-138-2) (on page 5[-1\)](#page-138-2) contains remote interface application programs to help you develop programs for your application.

[SCPI Conformance Information](#page-141-1) (on page A[-1\)](#page-141-1) contains a list of commands and SCPI information.

[Default Settings](#page-146-1) (on page B-1) contains a list of settings the instrument is returned to after a reset.

# <span id="page-8-1"></span>**Documentation**

The following table lists related documentation available for your AWG4162. The documentation is available on the document CD-ROM and on the [Tektronix Web site](http://www.tek.com/manuals) [\(ttp://www.tek.com/manuals\)](http://www.tek.com/manuals).

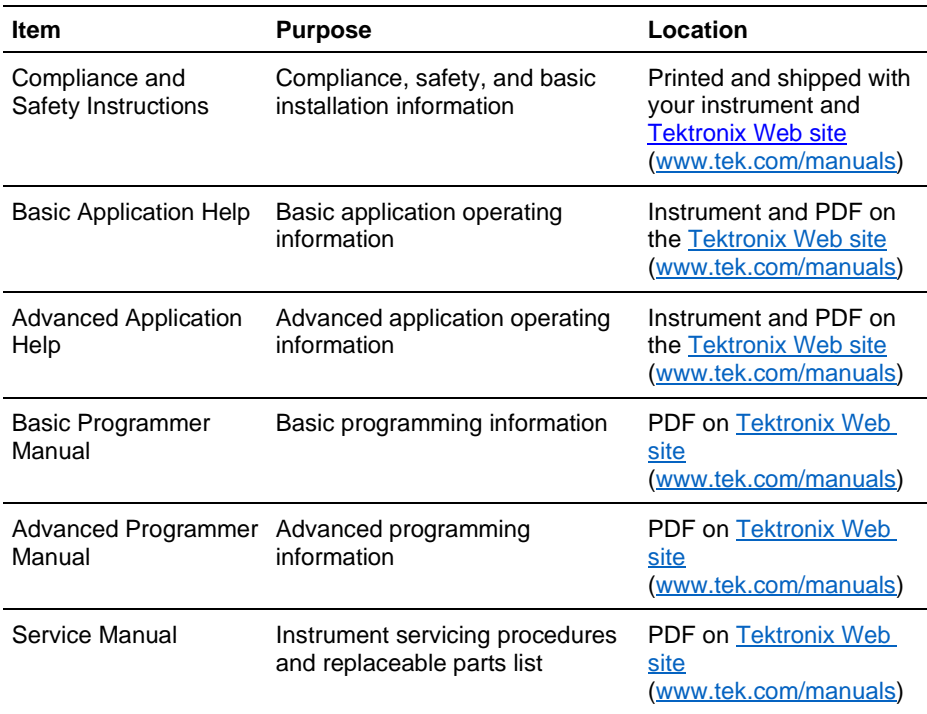

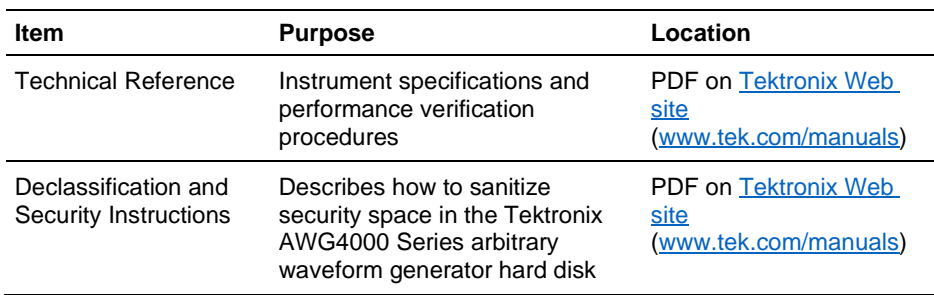

# <span id="page-9-0"></span>**General Features**

The AWG4162 has two working modes:

- Basic (DDS) mode
	- Two analog channels
	- 600 MHz sine waveforms
	- 2.5 GS/s, 14-bit, 16 kpts arbitrary waveforms
	- Amplitude up to 5 Vp-p into 50  $\Omega$  load
- Advanced (Arbitrary) mode
	- Two analog channels
	- 16/32-bit digital channels (optional)
	- 1/16/32/64 Mpts per channel arbitrary waveform memory (optional)
	- Up to 750 MHz bandwidth
	- $\blacksquare$  SFDR < -60 dBc

This manual describes how to use the AWG4162 in basic mode.

# <span id="page-10-4"></span><span id="page-10-0"></span>**Getting Started**

To help you get started with programming the AWG4162, this section includes the following subsections:

- [Overview of the Manual](#page-10-4) (on page 1[-1\)](#page-10-4) Summarizes each major section of this manual.
- [Connecting the Interface](#page-11-2) (on page 1[-2\)](#page-11-2) Describes how to physically connect the arbitrary waveform generator to a controller.
- [Using TekVISA](#page-15-1) (on page 1[-6\)](#page-15-1) Describes how to use the TekVISA communication protocol.

# <span id="page-10-1"></span>**Overview of the Manual**

The information contained in each major section of this manual is described below.

# <span id="page-10-2"></span>**Syntax and Commands**

The [Syntax and Commands](#page-16-3) (on page 2[-1\)](#page-16-3) section describes the structure and content of the messages your program sends to the arbitrary waveform generator. The following figure shows command parts as described in the [Command Syntax](#page-16-3) (on page [1\)](#page-16-3) subsection.

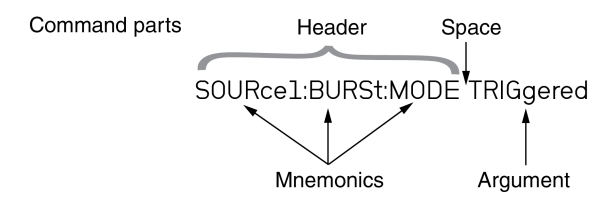

## **Figure 1: Command parts**

The [Command Groups](#page-26-3) (on page 2[-11\)](#page-26-3) subsection lists the commands by functional category.

## <span id="page-10-3"></span>**Command Descriptions**

The [Command Descriptions](#page-36-3) (on page 3[-1\)](#page-36-3) section lists the commands alphabetically. It describes the details of each command and provides examples of how you might use it.

## <span id="page-11-2"></span><span id="page-11-0"></span>**Status and Events**

The program may request information from the instrument. The instrument provides information in the form of status and error messages. The following figure illustrates the basic operation of this system. The [Status and Events](#page-120-2) (on page 4[-1\)](#page-120-2) section describes how to get status or event information from the program and lists the event and error messages.

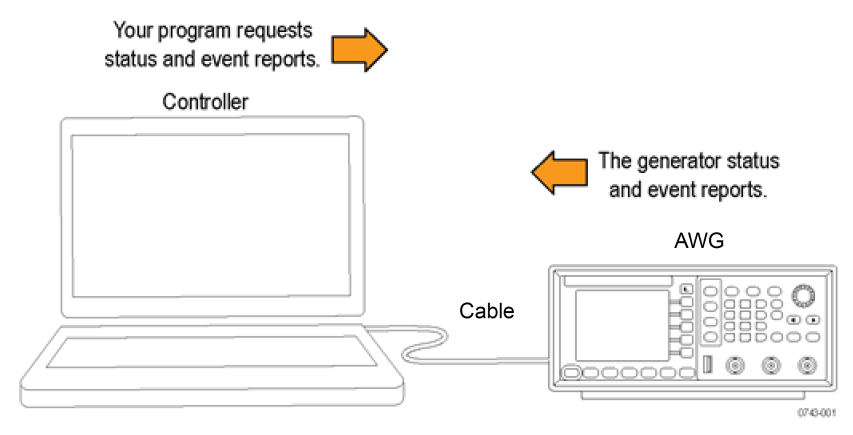

**Figure 2: AWG4162 basic operation**

# <span id="page-11-1"></span>**Connecting the Interface**

You can connect the AWG4162 to a computer (controller) using the rear-panel VXI-11 (LAN) or USBTMC connectors.

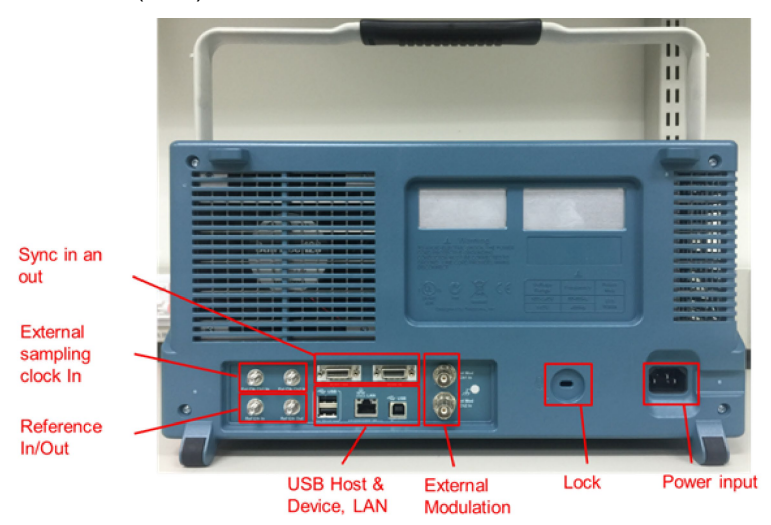

**Figure 3: Rear-panel connections**

### <span id="page-12-0"></span>**Remote Control**

You can connect your instrument to a network for printing, file sharing, Internet access, and other functions. Consult with your network administrator and use the standard Microsoft® Windows® utilities to configure the instrument for your network. For LAN configuration, use the LAN Configuration dialog box from the control panel.

The instrument can be controlled using VXI-11 (LAN) or USBTMC protocols. This allows you to control the instrument remotely using SCPI commands. Please refer to the AWG4162 Advanced Programmer Manual for complete descriptions of all available channels.

For more information about using SCPI commands in basic mode, refer to the **Syntax** [and Commands](#page-16-3) (on page 2[-1\)](#page-16-3) and [Command Descriptions](#page-36-3) (on page 3[-1\)](#page-36-3) sections in this manual.

You can use the following procedure to communicate with your AWG4162 instrument:

- 1. Connect your LAN or USB cable to the instrument.
- 2. On the client PC, launch the Tek OpenChoice Instrument Manager window, as shown in the following figure.

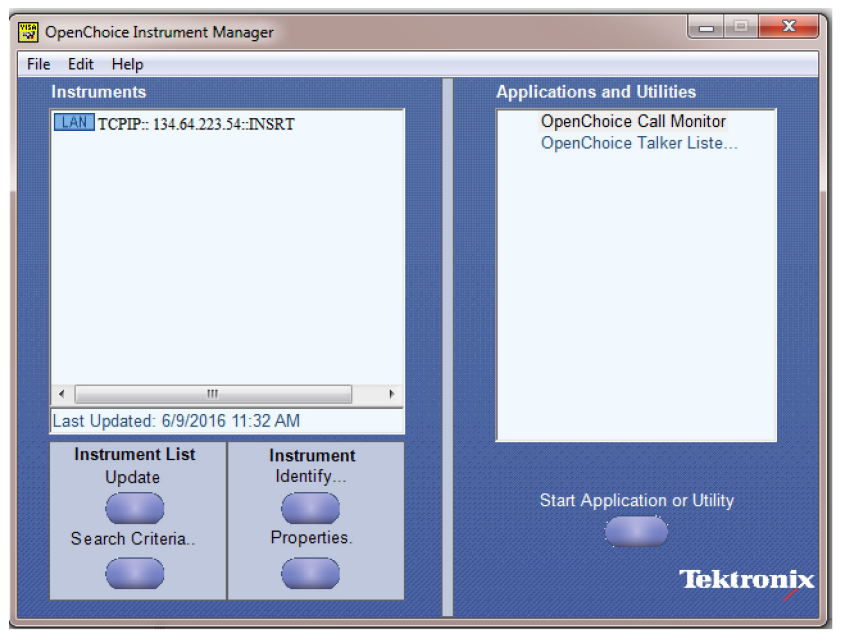

**Figure 4: Tek OpenChoice Instrument Manager window**

- $\begin{array}{|c|c|c|c|c|} \hline \textbf{c} & \textbf{c} & \textbf{c} \\ \hline \end{array}$ Search Criteria  $\odot$  on **GPIB**  $O$  On LAN  $\bullet$  off Serial VXI  $\odot$  on **▽** Search VXI **USB**  $\odot$  on TekLink  $O$  on Done Help
- 3. Press the **Search Criteria** button and enable **LAN/USB**, as shown in the following figure.

**Figure 5: Enable LAN/USB**

- 4. Check the Instruments list to see if the AWG4162 has been correctly detected.
- 5. Press the **Start Application** button to open OpenChoice Talker Listener and send a \*IDN? command.

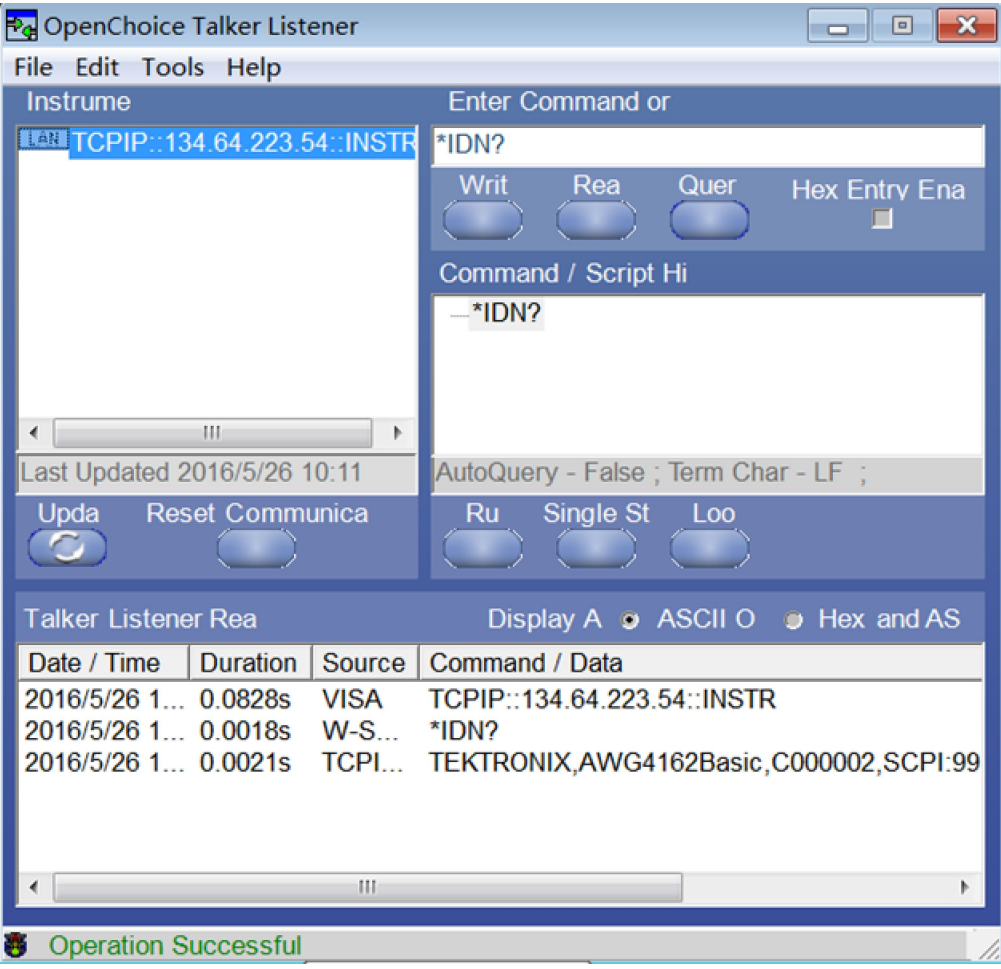

6. The instrument should respond with the string:

TEKTRONIX,AWG4162Basic,C000003,SCPI:99.0,FV:1642

where C000003 is the serial number and FV:1642 is the firmware version.

7. You can also load an existing script to run in TekVISA. Please see TekVISA Talk/Listener help for more details.

# <span id="page-15-1"></span><span id="page-15-0"></span>**Using TekVISA**

TekVISA is the Tektronix implementation of VISA (Virtual Instrument Software Architecture), an industry-standard communication protocol. VISA provides a common standard for software developers so that software from multiple vendors, such as instrument drivers, can run on the same platform. TekVISA is industry-compliant software available with selected Tektronix instruments. You can use this software to write (or draw) interoperable instrument drivers in a variety of Application Development Environments (ADEs). It implements a subset of Version 2.2 of the VISA specification for controlling GPIB and serial (RS-232) instrument interfaces locally or remotely using an Ethernet LAN connection.

Use an internet browser to access the [Tektronix Downloads Web site](http://www.www.tektronix.com/downloads) [\(http://www.tek.com/downloads\)](http://www.tek.com/downloads) and download the current TekVISA to your PC. Unzip the downloaded file in a temporary directory of your choice and run Setup.exe.

*NOTE. The details on TekVISA concepts and operations are explained in the TekVISA Programmer Manual, which can be downloaded from the [Tektronix Web](http://www.tek.com/manuals)  [site](http://www.tek.com/manuals) [\(http://www.tek.com/manuals\)](#page-16-3).*

# <span id="page-16-3"></span><span id="page-16-0"></span>**Syntax and Commands**

This section provides the following information:

- Command Syntax (on page 2[-1\)](#page-16-3) defines the command syntax and processing conventions.
- [Command Groups](#page-26-3) (on page 2[-11\)](#page-26-3) describes command groups and lists the commands by function.

The next section, [Basic Command Descriptions](#page-36-3) (on page 3[-1\)](#page-36-3), describes in detail the notation of each of the basic commands in alphabetical order.

# <span id="page-16-1"></span>**Command Syntax**

You can control the operations and functions of the arbitrary waveform generator through the LAN or USBTMC interface using commands and queries. The related topics listed below describe the syntax of these commands and queries. The topics also describe the conventions that the instrument uses to process them. See [Command Groups](#page-26-3) (on page 2[-11\)](#page-26-3) for a listing of the commands by command group, or use the index to locate a specific command.

# <span id="page-16-2"></span>**Backus-Naur Form Definition**

This manual may describe commands and queries using the Backus-Naur Form (BNF) notation. The following table defines the standard BNF symbols.

### **BNF symbols and meanings**

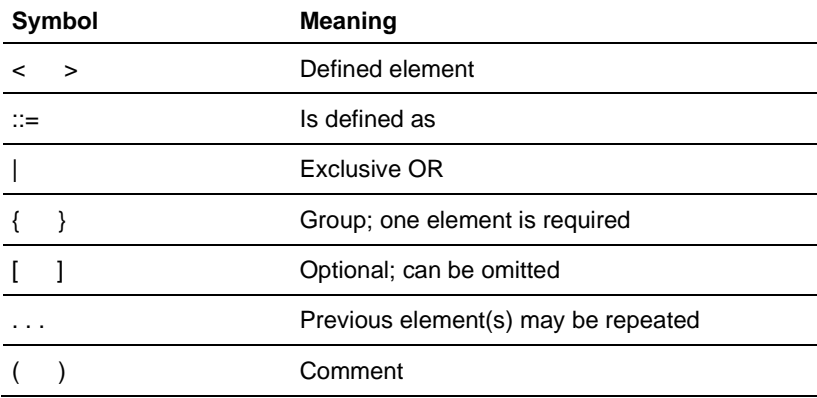

# <span id="page-17-0"></span>**Command and Query Structure**

Commands consist of set commands and query commands (usually called commands and queries). Commands change instrument settings or perform a specific action. Queries cause the instrument to return data and information about its status.

Most commands have both a set form and a query form. The query form of the command is the same as the set form except that it ends with a question mark. For example, the set command FILEsystem:CWDirectory has a query form, FILEsystem:CWDirectory?. Not all commands have both a set and a query form; some commands are set only and some are query only.

A few commands have both a set and query action. For example, the \*CAL? command runs a self-calibration program on the instrument, then returns the result of the calibration.

# <span id="page-17-1"></span>**Command Entry**

Follow these general rules when entering commands:

- Enter commands in uppercase or lowercase
- You can precede any command with white space characters. White space characters include any combination of the ASCII control characters 00 through 09 and 0B through 20 hexadecimal (0 through 9 and 11 through 32 decimal).
- The instrument ignores commands that consist of just a combination of white space characters and line feeds.

### <span id="page-17-2"></span>**Command Messages**

A command message is a command or query name, followed by any information the instrument needs to execute the command or query. Command messages consist of five element types.

#### **Command message elements**

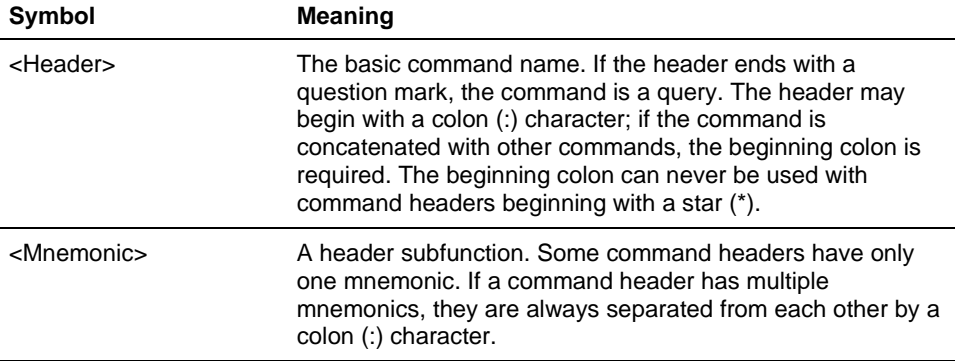

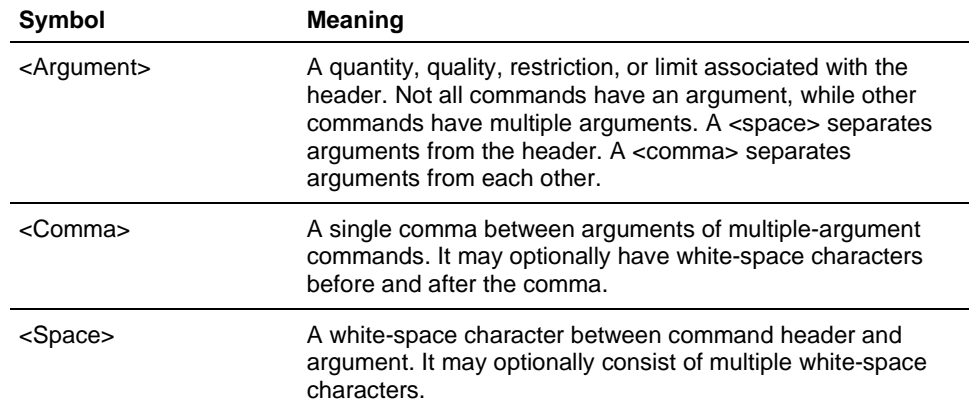

The following figure shows the five command message elements.

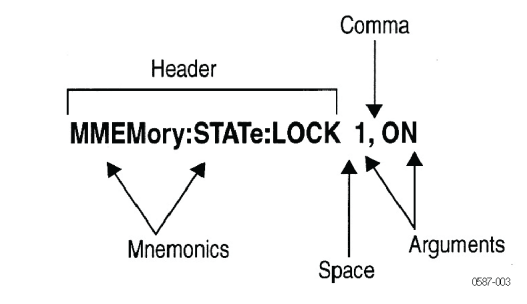

**Figure 6: AWG4162 command message elements**

## <span id="page-18-0"></span>**Commands**

Commands cause the instrument to perform a specific function or change one of its settings. Commands have the structure:

[:]<Header>[<Space><Argument>[<Comma><Argument>]...]

A command header is made up of one or more mnemonics arranged in a hierarchical or tree structure. The first mnemonic is the base or root of the tree and each subsequent mnemonic is a level or branch of the previous one. Commands at a higher level in the tree may affect those at a lower level. The leading colon (:) always returns you to the base of the command tree.

## <span id="page-19-2"></span><span id="page-19-0"></span>**Queries**

Queries cause the arbitrary waveform generator to return information about its status or settings. Queries have the structure:

[:]<Header>?

[:]<Header>?[<Space><Argument>[<Comma><Argument>]...]

You can specify a query command at any level within the command tree unless otherwise noted. These branch queries return information about all the mnemonics below the specified branch or level.

# <span id="page-19-1"></span>**SCPI Commands and Queries**

The arbitrary waveform generator uses a command language based on the SCPI standard. The SCPI (Standard Commands for Programmable Instruments) standard was created by a consortium to provide guidelines for remote programming of instruments. These guidelines provide a consistent programming environment for instrument control and data transfer. This environment uses defined programming messages, instrument responses, and data formats that operate across all SCPI instruments, regardless of manufacturer.

The SCPI language is based on a hierarchical or tree structure as shown in the following figure that represents a subsystem. The top level of the tree is the root node; it is followed by one or more lower-level nodes.

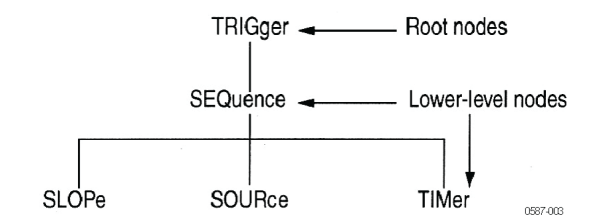

**Figure 7: Example of SCPI subsystem hierarchy tree**

You can create commands and queries from these subsystem hierarchy trees. Commands specify actions for the instrument to perform. Queries return measurement data and information about parameter settings.

### <span id="page-20-0"></span>**Creating Commands**

SCPI commands are created by stringing together the nodes of a subsystem hierarchy and separating each node by a colon.

In the figure above, TRIGger is the root node, and SEQuence, SLOPe, TIMer, and SOURce are lower-level nodes.

To create a SCPI command, start with the root node TRIGger and move down the tree structure, adding nodes until you reach the end of a branch. Most commands and some queries have parameters; you must include a value for these parameters. If you specify a parameter value that is out of range, the parameter will be set to a default value. The command descriptions list the valid values for all parameters.

For example, TRIGger:SEQuence:SOURce EXTernal is a valid SCPI command created from the hierarchy tree. (See the figure in [SCPI Commands and Queries](#page-19-2) (on page 2-4).)

#### <span id="page-20-1"></span>**Parameters**

Parameters are indicated by angle brackets, such as <file\_name>. There are several different types of parameters. (See the table in [Parameter Types](#page-21-2) (on page 2-6).) The parameter type is listed after the parameter. Some parameter types are defined specifically for the arbitrary waveform generator command set and some are defined by SCPI.

#### <span id="page-20-2"></span>**Creating Queries**

To create a query, start at the root node of a tree structure, move down to the end of a branch, and add a question mark. TRIGger:SEQuence:SOURce? is an example of a valid SCPI query using the hierarchy tree in the figure in [SCPI Commands and](#page-19-2)  [Queries](#page-19-2) (on page 2-4).

### <span id="page-20-3"></span>**Query Responses**

The query causes the arbitrary waveform generator to return information about its status or settings. When a query is sent to the arbitrary waveform generator, only the values are returned. When the returned value is a mnemonic, it is noted in abbreviated format, as shown in the following table.

#### **Query response examples**

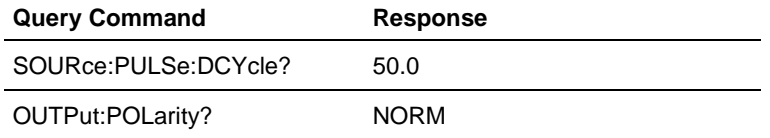

### <span id="page-21-2"></span><span id="page-21-0"></span>**Parameter Types**

Every parameter in the command and query descriptions is of a specified type. The parameters are enclosed in brackets, such as <value>. The parameter type is listed after the parameter and is enclosed in parentheses, for example, (Boolean). Some parameter types are defined specifically for the arbitrary waveform generator command set and some are defined by SCPI.

Parameter types used in syntax descriptions

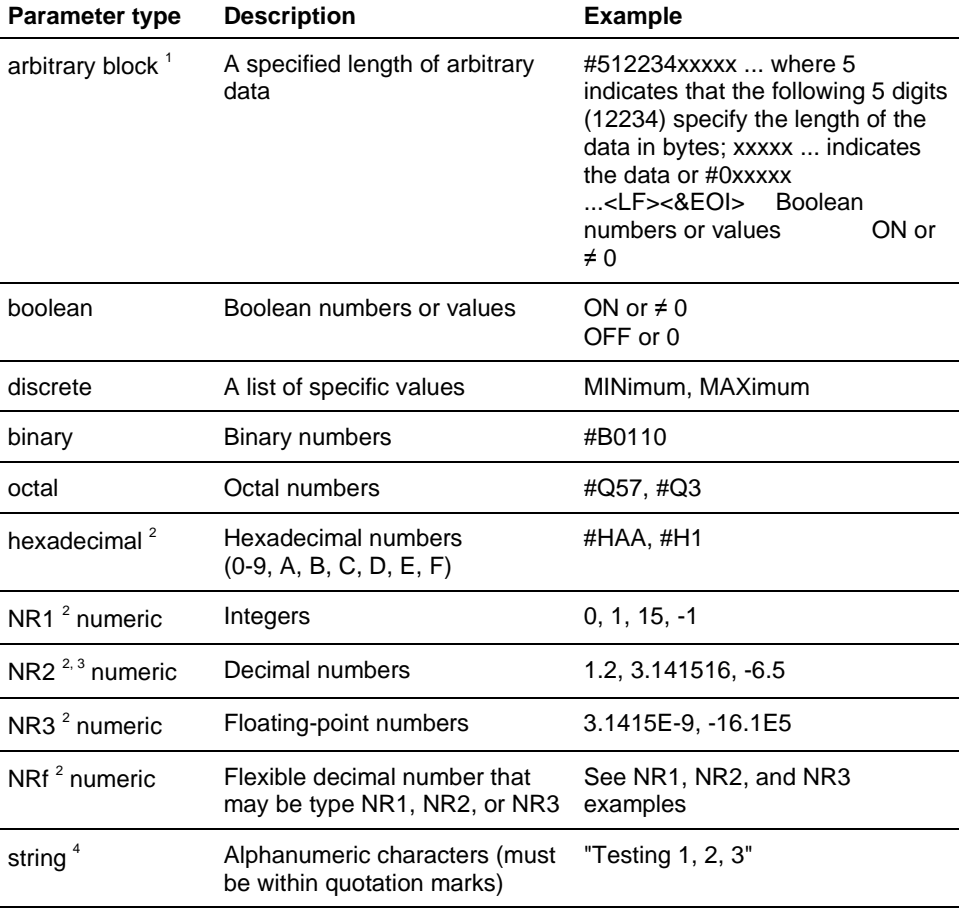

1. Defined in ANSI/IEEE 488.2 as "Definite Length Arbitrary Block Response Data."

2. An ANSI/IEEE 488.2-1992-defined parameter type.

3. Some commands and queries will accept an octal or hexadecimal value, even though the parameter type is defined as NR1.

4. Defined in ANSI/IEEE 488.2 as "String Response Data."

### <span id="page-21-1"></span>**Special Characters**

The Line Feed (LF) character (ASCII 10), and all characters in the range of ASCII 127 through 255 are defined as special characters. These characters are used in arbitrary block arguments only; using these characters in other parts of any command yields unpredictable results.

## <span id="page-22-0"></span>**Abbreviating Commands, Queries, and Parameters**

You can abbreviate most SCPI commands, queries, and parameters to an accepted short form. This manual shows these short forms as a combination of uppercase and lowercase letters. The uppercase letters indicate the accepted short form of a command. As shown in the following figure, you can create a short form by using only the uppercase letters. The accepted short form and the long form are equivalent and request the same action of the instrument.

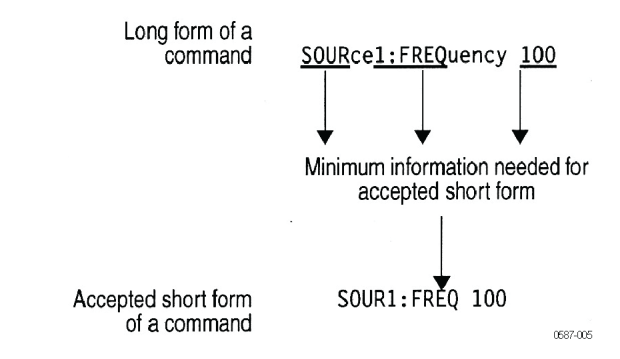

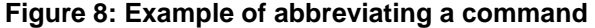

*NOTE. The numeric suffix of a command or query may be included in either the long form or short form; the arbitrary waveform generator defaults to "1" if no suffix is used.*

#### <span id="page-22-1"></span>**Concatenating Commands and Queries**

You can chain (concatenate) several commands or queries together into a single message. The instrument executes chained commands in the order received.

To create a chained message, first create a command or query, add a semicolon (;), and then add more commands or queries and semicolons until the message is complete. If the command following a semicolon is a root node, precede it with a colon (:). The following figure illustrates a chained message consisting of several commands and queries. The chained message should end in a command or query, not a semicolon. Responses to any queries in your message are separated by semicolons.

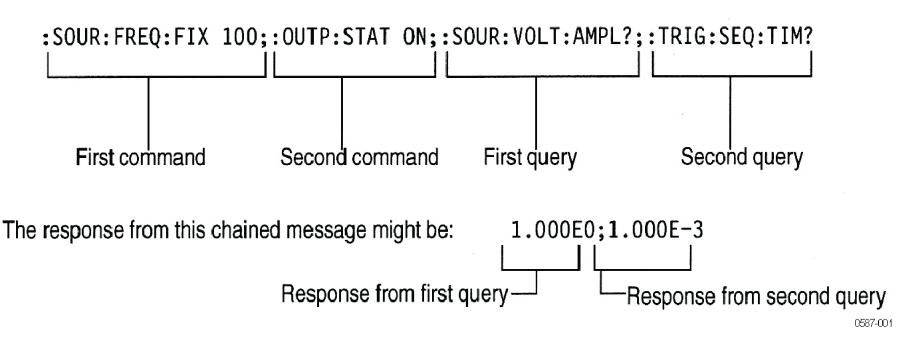

**Figure 9: Example of chaining commands and queries**

If a command or query has the same root and lower-level nodes as the previous command or query, you can omit these nodes. In the following figure, the second command has the same root node (TRIGger:SEQuence) as the first command, so these nodes can be omitted.

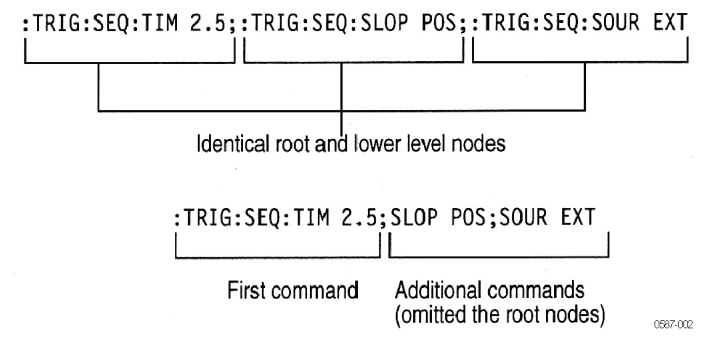

#### **Figure 10: Example of omitting root and lower-level nodes in a chained message**

*NOTE. Never precede a star (\*) command with a semicolon or colon.*

# <span id="page-23-0"></span>**Unit and SI Prefixes**

If the decimal numeric argument refers to voltage, frequency, impedance, or time, you can express it using SI units instead of using the scaled explicit-point input value format <NR3>. (SI units are units that conform to the Systeme International d'Unites standard.) For example, you can use the input format 200 mV or 1.0 MHz instead of 200.0E-3 or 1.0E+6, respectively, to specify voltage or frequency.

Omit the unit when you describe commands, but include the SI unit prefix. Enter both uppercase and lowercase characters. The following list shows examples of units you can use with the commands.

#### **Example units**

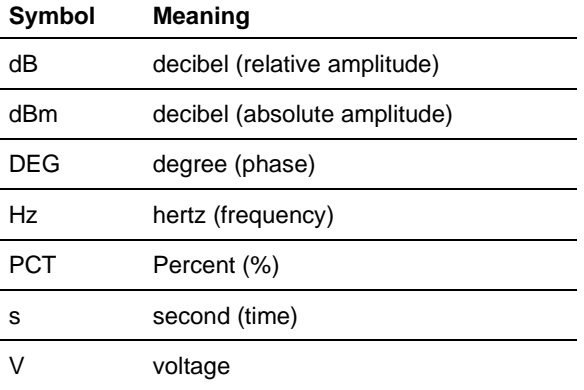

The SI prefixes, which must be included, are shown in the following table. You can enter both uppercase and lowercase characters.

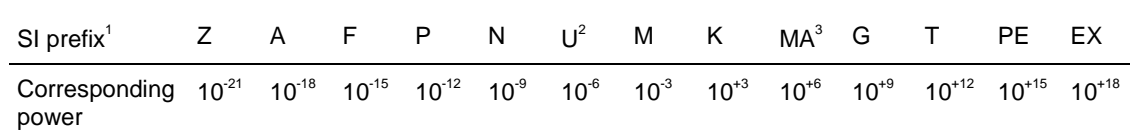

1. The prefix m/M indicates 10<sup>-3</sup> when the decimal numeric argument denotes voltage or time, but indicates 10<sup>6</sup> when it denotes frequency.

2. The prefix u/U is used instead of "μ".

**SI prefixes and their indexes**

3. When the unit is "Hz", "M" may be used instead of "MA" so that the frequency can be represented by "MHz".

You can omit a unit in a command, but you must include the unit when using an SI prefix. For example, frequency of 15 MHz can be described as follows:

15.0E6, 1.5E7Hz, 15000000, 15000000Hz, 15MHz

("15M" is not allowed.)

*NOTE. You can use either lowercase or uppercase unit prefixes. The following examples have the same result, respectively.*

*170mHz, 170mHz, 170MHz 250mv, 250mV, 250MV*

Because M (m) can be interpreted as 1E-3 or 1E6 depending on the units, use mV for V, and MHz for Hz.

### <span id="page-25-0"></span>**General Rules for Using SCPI Commands**

The following are three general rules for using SCPI commands, queries, and parameters:

 You can use single (' ') or double (" ") quotation marks for quoted strings, but you cannot use both types of quotation marks for the same string.

Correct: "This string uses quotation marks correctly."

Correct: 'This string also uses quotation marks correctly.'

Incorrect: "This string does not use quotation marks correctly.'

 You can use uppercase, lowercase, or a mixture of both cases for all commands, queries, and parameters.

:SOURCE:FREQUENCY 10MHZ is the same as :source:frequency 100mhz and

SOURCE:frequency 10MHZ

*NOTE. Literal strings (quoted) are case-sensitive. For example, file names are case-sensitive.*

■ No embedded spaces are allowed between or within nodes. Correct :OUTPUT:FILTER:LPASS:FREQUENCY 200MHZ Incorrect :OUTPUT: FILTER: LPASS:FREQUENCY 200MHZ

# <span id="page-25-1"></span>**IEEE 488.2 Common Commands**

#### <span id="page-25-2"></span>**Description**

ANSI/IEEE Standard 488.2 defines the codes, formats, protocols, and usage of common commands and queries used on the interface between the controller and the instruments. The arbitrary waveform generator complies with this standard.

#### <span id="page-25-3"></span>**Command and Query Structure**

The syntax for an IEEE 488.2 common command is an asterisk (\*) followed by a command, and optionally, a space and parameter value. The syntax for an IEEE 488.2 common query is an asterisk (\*) followed by a query and a question mark. The following are examples of common commands:

- $\blacksquare$  \*ESE 16
- \*CLS

The following are examples of common queries:

- \*ESR?
- $\blacksquare$  \*IDN?

# <span id="page-26-3"></span><span id="page-26-0"></span>**Command Groups**

This section lists the commands organized by functional group. The Command [Descriptions](#page-36-3) (on page 3[-1\)](#page-36-3) section lists all commands alphabetically.

## <span id="page-26-1"></span>**Calibration and Diagnostic Commands**

Calibration and diagnostic commands let you initiate the instrument self-calibration routines and examine the results of diagnostic tests. The following table describes the calibration and diagnostic commands.

#### **Calibration and diagnostic commands**

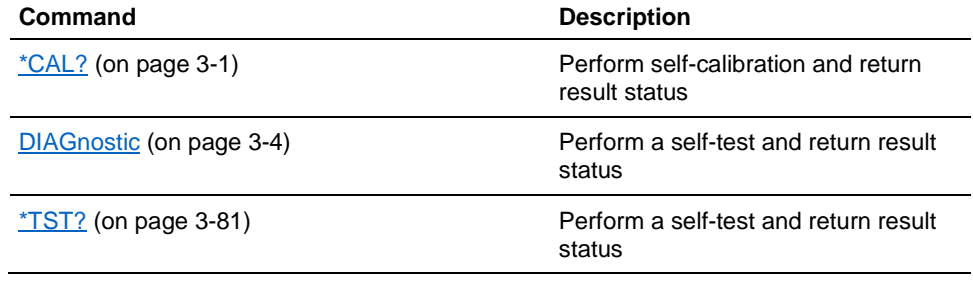

### <span id="page-26-2"></span>**Date and Time Commands**

The date and time commands allow you to set or query the system date and time. The following table describes the date and time commands.

#### **Date and time commands**

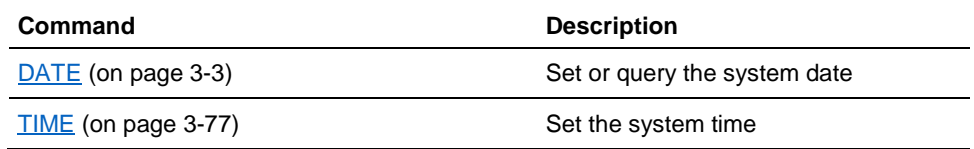

# <span id="page-27-0"></span>**File System Commands**

You can use the file commands to manipulate files and directories in the file system. The following table describes the file commands.

#### **File commands**

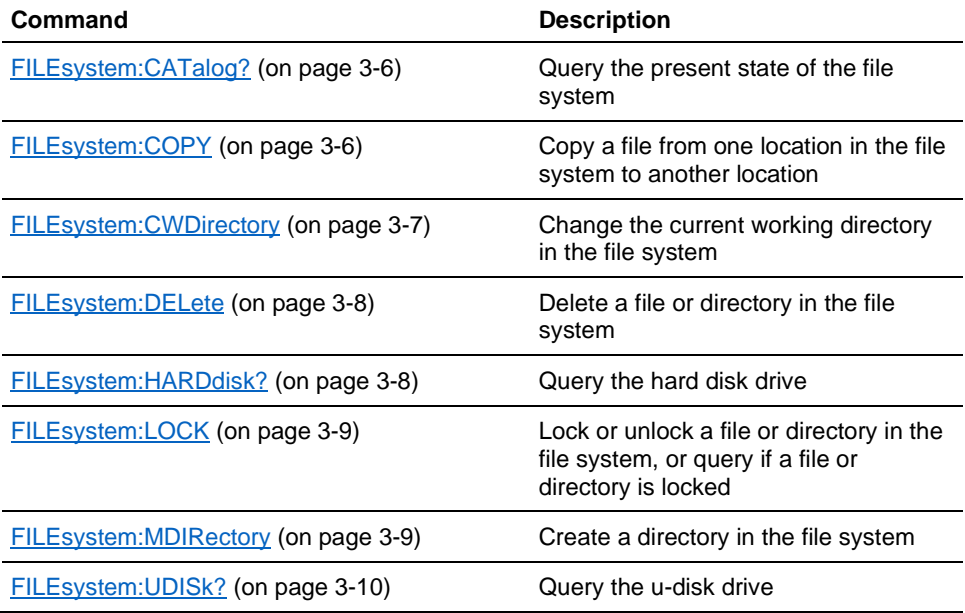

# <span id="page-27-1"></span>**Memory Commands**

Memory commands let you change set up memory attributes. The following table describes the memory commands.

#### **Memory commands**

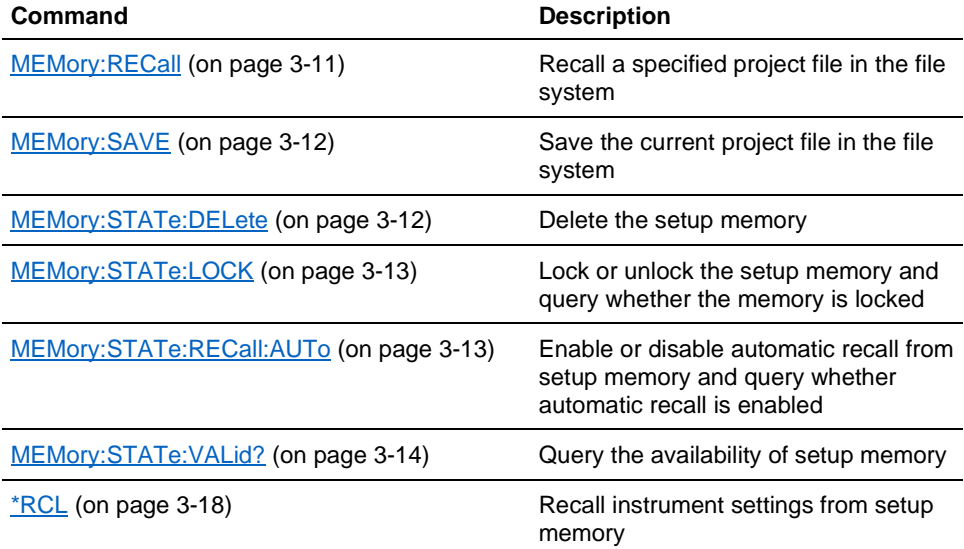

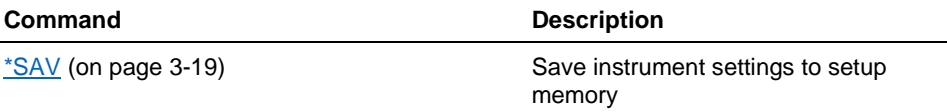

# <span id="page-28-0"></span>**Mass Memory Commands**

Mass memory commands let you change mass memory attributes. The following table describes the mass memory commands.

#### **Mass memory commands**

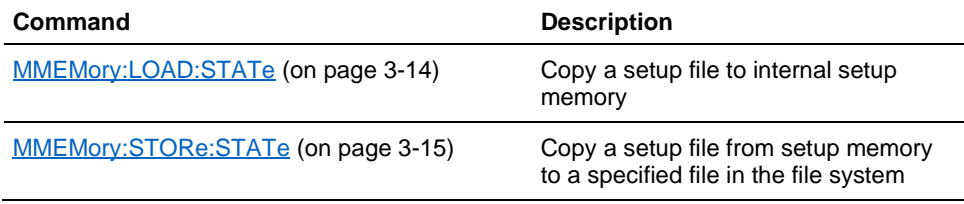

# <span id="page-28-1"></span>**Output Commands**

Output commands let you set output attributes. The following table describes the output commands.

### **Output commands**

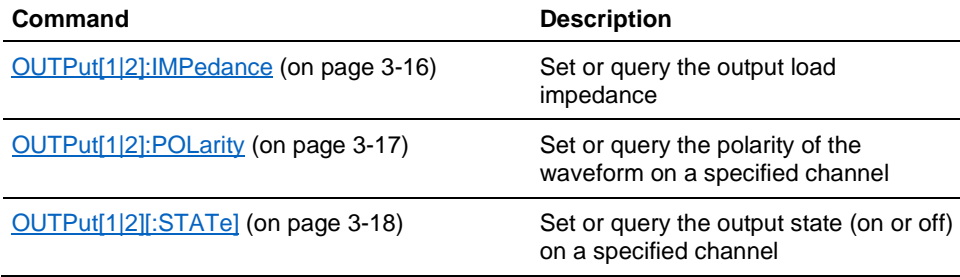

### <span id="page-28-2"></span>**HCopy Command**

This command copies the current display screen to a .bmp image file.

#### **HCopy Command**

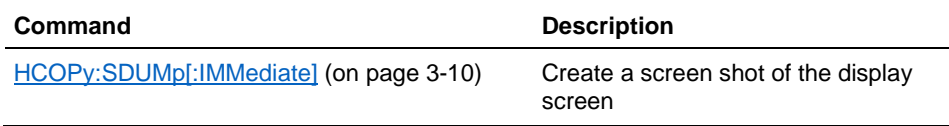

# <span id="page-29-0"></span>**Source Commands**

Source commands let you set waveform output parameters. The following table describes the source commands.

#### **Source commands**

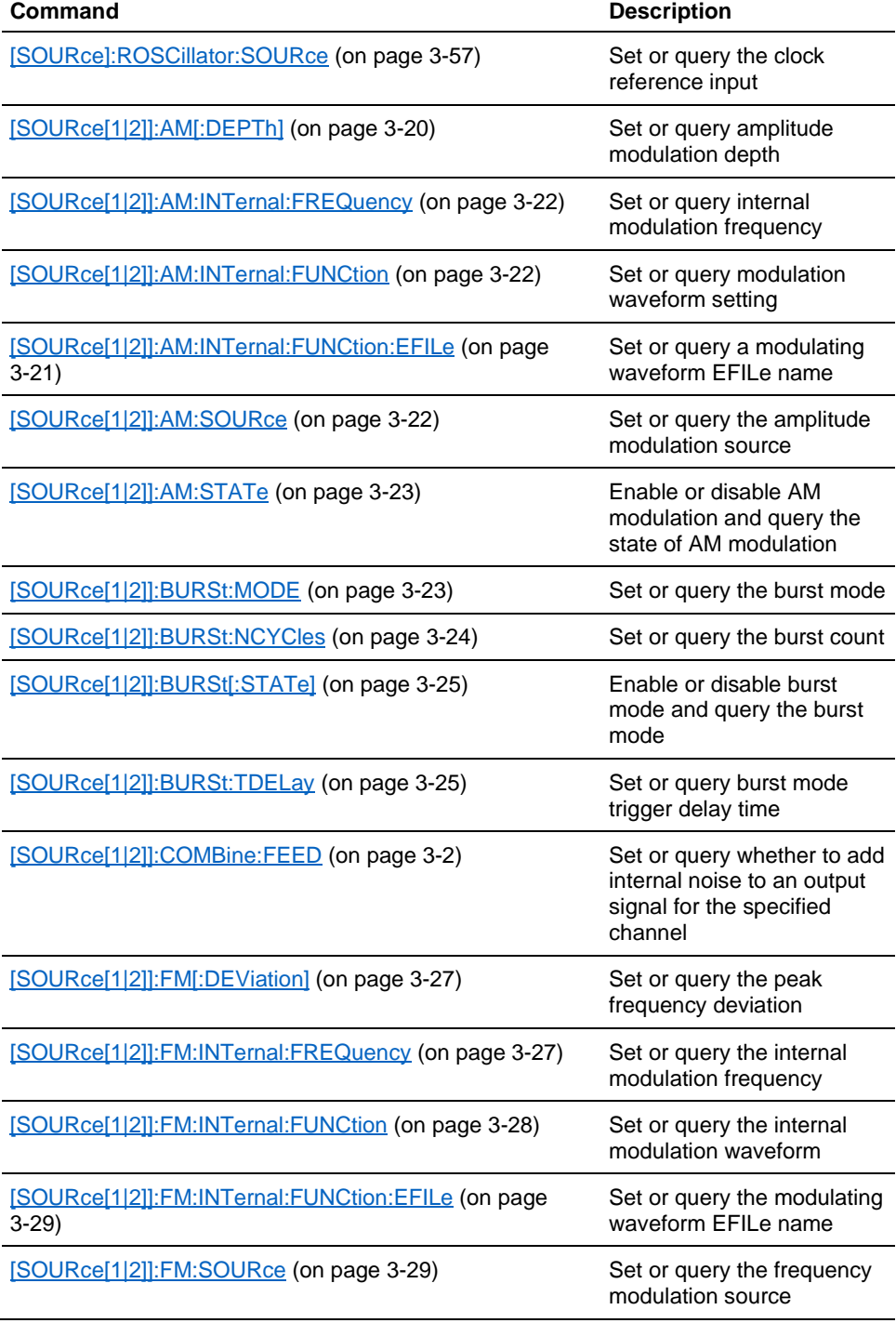

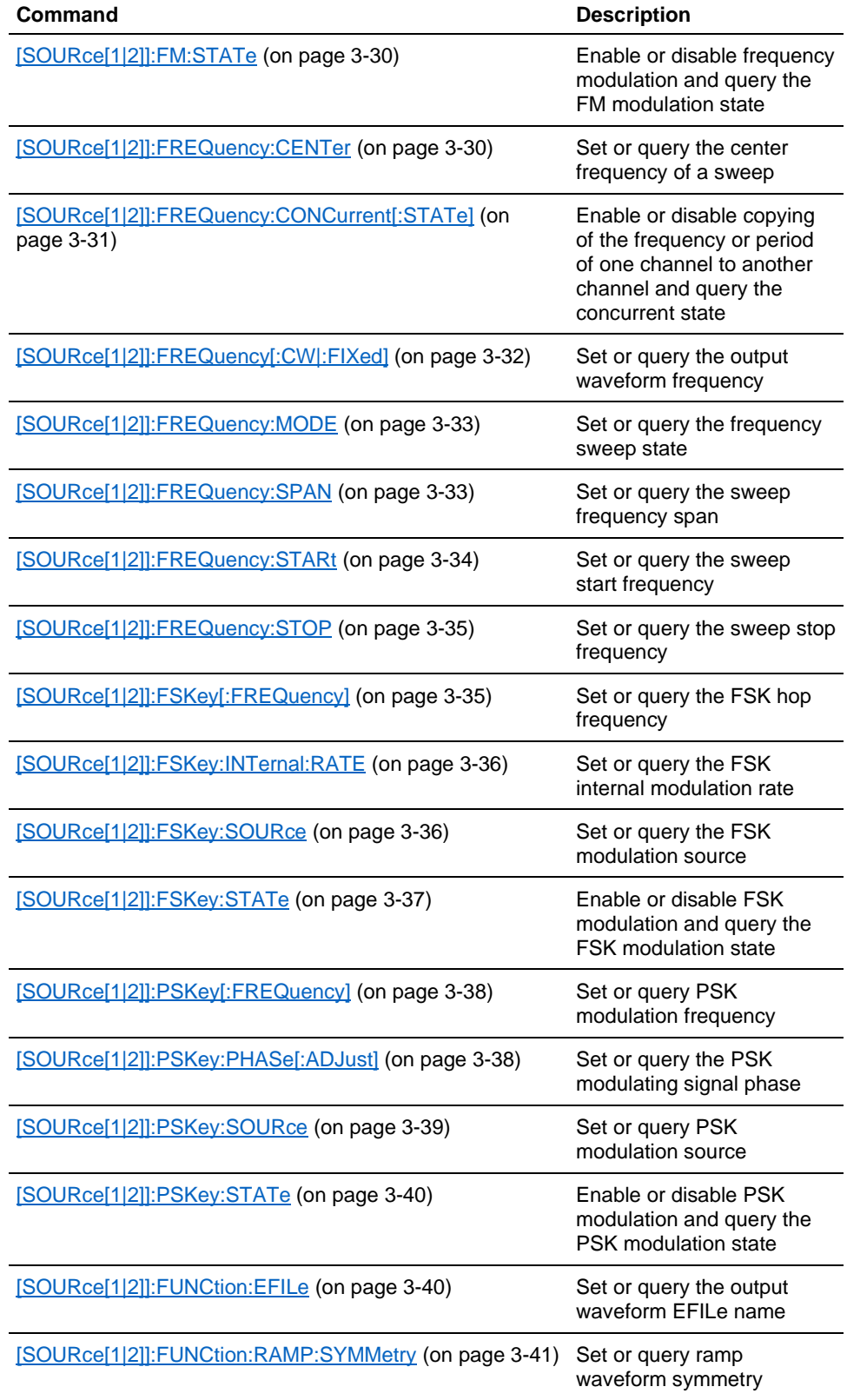

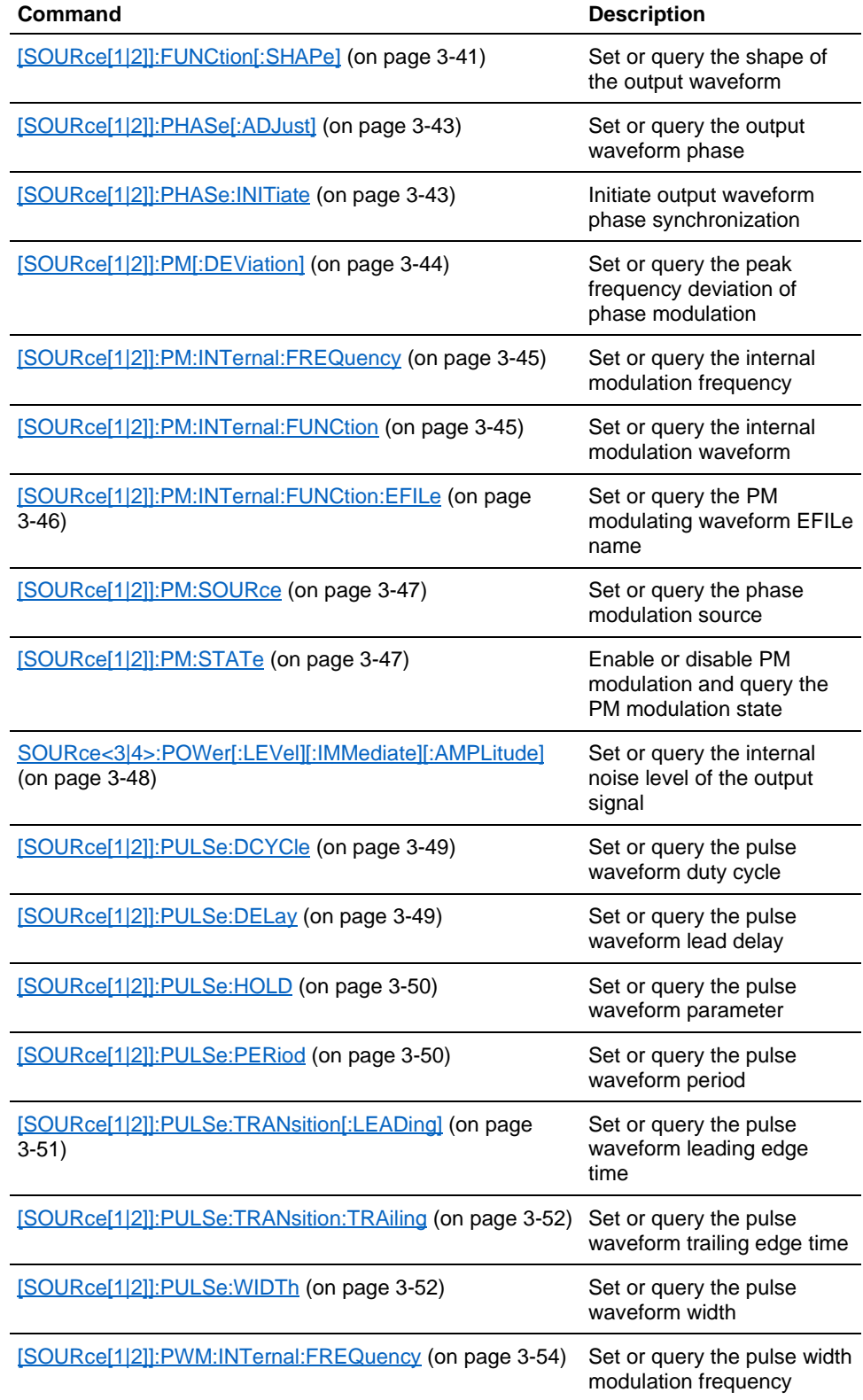

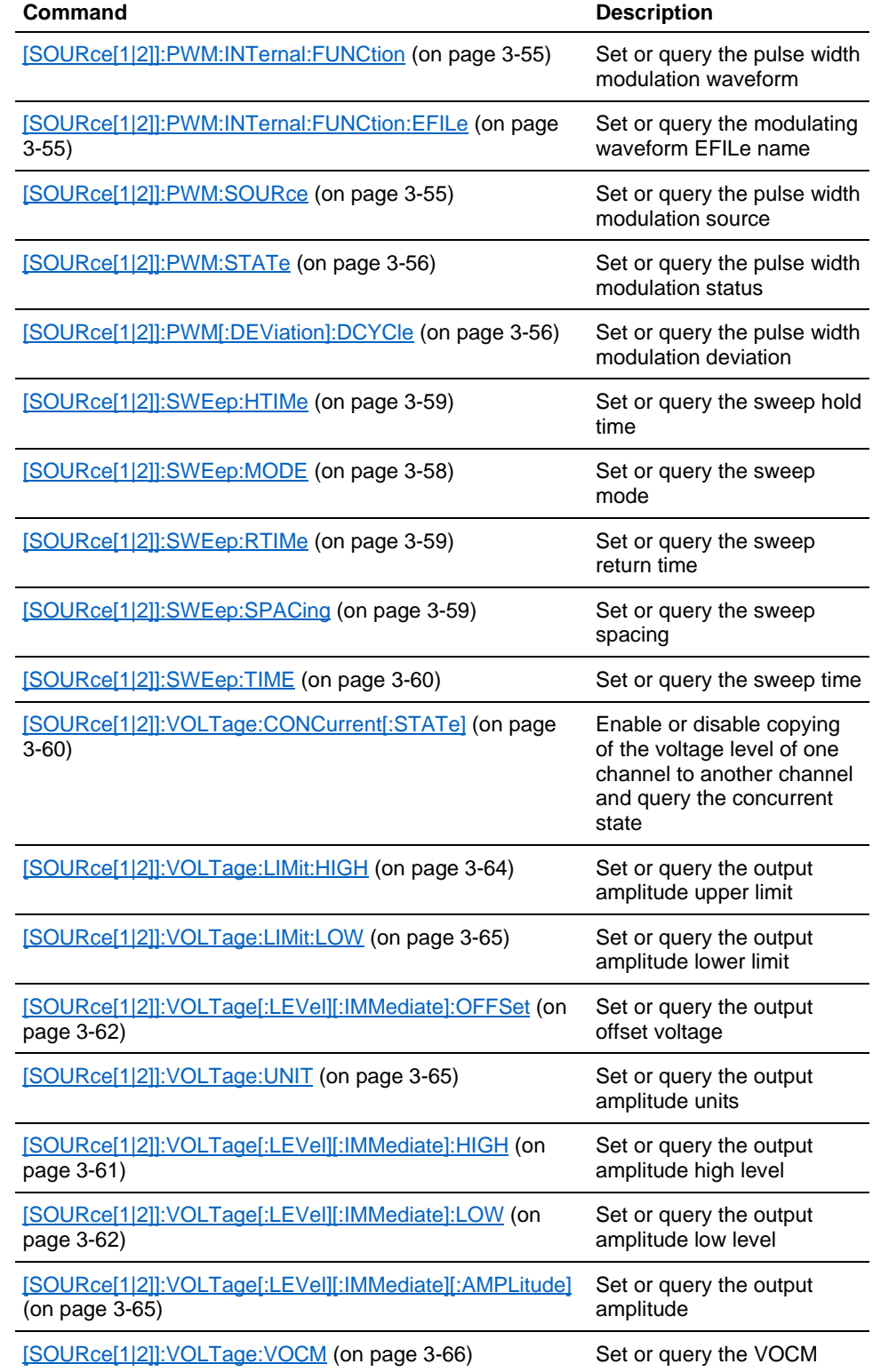

# <span id="page-33-0"></span>**Status Commands**

Status commands let you determine the status of the instrument. The following table describes the status commands.

#### **Status commands**

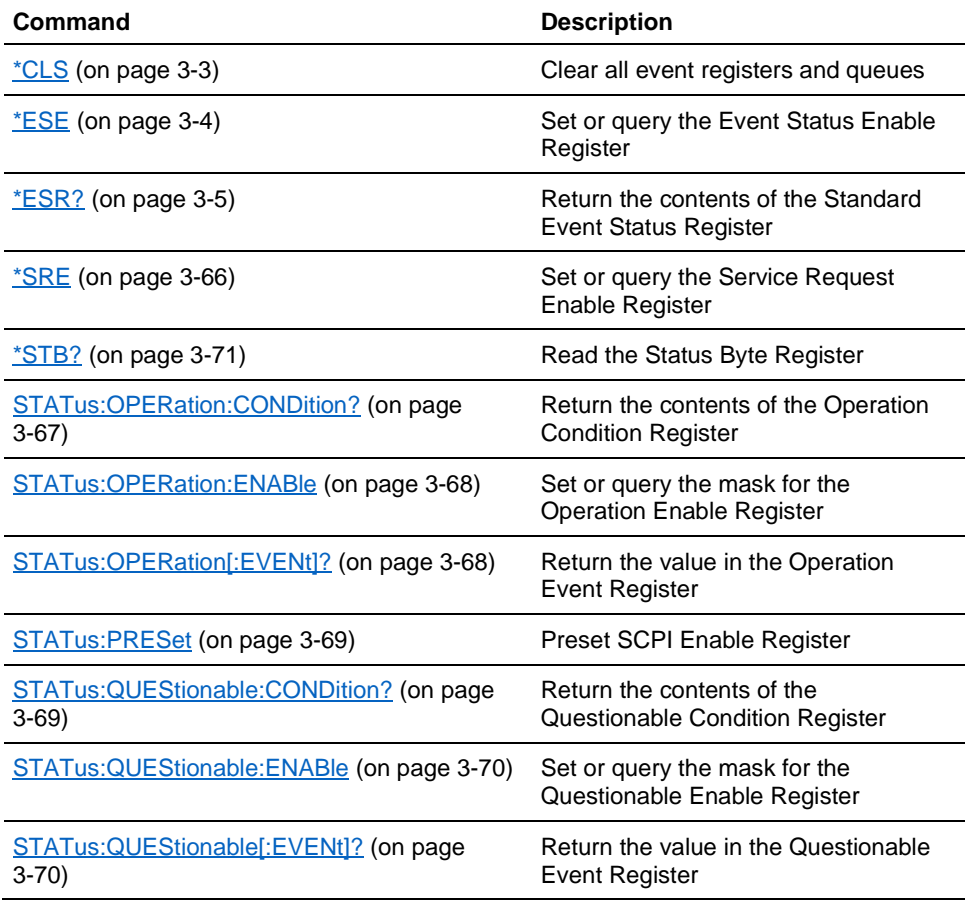

# <span id="page-33-1"></span>**System Commands**

System commands let you control miscellaneous instrument functions. The following table describes the system commands.

#### **System commands**

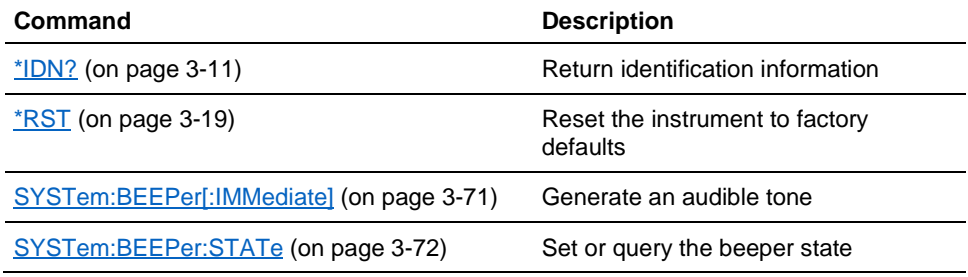

2-18 AWG4162 Arbitrary Waveform Generator Basic Programmer Manual

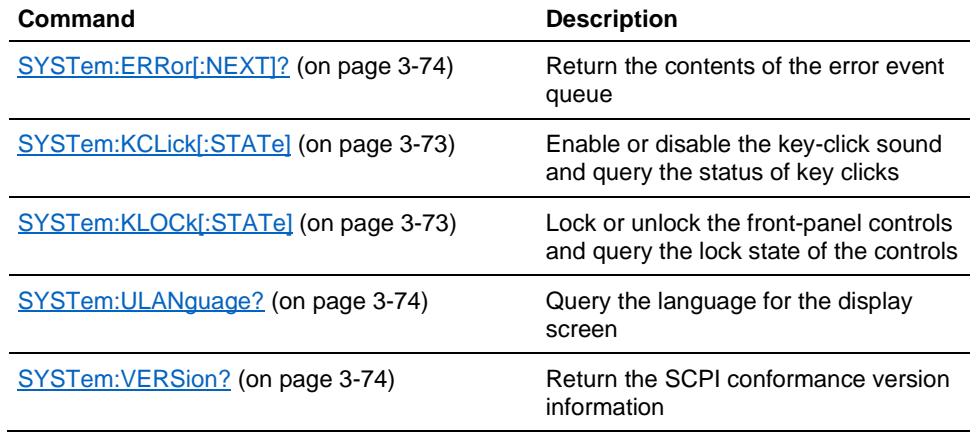

# <span id="page-34-0"></span>**Synchronization Commands**

Synchronization commands let you synchronize the operation of the instrument. The following table describes the synchronization commands.

#### **Synchronization commands**

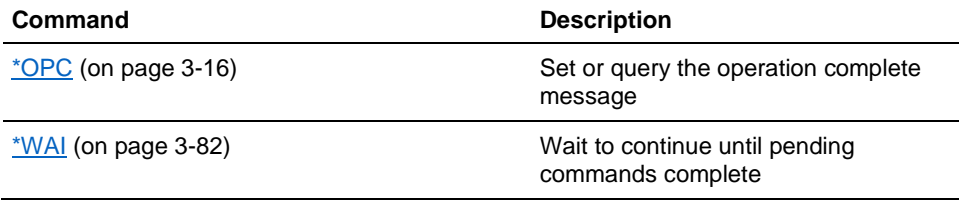

# <span id="page-34-1"></span>**Trace Commands**

Trace commands allow you to save, recall, set, and query data points in arbitrary buffer memory. The following table describes the trace commands.

#### **Trace commands**

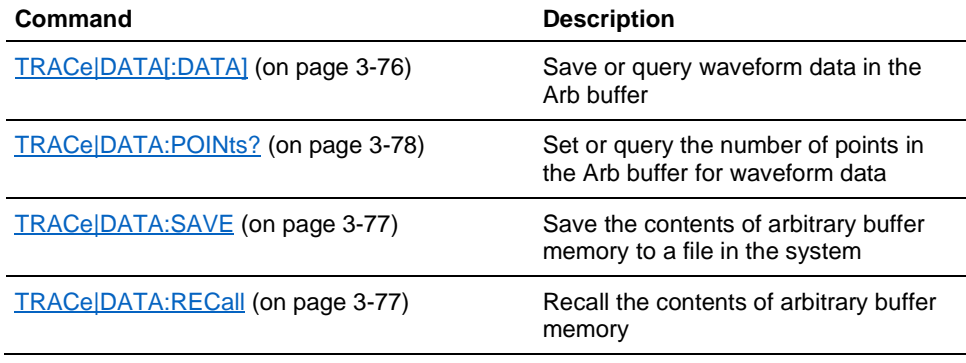

# <span id="page-35-0"></span>**Trigger Commands**

The trigger commands let you control all aspects of triggering. The following table describes the trigger commands.

#### **Trigger commands**

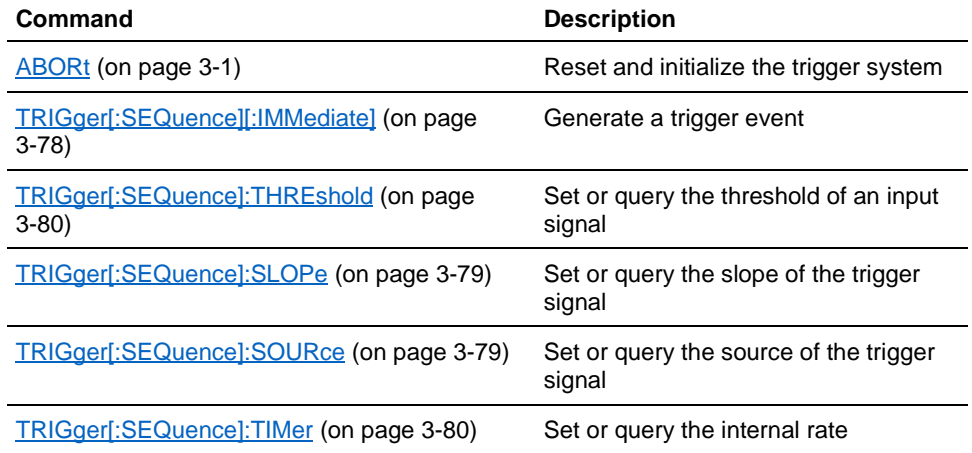
# <span id="page-36-0"></span>**Basic Command Descriptions**

# **ABORt**

This command initializes all the current trigger system parameters and resets all trigger sequences. There is no query form of this command.

#### **Group**

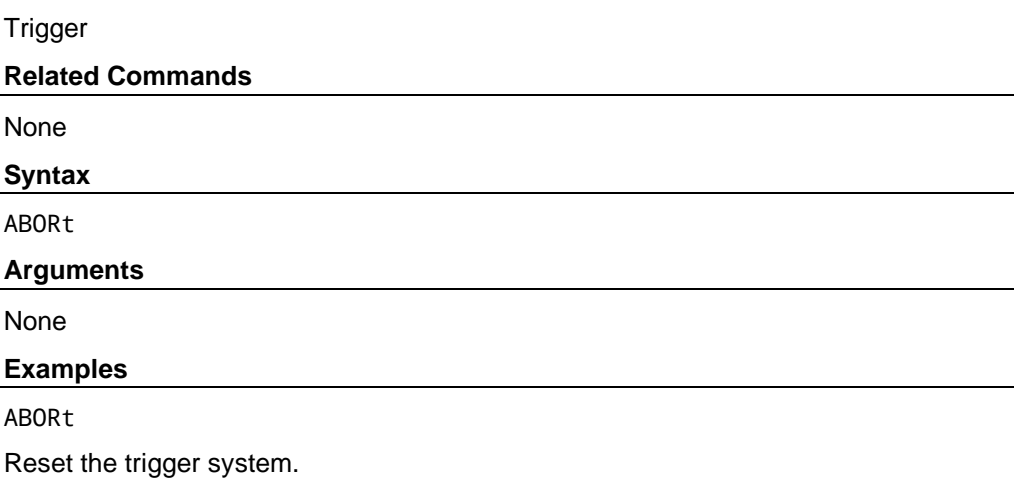

# **\*CAL?**

This command performs a calibration and returns 0 (Pass) or a calibration error code.

*NOTE. Before executing this command, allow a 30-minute warm-up period after powering on the instrument. If you do not allow the instrument to reach a valid temperature before performing calibration, the calibration will not be valid. You can go to Basic application System Tools Warm Up Timer to do the warm-up.*

# **Group**

Calibration and Diagnostic

### **Related Commands**

[CALibration](#page-37-0) (on page 3[-2\)](#page-37-0)

# **Syntax**

\*CAL?

#### **Arguments**

None

# **Returns**

 $<$ NR1 $>$ 

Where:

 $SNR1 > 4$  0 indicates that the arbitrary waveform generator detected an error.

 $\langle \text{NR1} \rangle = 0$  indicates that the calibration completed without errors.

# **Examples**

\*CAL?

Performs a calibration and returns results. Example return: 0, which indicates that the calibration completed without any errors.

# <span id="page-37-0"></span>**CALibration**

This command performs a calibration. The query form of this command performs calibration and returns 0 (pass) or a calibration error code.

### **Group**

Calibration and Diagnostic

# **Related Commands**

 $*$ CAL? (on page 3[-1\)](#page-36-0)

# **Syntax**

CALibration CALibration?

# **Arguments**

None

**Returns**

 $<$ NR1 $>$ 

#### **Examples**

CALibration

Perform a calibration.

CALibration?

Perform a calibration and return results. For example, the command might return 0, which indicates that the calibration completed without any errors.

# <span id="page-38-0"></span>**\*CLS**

This command clears all the event registers and queues that are used in the arbitrary waveform generator status and event reporting system. There is no query form of this command.

# **Group**

**Status** 

# **Related Commands**

None

**Syntax** 

\*CLS

### **Arguments**

None

**Examples** 

\*CLS

Clear all the event registers and queues.

# **DATE**

This command sets the system date. The query form of this command queries the system date.

# **Group**

Date and Time

# **Related Commands**

[TIME \(](#page-112-0)on page 3[-77\)](#page-112-0)

# **Syntax**

DATE <date\_string> DATE?

#### **Arguments**

<date\_string>::<string> Specifies a date in the format "20xx-xx-xx".

# **Returns**

<string>

# **Example**

DATE "2016-06-20"

Set the system date to June 20th, 2016

DATE?

Example return: "DATE 2016-06-20," which means the system date is June 20th, 2016.

# **DIAGnostic**

This command performs a self-test. The query form of this command returns the results after executing the test.

*NOTE. Before executing this command, allow a 30-minute warm-up period after powering on the instrument. If you do not allow the instrument to reach a valid temperature before performing calibration, the calibration will not be valid. You can go to Basic application System Tools Warm Up Timer to do the warm-up.*

### **Group**

Calibration and Diagnostic

# **Related Commands**

[\\*TST? \(](#page-118-0)on page 3-81)

# **Syntax**

DIAGnostic DIAGnostic?

# **Arguments**

None

# **Returns**

 $\langle \text{NR1} \rangle = 0$  Indicates that the self-test completed without errors.

 $\langle \text{NR1} \rangle \neq 0$  Indicates that the arbitrary waveform generator detected an error.

#### **Examples**

DIAGnostic

Perform a self-test.

DIAGnostic?

<span id="page-39-0"></span>Perform a self-test and return results.

# **\*ESE**

This command sets or queries the bits in the Event Status Enable Register (ESER) used in the status and events reporting system of the arbitrary waveform generator. The query form of this command returns the contents of the ESER.

#### **Group**

**Status** 

# **Related Commands**

[\\*CLS](#page-38-0) (on page 3[-3\)](#page-38-0) [\\*ESR?](#page-40-0) (on page 3-5) [\\*SRE](#page-103-0) (on page 3-66) [\\*STB?](#page-108-0) (on page 3-71)

#### <span id="page-40-0"></span>**Syntax**

\*ESE <bit\_value> \*ESE?

# **Arguments**

 $\text{shift value}$ :: =<NR1> A value from 0 through 255. The binary bits of the ESER are set according to this value.

#### **Returns**

<bit\_value>

# **Examples**

\*ESE 177

Sets the ESER to 177 (binary 10110001), which sets the PON, CME, EXE, and OPC bits.

\*ESE?

Example return: 186, which indicates that the ESER contains the binary value 10111010.

# **\*ESR?**

This command returns the contents of the Standard Event Status Register (SESR) used in the status events reporting system in the arbitrary waveform generator. This command clears the SESR when it reads it. This command is query only.

### **Group**

**Status** 

### **Related Commands**

[\\*CLS](#page-38-0) (on page 3[-3\)](#page-38-0) [\\*ESE? \(](#page-39-0)on page 3-4)  $*SRE$  (on page 3-66) [\\*STB?](#page-108-0) (on page 3-71)

#### **Syntax**

\*ESR?

# **Arguments**

None

## **Returns**

<NR1> Indicates that the contents of the SESR is a decimal integer.

# **Examples**

# \*ESR?

Example return: 181, which indicates that the SESR contains the binary number 10110101.

# **FILEsystem:CATalog?**

This command returns the current state of the file system. This command is query only.

### **Group**

File System

# **Related Commands**

[FILEsystem:CWDirectory](#page-42-0) (on page 3-7)

### **Syntax**

FILESystem:CATalog?

#### **Arguments**

None

#### **Returns**

<NR1>,<NR1>[,<file\_name>,<file\_type>,<file\_size>]...

Where:

The first <NR1> indicates the total amount of storage currently used, in bytes.

The second <NR1> indicates the available free space in storage, in bytes.

 $\le$  file name  $>$  is the exact name of a file.

<file\_type> is DIR for directory, otherwise it is blank.

<file\_size> is the size of the file, in bytes.

#### **Examples**

FILESystem:CATalog?

Example return:

32751616,27970560,"SAMPLE1.TFS,,5412"

# **FILEsystem:COPY**

This command copies a file in the file system to another file in the file system. This command causes an error if filename1 (source file) in the file system is NULL, if filename2 (destination file) is locked, or if the current directory is locked. You cannot create a new file if the directory is locked. There is no query form of this command.

#### **Group**

File System

# **Related Commands**

[FILEsystem:LOCK \(](#page-44-0)on page 3-9) [FILEsystem:DELete](#page-43-0) (on page 3-8)

## **Syntax**

FILEsystem:COPY <filename1>,<filename2>

#### <span id="page-42-0"></span>**Arguments**

```
<filename1>::=<string> specifies a source file name in the file 
system. <filename2>::=<string> specifies a destination file name in the file
system.
```
#### **Examples**

```
FILEsystem:COPY "SAMPLE1.TFW","SAMPLE2.TFW"
```
Copies the file named "SAMPLE1.TFW" to the file "SAMPLE2.TFW" in the file system.

# **FILEsystem:CWDirectory**

This command changes or queries the current working directory in the file system.

# **Group**

File System

# **Related Commands**

# None

**Syntax** 

FILEsystem:CWD [<directory name>] FILEsystem:CWDirectory?

#### **Arguments**

 $\langle$  -directory name>::= $\langle$ string> indicates the working directory in the file system that you want to change to.

If you do not specify a parameter, the directory is set to the default value. The default value is "D:\Tektronix\AWG4000\Basic".

# **Returns**

<directory\_name>::=<string>

#### **Examples**

FILEsystem:CDIRectory "D:\USER"

Change the current directory to D:\USER.

# <span id="page-43-0"></span>**FILEsystem:DELete**

This command deletes a file or directory from the file system. If a specified file in file storage locked and cannot be overwritten or deleted, this command causes an error. You can delete a directory if it is empty. There is no query form of this command.

#### **Group**

File System

### **Related Commands**

None

**Syntax**

FILEsystem:DELete <file\_name>

# **Arguments**

<file\_name>::=<string> specifies a file to be deleted.

### **Examples**

FILEsystem:DELete "TEK001.TFW"

Delete the file "TEK001.TFW" in the file system.

# **FILEsystem:HARDdisk?**

This command queries the hard disk drive. This command is query only.

#### **Group**

File System

## **Related Commands**

None

### **Syntax**

FILEsystem:HARDdisk?

# **Return**

<driver1;driver2;driver3…>

# **Examples**

FILEsystem:HARDdisk?

Example return: "C:\;D:\;E:\;F:\"

# <span id="page-44-0"></span>**FILEsystem:LOCK**

This command sets or queries whether to lock a file or directory in the file system. If you lock a file or directory, you cannot overwrite or delete it.

#### **Group**

File System

#### **Related Commands**

None

# **Syntax**

```
FILEsystem:LOCK <file_name>,{ON|OFF|<NR1>} 
FILEsystem:LOCK? <file_name>
```
#### **Arguments**

ON or  $\langle NR1 \rangle \neq 0$  locks a file or directory in the file system.

OFF or  $\langle NRT \rangle$  = 0 allows you to overwrite or delete a file or directory in the file system.

# **Returns**

 $<$ NR1 $>$ 

# **Examples**

```
FILEsystem:LOCK "SETUP1.TFS",ON
```

```
Lock the file "SETUP1.TFS".
```
# **FILEsystem:MDIRectory**

This command creates a directory in the file system. If the specified directory is locked in the file system, this command causes an error. There is no query form of this command.

#### **Group**

File System

### **Related Commands**

None

### **Syntax**

FILEsystem:MDIRectory <directory\_name>

# **Arguments**

<directory\_name>::=<string> specifies a directory name to be created.

#### **Examples**

FILEsystem:MDIRectory "SAMPLE1"

Create a directory named "SAMPLE1" in the file system.

# **FILEsystem:UDISk?**

This command queries the u-disk drive. This command is query only.

# **Group**

File System

#### **Related Commands**

None

**Syntax**

FILEsystem:UDISk?

# **Return**

<driver1;driver2;driver3…>

# **Examples**

FILEsystem:UDISk?

Example return: "G:\;H:\"

# **HCOPy:SDUMp[:IMMediate]**

This command copies the current screen shot to a specified file in the file system. The file will be named with the format "year-month-day-hour-minus-seconds.bmp" in the default directory "D:\Tektronix\AWG4162\Basic". There is no query form of this command.

### **Group**

**HCOP<sub>V</sub>** 

**Related Commands** 

None

# **Syntax**

HCOPy:SDUMp[:IMMediate]

### **Arguments**

None

#### **Examples**

HCOPy:SDUMp

Copy the screen shot to the file system. Example file path: "D:\Tektronix\AWG4162\Basic\2015-5-1-3-16-32.bmp".

# <span id="page-46-0"></span>**\*IDN?**

This command returns identification information for the arbitrary waveform generator. This command is query only.

# **Group**

System

**Related Commands** 

None

# **Syntax**

\*IDN?

# **Arguments**

None

# **Returns**

<Manufacturer>,<Model>,<Serial Number>,<Firmware Level>

# Where:

```
<Manufacturer>::=TEKTRONIX 
<Model>::={AWG4162} 
<Serial Number>::{XXXXXXX} (indicates an actual serial number) 
<Firmware Level>::=SCPI:99.0 FV:1.0
```
# **Examples**

\*IDN?

Example return: TEKTRONIX,AWG4162,C00002,SCPI:99.0 FV:1.0

# **MEMory:RECall**

This command recalls a project file in the file system from a specified file to the current project. If the specified file does not exist or its format is wrong, this command causes an error. There is no query form of this command.

# **Group**

Memory

#### **Related Commands**

[MEMory:SAVE](#page-47-0) (on page 3-21)

# **Syntax**

MEMory:RECall <file\_name>

# **Arguments**

<file\_name>::=<string> specifies a setup file to recall

# **Examples**

MEMory:RECall "SETUP1.TFS"

Recalls a file in file storage named SETUP1.TFS into the current project.

# <span id="page-47-0"></span>**MEMory:SAVE**

This command saves the current project file to a specified file in the file system. If the specified file in the file system is locked, this command causes an error. You cannot create a new file if the directory is locked.  $\le$  file name is a quoted string that defines the file name and path. There is no query form of this command.

#### **Group**

Memory

# **Related Commands**

[MEMory:RECall](#page-46-0) (on page 3-11)

# **Syntax**

MEMory:SAVE <file\_name>

#### **Arguments**

<file\_name>::=<string> specifies a file name in the file system. The <file\_name> includes the path. Path separators are forward slashes (/).

#### **Examples**

MEMory:SAVE "SETUP1.TFS"

Copies the current project file to a file named "SETUP1.TFS" in the file system.

# **MEMory:STATe:DELete**

This command deletes the contents of specified setup memory. If a specified setup memory is locked and cannot be overwritten or deleted, this command causes an error. There is no query form of this command.

#### **Group**

Memory

**Related Commands** 

# None

### **Syntax**

MEMory:STATe:DELete {0|1|2|3|4}

#### **Arguments**

 ${0|1|2|3|4}$  specifies the location of setup memory.

### **Examples**

MEMory:STATe:DELete 1

Delete the contents of specified setup memory.

# <span id="page-48-0"></span>**MEMory:STATe:LOCK**

This command locks or unlocks the specified setup memory. If you lock a setup memory, you cannot overwrite or delete the setup file. You cannot execute this command for the setup memory of location number 0 (last setup memory). The query form of this command returns the lock state of the setup memory.

#### **Group**

Memory

# **Related Commands**

None

#### **Syntax**

```
MEMory:STATe:LOCK {1|2|3|4},{ON|OFF|<NR1>} 
MEMory:STATe:LOCK?{1|2|3|4}
```
#### **Arguments**

ON or  $\langle NR1 \rangle \neq 0$  locks the specified location of setup memory.

OFF or  $\langle NR1 \rangle$  = 0 allows you to overwrite or delete the specified location of setup memory.

## **Returns**

 $<$ NR1 $>$ 

#### **Examples**

MEMory:STATe:LOCK 1,ON

Lock the setup memory of location number 1.

# **MEMory:STATe:RECall:AUTo**

This command enables or disables automatic recall of the last setup memory when powered-on. The next time you apply the power, the arbitrary waveform generator will automatically recall the settings you used when you powered-off the instrument. If you select OFF, the default setups are recalled when you power on the instrument. The query form of this command returns the automatic recall state of the AWG4162.

#### **Group**

Memory

### **Related Commands**

None

# **Syntax**

MEMory:STATe:RECall:AUTo {ON|OFF|<NR1>} MEMory:STATe:RECall:AUTo?

# **Arguments**

ON or  $\langle NR1 \rangle \neq 0$  enables the recall of the setup memory you last used before powering-off the instrument.

```
OFF or \langle NR1 \rangle = 0 disables the last setup recall function.
```
#### **Returns**

 $<$ NR1 $>$ 

# **Examples**

MEMory:STATe:RECall:AUTo ON

Set the instrument to recall the last setup memory when powered-on.

# **MEMory:STATe:VALid?**

This command returns the availability of a setup memory. This command is query only.

#### **Group**

Memory

### **Related Commands**

None

**Syntax**

MEMory:STATe:VALid? {0|1|2|3|4}

# **Arguments**

 ${0|1|2|3|4}$  specifies the location of setup memory.

#### **Returns**

 $<$ NR1 $>$ 

1 means that the specified setup memory has been saved.

0 means that the specified setup memory has been deleted.

# **Examples**

MEMory:STATe:VALid? 0

Example return if the specified setup memory has been saved: 1.

# **MMEMory:LOAD:STATe**

This command copies a setup file in the file system to an internal setup memory. If a specified internal setup memory is locked, this command causes an error. When you power-off the instrument, the setups are automatically overwritten in the setup memory 0 (last setup memory). There is no query form of this command.

# **Group**

Mass Memory

# **Related Commands**

[MEMory:STATe:LOCK](#page-48-0) (on page 3-13) [MEMory:STATe:RECall:AUTo](#page-48-0) (on page 3-13) [MMEMory:STORe:STATe](#page-50-0) (on page 3[-15\)](#page-50-0)

#### <span id="page-50-0"></span>**Syntax**

MMEMory:LOAD:STATe{0|1|2|3|4},<file\_name>

# **Arguments**

 $\{0|1|2|3|4\}$  specifies the location of setup memory.

<file\_name>::=<string> specifies a setup file to be copied.

#### **Examples**

MMEMory:LOAD:STATe 1,"SETUP1.TFS"

Copies a file named SETUP1.TFS in the file system into the internal memory location 1.

# **MMEMory:STORe:STATe**

This command copies a setup file in the setup memory to a specified file in the file system. If the specified file in the file system is locked, this command causes an error. You cannot create a new file if the directory is locked. If the setup memory is deleted, this command causes an error. <file\_name> is a quoted string that defines the file name and path. There is no query form of this command.

### **Group**

Mass Memory

#### **Related Commands**

[MMEMory:LOAD:STATe \(](#page-49-0)on page 3-14) [MMEMory:STATe:LOCK \(](#page-48-0)on page 3-13)

#### **Syntax**

MMEMory:STORe:STATe{0|1|2|3|4},<file\_name>

# **Arguments**

 ${0|1|2|3|4}$  specifies the location of setup memory.

<file\_name>::=<string> specifies a file name in the file system. The <file\_name> includes the path. Path separators are forward slashes (/).

# **Examples**

MMEMory:STORe:STATe 1,"SETUP1.TFS"

Copies the setup file in the setup memory location 1 to a file named "SETUP1.TFS" in the file system.

# **\*OPC**

This command generates the operation complete message by setting bit 0 in the Standard Event Status Register (SESR) when all pending commands that generate an OPC message are complete. The query version of this command places the ASCII character "1" into the output queue when all such \*OPC commands are complete.

# **Group**

Synchronization

### **Related Commands**

None

# **Syntax**

\*OPC \*OPC?

# **Arguments**

None

# **Returns**

<execution complete>::=1

Where: "1" indicates that all pending operations are complete.

# **Examples**

\*OPC?

Example return if all pending OPC operations are finished: 1.

# **OUTPut[1|2]:IMPedance**

This command sets the output load impedance for the specified channel. The specified value is used for amplitude, offset, and high/low level settings. You can set the impedance to any value from 1 Ω to 1 mΩ. The default value is 50 Ω. The query form of this command returns the current load impedance setting in ohms. If the load impedance is set to INFinity, the query command returns "9.9E+37".

# **Group**

**Output** 

# **Related Commands**

None

# **Syntax**

OUTPut[1|2]:IMPedance{<ohms>|INFinity|MINimum|MAXimum} OUTPut[1|2]:IMPedance?[MINimum|MAXimum]

#### **Arguments**

<ohms>::=<NR3>[<units>]

Where:

<units>::=OHM

INFinity sets the load impedance to >1 mΩ.

MINimum sets the load impedance to 1  $\Omega$ .

MAXimum sets the load impedance to 1 mΩ.

# **Returns**

 $<$ ohms>::  $=$ <NR3>

# **Examples**

OUTPut1:IMPedance MAXimum

Set the channel 1 (CH 1) load impedance to the maximum value.

# **OUTPut[1|2]:POLarity**

This command inverts a specified output waveform relative to the offset level. The query form of this command returns the polarity for the specified channel.

#### **Group**

**Output** 

# **Related Commands**

None

### **Syntax**

OUTPut[1|2]:POLarity{NORMal|INVerted} OUTPut[1|2]:POLarity?

### **Arguments**

NORMal sets the specified output waveform polarity to Normal.

INVerted sets the specified output waveform polarity to Inverted.

# **Returns**

NORM|INV

# **Examples**

OUTPut1:POLarity NORMal

Set the channel 1 (CH 1) waveform polarity to Normal.

# <span id="page-53-0"></span>**OUTPut[1|2][:STATe]**

This command enables or disables the arbitrary waveform generator output for the specified channel. The query form of this command returns the output state of the AWG4162.

#### **Group**

**Output** 

### **Related Commands**

None

# **Syntax**

OUTPut[1|2][:STATe] {ON|OFF|<NR1>} OUTPut[1|2][:STATe]?

### **Arguments**

ON or  $\langle NR1 \rangle \neq 0$  enables the arbitrary waveform generator output.

OFF or <NR1> = 0 disables the arbitrary waveform generator output.

# **Returns**

 $<$ NR1 $>$ 

# **Examples**

OUTPut1:STATe ON

Set the arbitrary waveform generator channel 1 (CH 1) output to ON.

# **\*RCL**

This command restores the state of the instrument from a copy of the settings stored in the setup memory. The settings are stored using the \*SAV command. If the specified setup memory is deleted, this command causes an error. There is no query form of this command.

# **Group**

Memory

# **Related Commands**

[\\*SAV](#page-54-0) (on page 3-19)

# **Syntax**

\*RCL {0|1|2|3|4}

# **Arguments**

 ${0|1|2|3|4}$  specifies the location of the setup memory.

# **Examples**

# \*RCL 3

Restores the instrument settings from a copy of the settings stored in memory location 3.

# <span id="page-54-0"></span>**\*RST**

This command resets the instrument to the factory default settings. This command is equivalent to pressing the Default button on the front panel. The default values are listed in [Default Settings](#page-146-0) (on page B[-1\)](#page-146-0). There is no query form of this command.

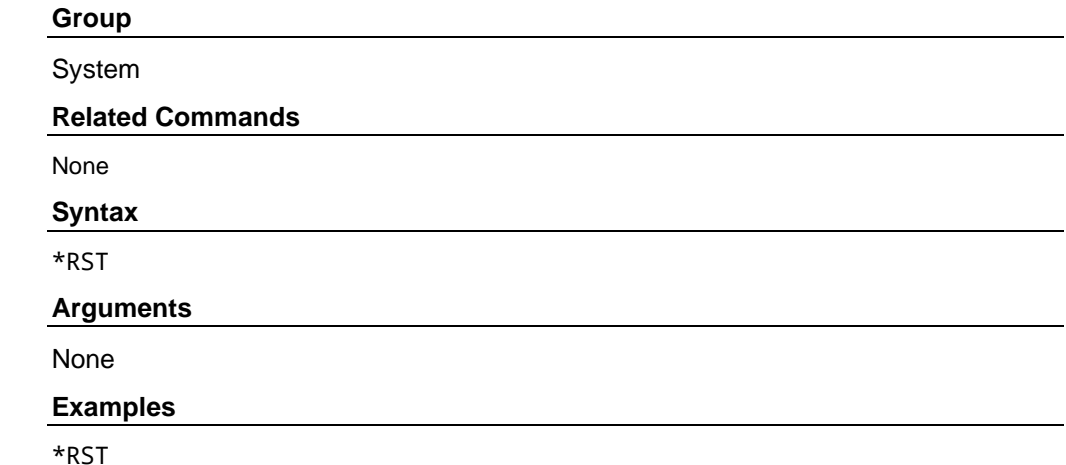

Reset the arbitrary waveform generator settings to the factory defaults.

# **\*SAV**

This command stores the current settings of the arbitrary waveform generator to a specified setup memory location. There is no query form of this command.

A setup memory location numbered 0 (last setup memory) is automatically overwritten by the setups when you power off the instrument.

If a specified numbered setup memory is locked, this command causes an error.

#### **Group**

Memory

**Related Commands** 

 $*RCL$  (on page 3-18)

# **Syntax**

\*SAV {0|1|2|3|4}

# **Arguments**

 ${0|1|2|3|4}$  specifies the location of setup memory.

# **Examples**

\*SAV 2

Save the current instrument state in the memory location 2.

# **[SOURce[1|2]]:AM[:DEPTh]**

This command sets or queries the AM modulation depth for the specified channel. This command will cause an error if not in the AM modulation state.

# **Group**

#### Source

# **Related Commands**

None

#### **Syntax**

```
[SOURce[1|2]]:AM:DEPTh{<depth>|MINimum|MAXimum} 
[SOURce[1|2]]:AM:DEPTh?[MINimum|MAXimum]
```
#### **Arguments**

<depth>::=<NR2>[<units>]

Where:

<NR2> is the depth of modulating frequency.

```
<units>::=PCT
```
MINimum sets the modulation depth to the minimum value.

MAXimum sets the modulation depth to the maximum value.

#### **Returns**

<depth>

### **Examples**

SOURce1:AM:DEPth MAXimum

Set the depth of the modulating signal on channel (CH 1) to the maximum value.

# **[SOURce[1|2]]:AM:INTernal:FREQuency**

This command sets or queries the internal AM modulation frequency for the specified channel. You can use this command only when the internal modulation source is selected. You can select the source of the modulating signal by using the [SOURce[1|2]]:AM:SOURce[INTernal|EXTernal] command. This command will cause an error if the AWG4162 is not in the AM modulation state.

#### **Group**

Source

# **Related Commands**

[\[SOURce\[1|2\]\]:AM:SOURce](#page-57-0) (on page 3[-22\)](#page-57-0)

# **Syntax**

[SOURce[1|2]]:AM:INTernal:FREQuency{<frequency>|MINimum|MAXimum} [SOURce[1|2]]:AM:INTernal:FREQuency?[MINimum|MAXimum]

#### **Arguments**

<frequency>::=<NRf>[<units>]

Where:

<NRf> is the modulation frequency.

<units>::=[Hz|kHz|MHz]

# **Returns**

<frequency>

# **Examples**

SOURce1:AM:INTernal:FREQuency 10kHz

Set the channel 1 (CH 1) internal modulation frequency to 10 kHz.

# **[SOURce[1|2]]:AM:INTernal:FUNCtion**

This command sets or queries the AM modulating waveform for the specified channel. You can use this command only when the internal modulation source is selected. If you specify EFILe when there is no EFILe or the EFILe is not yet defined, this command causes an error. This command will cause an error if not in the AM modulation state.

### **Group**

Source

# **Related Commands**

[\[SOURce\[1|2\]\]:AM:SOURce](#page-57-0) (on page 3[-22\)](#page-57-0)

### **Syntax**

[SOURce[1|2]]:AM:INTernal:FUNCtion {SINusoid|SQUare|TRIangle |RAMP|NRAMp|PRNoise|ARBB1|ARBB2|EFILe} [SOURce[1|2]]:AM:INTernal:FUNCtion?

### **Arguments**

SINusoid|SQUare|TRIangle|RAMP|NRAMp|PRNoise

One of six types of function waveform can be selected as a modulating signal.

ARBB1|ARBB2

Can be selected as a modulating signal.

EFILe is used as a modulating signal.

## **Returns**

SIN|SQU|TRI|RAMP|NRAM|PRN|ARBB1|ARBB2|EFILe

#### **Examples**

SOURce1:AM:INTernal:FUNCtion SQUare

Select square as the shape of modulating waveform for the channel 1 (CH 1) output.

# <span id="page-57-0"></span>**[SOURce[1|2]]:AM:INTernal:FUNCtion:EFILe**

This command sets or queries an EFILe name used as a modulating waveform for AM modulation. A file name must be specified in the file system. The query version of this command returns "" if there is no file in the file system. This command will cause an error if not in the AM modulation state.

# **Group**

Source

### **Related Commands**

None

# **Syntax**

[SOURce[1|2]]:AM:INTernal:FUNCtion:EFILe <file\_name> [SOURce[1|2]]:AM:INTernal:FUNCtion:EFILe?

# **Arguments**

 $\le$  file name>::= $\le$ string> specifies a file name in the file system. The <file\_name> includes the path. Path separators are forward slashes (/).

### **Returns**

<file\_name>

# **Examples**

SOURce1:AM:INTernal:FUNCtion:EFILe "SAMPLE1"

Sets a file named "SAMPLE1" in the file system.

# **[SOURce[1|2]]:AM:SOURce**

This command sets or queries the source of the AM modulating signal for the specified channel. This command will cause an error if not in the AM modulation state.

#### **Group**

Source

#### **Related Commands**

None

#### **Syntax**

[SOURce[1|2]]:AM:SOURce [INTernal|EXTernal] [SOURce[1|2]]:AM:SOURce?

# **Arguments**

INTernal means that the carrier waveform is modulated with an internal source.

EXTernal means that the carrier waveform is modulated with an external source.

#### **Returns**

INT|EXT

# **Examples**

SOURce1:AM:SOURce INTernal

Set the channel 1 (CH 1) source of the modulating signal to internal.

# **[SOURce[1|2]]:AM:STATe**

This command enables or disables AM modulation for the specified channel. The query version of this command returns the state of AM modulation.

### **Group**

Source

### **Related Commands**

None

# **Syntax**

[SOURce[1|2]]:AM:STATe {ON|OFF|<NR1>} [SOURce[1|2]]:AM:STATe?

# **Arguments**

ON or  $\langle NR1 \rangle \neq 0$  enables AM modulation.

OFF or  $\langle NR1 \rangle = 0$  disables AM modulation.

### **Returns**

 $<$ NR1 $>$ 

### **Examples**

SOURce1:AM:STATe ON

Enable the channnel 1 (CH 1) AM modulation.

# **[SOURce[1|2]]:BURSt:MODE**

This command sets or queries the burst mode for the specified channel. This command will cause an error if not in the BURST state.

#### **Group**

# Source

**Related Commands** 

# None

**Syntax**

```
[SOURce[1|2]]:BURSt:MODE{TRIGgered|GATed} 
[SOURce[1|2]]:BURSt:MODE?
```
#### **Arguments**

TRIGgered means that triggered mode is selected for the burst mode.

GATed means that gated mode is selected for the burst mode.

# **Returns**

TRIG|GAT

# **Examples**

SOURce1:BURSt:MODE TRIGgered

Selects the triggered mode.

# **[SOURce[1|2]]:BURSt:NCYCles**

This command sets or queries the number of cycles (burst count) to be output in burst mode for the specified channel. The query version of this command returns 9.9E+37 if the burst count is set to INFinity.

This command will cause an error if not in BURST state.

# **Group**

Source

# **Related Commands**

None

### **Syntax**

[SOURce[1|2]]:BURSt:NCYCles {<cycles>|INFinity|MINimum|MAXimum} [SOURce[1|2]]:BURSt:NCYCles? [MINimum|MAXimum]

# **Arguments**

<cycles>::=<NRf>

Where:

<NRf> is the burst count.

The burst count ranges from 1 to 1,000,000.

INFinity sets the burst count to infinite count.

MINimum sets the burst count to minimum count.

MAXimum sets the burst count to maximum count.

### **Returns**

<cycles>

### **Examples**

SOURce1:BURSt:NCYCles 2

Sets the channel 1 (CH 1) burst count to 2.

# **[SOURce[1|2]]:BURSt[:STATe]**

This command enables or disables the burst mode for the specified channel. The query version of this command returns the state of burst mode. This command will cause an error if the instrument is not in the BURST state.

#### **Group**

Source

### **Related Commands**

None

# **Syntax**

[SOURce[1|2]]:BURSt:STATe {ON|OFF|<NR1>} [SOURce[1|2]]:BURSt:STATe?

# **Arguments**

ON or  $\langle NR1 \rangle \neq 0$  enables the burst mode.

OFF or  $\langle NR1 \rangle = 0$  disables the burst mode.

# **Returns**

 $<$ NR1 $>$ 

# **Examples**

SOURce1:BURSt:STATe ON

Enable the burst mode for channel 1 (CH 1).

# **[SOURce[1|2]]:BURSt:TDELay**

This command sets or queries delay time in the burst mode for the specified channel. It specifies a time delay between the trigger and the signal output. This command is available only in the triggered burst mode. This command will cause an error if not in the BURST state.

# **Group**

### Source

#### **Related Commands**

None

#### **Syntax**

```
[SOURce[1|2]]:BURSt:TDELay {<delay>|MINimum|MAXimum} 
[SOURce[1|2]]:BURSt:TDELay?[MINimum|MAXimum]
```
# **Arguments**

<delay>::=<NRf>[<units>]

Where:

 $\text{<}$ units>::=[s|ms|µs|ns]

MINimum sets the delay time to minimum value.

MAXimum sets the delay time to maximum value.

### **Returns**

<delay>

# **Examples**

SOURce1:BURSt:TDELay 20ms

Set the channel 1 (CH 1) delay time to 20 ms.

# **[SOURce[1|2]]:COMBine:FEED**

This command sets or queries whether to add the internal noise to an output signal for the specified channel.

When you specify the internal noise, you can set or query the noise level by using the SOURce<3|4>:POWer[:LEVel][:IMMediate][:AMPLitude] command.

To disable the internal noise function or the external signal function, specify "".

#### **Group**

Source

# **Related Commands**

[SOURce<3|4>:POWer\[:LEVel\]\[:IMMediate\]\[:AMPLitude\]](#page-83-0) (on page 3-48)

## **Syntax**

```
[SOURce[1]]:COMBine:FEED ["NOISe"|""] 
SOURce2:COMBine:FEED ["NOISe"|""] 
[SOURce[1|2]]:COMBine:FEED?
```
### **Arguments**

NOISe indicates that the internal noise is added to the output signal.

"" disables the internal noise function and external signal function.

#### **Returns**

```
"NOIS"| ""
```
# **Examples**

SOURce1:COMBine:FEED "NOISe"

Add a noise signal to the channel 1 (CH 1) output signal.

# **[SOURce[1|2]]:FM[:DEViation]**

This command sets or queries the peak frequency deviation of FM modulation for the specified channel. The range of the frequency deviation setting depends on the waveform selected as the carrier. This command will cause an error if not in the frequency modulation state.

#### **Group**

Source

# **Related Commands**

None

#### **Syntax**

[SOURce[1|2]]:FM:DEViation {<deviation>|MINimum|MAXimum} [SOURce[1|2]]:FM:DEViation?[MINimum|MAXimum]

#### **Arguments**

<deviation>::=<NRf>[<units>]

Where:

<NRf> is the frequency deviation.

<units>::=[Hz|kHz|MHz]

# **Returns**

<deviation>

# **Examples**

SOURce1:FM:DEViation 1.0MHz

Set the channel 1 (CH 1) frequency deviation to 1.0 MHz.

# **[SOURce[1|2]]:FM:INTernal:FREQuency**

This command sets or queries the internal modulation frequency of FM modulation for the specified channel. You can use this command only when the internal modulation source is selected. This command will cause an error if not in frequency modulation state.

# **Group**

Source

# **Related Commands**

None

#### **Syntax**

[SOURce[1|2]]:FM:INTernal:FREQuency {<frequency>|MINimum|MAXimum} [SOURce[1|2]]:FM:INTernal:FREQuency?[MINimum|MAXimum]

#### **Arguments**

```
<frequency>::=<NRf>[<units>]
```
Where:

<NRf> is the modulation frequency.

<units>::=[Hz | kHz | MHz]

#### **Returns**

<frequency>

# **Examples**

SOURce1:FM:INTernal:FREQuency 10kHz

Set the channel 1 (CH 1) internal modulation frequency to 10 kHz.

# **[SOURce[1|2]]:FM:INTernal:FUNCtion**

This command sets or queries the FM modulating waveform for the specified channel. You can use this command only when the internal modulation source is selected. If you specify EFILe when there is no EFILe or the EFILe is not yet defined, this command causes an error. This command will cause an error if not in the frequency modulation state.

# **Group**

Source

#### **Related Commands**

[\[SOURce\[1|2\]\]:FM:SOURce](#page-64-0) (on page 3[-29\)](#page-64-0)

### **Syntax**

```
[SOURce[1|2]]:FM:INTernal:FUNCtion{SINusoid|SQUare| 
TRIangle|RAMP|NRAMp|PRNoise|ARBB|ARBB1|ARBB2|EFILe} 
[SOURce[1|2]]:FM:INTernal:FUNCtion?
```
# **Arguments**

SINusoid|SQUare|TRIangle|RAMP|NRAMp|PRNoise

One of six types of function waveform can be selected as a modulating signal.

ARBB|ARBB1|ARBB2

Can be selected as a modulating signal

EFILe is used as a modulating signal.

# **Returns**

SIN|SQU|TRI|RAMP|NRAM|PRN|ARBB1|ARBB2|EFILe

# **Examples**

SOURce1:FM:INTernal:FUNCtion SQUare

Select square as the shape of modulating waveform for the channel 1 (CH 1) output.

# <span id="page-64-0"></span>**[SOURce[1|2]]:FM:INTernal:FUNCtion:EFILe**

This command sets or queries an EFILe name used as a modulating waveform for FM modulation. A file name must be specified in the file system. This command returns "" if there is no file in the file system. This command will cause an error if not in frequency modulation state.

#### **Group**

Source

# **Related Commands**

None

#### **Syntax**

[SOURce[1|2]]:FM:INTernal:FUNCtion:EFILe <file\_name> [SOURce[1|2]]:FM:INTernal:FUNCtion:EFILe?

#### **Arguments**

 $\le$ file name>::= $\le$ string> specifies a file name in the file system. The  $\le$ file name> parameter includes the path. Path separators are forward slashes (/).

# **Returns**

<file\_name>

# **Examples**

SOURce1:FM:INTernal:FUNCtion:EFILe "SAMPLE1"

Sets a file named "SAMPLE1" in the file system.

# **[SOURce[1|2]]:FM:SOURce**

This command sets or queries the source of the FM modulating signal for the specified channel. This command will cause an error if not in the frequency modulation state.

### **Group**

Source

# **Related Commands**

None

# **Syntax**

[SOURce[1|2]]:FM:SOURce [INTernal|EXTernal] [SOURce[1|2]]:FM:SOURce?

#### **Arguments**

INTernal means that the carrier waveform is modulated with the internal source.

EXTernal means that the carrier waveform is modulated with an external source.

### <span id="page-65-0"></span>**Returns**

INT|EXT

# **Examples**

SOURce1:FM:SOURce INTernal

Set the channel 1 (CH 1) source of the modulating signal to internal.

# **[SOURce[1|2]]:FM:STATe**

This command enables or disables frequency modulation (FM). The query version of this command returns the state of frequency modulation.

# **Group**

Source

# **Related Commands**

None

#### **Syntax**

[SOURce[1|2]]:FM:STATe {ON|OFF|<NR1>} [SOURce[1|2]]:FM:STATe?

#### **Arguments**

ON or  $\leq N$ R1>  $\neq$  0 enables FM modulation.

OFF or  $\langle NR1 \rangle = 0$  disables FM modulation.

#### **Returns**

 $<$ NR1 $>$ 

# **Examples**

SOURce1:FM:STATe ON

Enable the channel 1 (CH 1) FM modulation.

# **[SOURce[1|2]]:FREQuency:CENTer**

This command sets or queries the center frequency of a sweep for the specified channel. This command is always used with the [SOURce[1|2]]:FREQuency:SPAN command. The center frequency range setting depends on the waveform selected for the sweep. This command will cause an error if not in the SWEEP state.

### **Group**

Source

# **Related Commands**

[\[SOURce\[1|2\]\]:FREQuency:SPAN \(](#page-68-0)on page 3[-33\)](#page-68-0) [\[SOURce\[1|2\]\]:FREQuency:MODE](#page-68-0) (on page 3[-33\)](#page-68-0)

#### **Syntax**

```
[SOURce[1|2]]:FREQuency:CENTer {<frequency>|MINimum|MAXimum} 
[SOURce[1|2]]:FREQuency:CENTer?
```
### **Arguments**

<frequency>::=<NRf>[<units>]

Where:

<NRf> is the center frequency.

<units>::=[Hz | kHz | MHz]

# **Returns**

<frequency>

# **Examples**

SOURce1:FREQuency:CENTer 550kHz

Set the channel 1 (CH 1) center frequency to 550 kHz.

# **[SOURce[1|2]]:FREQuency:CONCurrent[:STATe]**

This command enables or disables the function to copy the frequency (or period) of one channel to another channel.

The [SOURce[1|2]]:FREQuency:CONCurrent command copies the frequency (or period) of the channel specified by the header suffix to another channel. If you specify CH 1 with the header, the channel 1 (CH 1) frequency will be copied to channel 2 (CH 2).

The query version of this command returns "0" (off) or "1" (on).

If your arbitrary waveform generator is single-channel model, this command is not supported.

# **Group**

Source

#### **Related Commands**

None

# **Syntax**

[SOURce[1|2]]:FREQuency:CONCurrent {ON|OFF|<NR1>} [SOURce[1|2]]:FREQuency:CONCurrent?

# **Arguments**

ON or  $\leq N$ R1>  $\neq$  0 enables the concurrent copy function.

OFF or <NR1>=0 disables the concurrent copy function.

<span id="page-67-0"></span>**Returns** 

 $<$ NR1 $>$ 

# **Examples**

SOURce1:FREQuency:CONCurrent ON

Copy the frequency value of channel 1 (CH 1) to channel 2 (CH 2).

# **[SOURce[1|2]]:FREQuency[:CW|:FIXed]**

This command sets or queries the frequency of the output waveform for the specified channel. This command is available when the Run Mode is set to any setting other than Sweep.

The output frequency range setting depends on the type of output waveform. If you change the type of output waveform, it may change the output frequency because changing waveform types affects the setting range of the output frequency.

#### **Group**

Source

**Related Commands** 

None

# **Syntax**

[SOURce[1|2]]:FREQuency[:CW|:FIXed] {<frequency>|MINimum|MAXimum} [SOURce[1|2]]:FREQuency[:CW|:FIXed]?[MINimum|MAXimum]

#### **Arguments**

<frequency>::=<NRf>[<units>]

Where:

<NRf> is the output frequency.

<units>::=[Hz|kHz|MHz]

#### **Returns**

<frequency>

### **Examples**

SOURce1:FREQuency:FIXed 500kHz

Set the channel 1 (CH 1) output frequency to 500 kHz when the Run Mode is set to any setting other than Sweep.

# <span id="page-68-0"></span>**[SOURce[1|2]]:FREQuency:MODE**

This command sets or queries the frequency sweep state. You can select sine, square, ramp, or arbitrary waveform for sweep. The arbitrary waveform generator automatically changes to the continuous mode if any waveform is selected other than sine, square, ramp, or an arbitrary waveform. This command will cause an error if not in the Sweep state.

# **Group**

Source

# **Related Commands**

[\[SOURce\[1|2\]\]:FREQuency\[:CW|:FIXed\]](#page-67-0) (on page 3-32) [\[SOURce\[1|2\]\]:FREQuency:CENTer \(](#page-65-0)on page 3-30) [\[SOURce\[1|2\]\]:FREQuency:SPAN \(](#page-68-0)on page 3[-33\)](#page-68-0) [\[SOURce\[1|2\]\]:FREQuency:STARt \(](#page-69-0)on page 3[-34\)](#page-69-0) [\[SOURce\[1|2\]\]:FREQuency:STOP \(](#page-70-0)on page 3[-35\)](#page-70-0)

#### **Syntax**

[SOURce[1|2]]:FREQuency:MODE {CW|FIXed|SWEep} [SOURce[1|2]]:FREQuency:MODE?

## **Arguments**

CW|FIXed means that the frequency is controlled by the [SOURce[1|2]]:FREQuency[:CW|:FIXed] command. The sweep is invalid.

SWEep means that the output frequency is controlled by the sweep command set. The sweep is valid.

# **Returns**

CW|FIXed|SWEep

#### **Examples**

SOURce1:FREQuency:MODE SWEep

Specify the sweep command set for controlling the CH 1 output frequency.

# **[SOURce[1|2]]:FREQuency:SPAN**

This command sets or queries the span of the frequency sweep for the specified channel. This command is always used with

the [SOURce[1|2]]:FREQuency:CENTer command. The frequency span range setting depends on the waveform selected for the sweep. This command will cause an error if not in Sweep state.

#### **Group**

Source

# **Related Commands**

[\[SOURce\[1|2\]\]:FREQuency:CENTer \(](#page-65-0)on page 3-30) [\[SOURce\[1|2\]\]:FREQuency:MODE](#page-68-0) (on page 3[-33\)](#page-68-0)

#### <span id="page-69-0"></span>**Syntax**

```
[SOURce[1|2]]:FREQuency:SPAN {<frequency>|MINimum|MAXimum} 
[SOURce[1|2]]:FREQuency:SPAN? [MINimum|MAXimum]
```
## **Arguments**

<frequency>::=<NRf>[<units>]

Where: <NRf> is the frequency span.

<units>::=[Hz | kHz | MHz]

#### **Returns**

<frequency>

# **Examples**

SOURce1:FREQuency:SPAN 90kHz

Set the channel 1 (CH 1) frequency span to 90 kHz.

# **[SOURce[1|2]]:FREQuency:STARt**

This command sets or queries the start frequency of a sweep for the specified channel. This command is always used with the

[SOURce[1|2]]:FREQuency:STOP command. The start frequency range setting depends on the waveform selected for sweep. This command will cause an error if not in the Sweep state.

#### **Group**

Source

# **Related Commands**

[\[SOURce\[1|2\]\]:FREQuency:MODE](#page-68-0) (on page 3[-33\)](#page-68-0) [\[SOURce\[1|2\]\]:FREQuency:STOP \(](#page-70-0)on page 3[-35\)](#page-70-0)

#### **Syntax**

[SOURce[1|2]]:FREQuency:STARt {<frequency>|MINimum|MAXimum} [SOURce[1|2]]:FREQuency:STARt? [MINimum|MAXimum]

#### **Arguments**

<frequency>::=<NRf>[<units>]

Where: <NRf> is the start frequency.

<units>::=[Hz | kHz | MHz]

# **Returns**

<frequency>

#### **Examples**

SOURce1:FREQuency:STARt 10kHz

Set the sweep start frequency of channel 1 (CH 1) to 10 kHz.

# <span id="page-70-0"></span>**[SOURce[1|2]]:FREQuency:STOP**

This command sets or queries the start frequency of sweep for the specified channel. This command is always used with the [SOURce[1|2]]:FREQuency:STARt command. The stop frequency range setting depends on the waveform selected for sweep. This command will cause an error if not in the Sweep state.

#### **Group**

Source

# **Related Commands**

[\[SOURce\[1|2\]\]:FREQuency:MODE](#page-68-0) (on page 3[-33\)](#page-68-0) [\[SOURce\[1|2\]\]:FREQuency:STARt \(](#page-69-0)on page 3[-34\)](#page-69-0)

#### **Syntax**

[SOURce[1|2]]:FREQuency:STOP {<frequency>|MINimum|MAXimum} [SOURce[1|2]]:FREQuency:STOP? [MINimum|MAXimum]

#### **Arguments**

<frequency>::=<NRf>[<units>]

Where: <NRf> is the stop frequency.

<units>::=[Hz | kHz | MHz]

# **Returns**

<frequency>

# **Examples**

SOURce1:FREQuency:STOP 100KHz

Set the stop frequency of channel 1 (CH 1) to 100 kHz.

# **[SOURce[1|2]]:FSKey[:FREQuency]**

This command sets or queries the hop frequency of FSK modulation for the specified channel. This command will cause an error if not in the FSKEY state.

# **Group**

Source

#### **Related Commands**

None

#### **Syntax**

[SOURce[1|2]]:FSKey[:FREQuency] {<frequency>|MINimum|MAXimum} [SOURce[1|2]]:FSKey[:FREQuency]? [MINimum|MAXimum]

#### **Arguments**

<frequency>::=<NRf>[<units>]

Where: <NRf> is the hop frequency.

```
<units>::=[Hz | kHz | MHz]
```
#### **Returns**

<frequency>

# **Examples**

SOURce1:FSKey:FREQuency 1.0MHz

Set the hop frequency of channel 1 (CH 1) FSK modulation to 1.0 MHz.

# **[SOURce[1|2]]:FSKey:INTernal:RATE**

This command sets or queries the internal modulation rate of FSK modulation for the specified channel. You can use this command only when the internal modulation source is selected. This command will cause an error if not in the FSKEY state.

#### **Group**

Source

#### **Related Commands**

None

**Syntax** 

[SOURce[1|2]]:FSKey:INTernal:RATE {<rate>|MINimum|MAXimum} [SOURce[1|2]]:FSKey:INTernal:RATE?[MINimum|MAXimum]

#### **Arguments**

<rate>::=<NRf>[<units>]

Where: <NRf> is the modulation rate.

<units>::=[Hz | kHz | MHz]

# **Returns**

<rate>

#### **Examples**

SOURce1:FSKey:INTernal:RATE 50Hz

Set the channel 1 (CH 1) internal modulation rate to 50 Hz.

# **[SOURce[1|2]]:FSKey:SOURce**

This command sets or queries the source of the FSK modulation signal for the specified channel. This command will cause an error if not in the FSKEY state.

#### **Group**

Source

#### **Related Commands**

None
```
[SOURce[1|2]]:FSKey:SOURce [INTernal|EXTernal] 
[SOURce[1|2]]:FSKey:SOURce?
```
### **Arguments**

INTernal means that the carrier waveform is modulated with an internal source.

EXTernal means that the carrier waveform is modulated with an external source.

# **Returns**

INT|EXT

# **Examples**

SOURce1:FSKey:SOURce INTernal

Set the channel 1 (CH 1) modulating signal source to internal.

# **[SOURce[1|2]]:FSKey:STATe**

This command enables or disables FSK modulation. The query form of this command returns the state of FSK modulation. You can select a sine, square, ramp, or arbitrary waveform for the carrier waveform.

# **Group**

Source

## **Related Commands**

None

### **Syntax**

[SOURce[1|2]]:FSKey:STATe {ON|OFF|<NR1>} [SOURce[1|2]]:FSKey:STATe?

# **Arguments**

ON or  $\leq N$ R1>  $\neq$  0 enables FSK modulation.

OFF or  $\langle NR1 \rangle = 0$  disables FSK modulation.

## **Returns**

 $<$ NR1 $>$ 

### **Examples**

SOURce1:FSKey:STATe ON

Enable the channel 1 (CH 1) FSK modulation.

# **[SOURce[1|2]]:PSKey[:FREQuency]**

This command sets or queries the frequency of PSK modulation for the specified channel. This command will cause an error if not in the PSKEY state.

## **Group**

#### Source

**Related Commands** 

None

**Syntax** 

```
[SOURce[1|2]]:PSKey[:FREQuency] {<frequency>|MINimum|MAXimum} 
[SOURce[1|2]]:PSKey[:FREQuency]? [MINimum|MAXimum]
```
### **Arguments**

<frequency>::=<NRf>[<units>]

Where: <NRf> is the hop frequency.

<units>::=[Hz | kHz | MHz]

### **Returns**

<frequency>

# **Examples**

SOURce1:PSKey:FREQuency 1.0MHz

Set the hop frequency of channel 1 (CH 1) PSK modulation to 1.0 MHz.

# **[SOURce[1|2]]:PSKey:PHASe[:ADJust]**

This command sets or queries the phase of the modulating signal of PSKEY modulation for the specified channel. You can set the value in radians or degrees. If no units are specified, the default is RAD. The query form of this command returns the value in RAD. This command is supported when you select a PSK modulating waveform. This command will cause an error if not in PSKEY state.

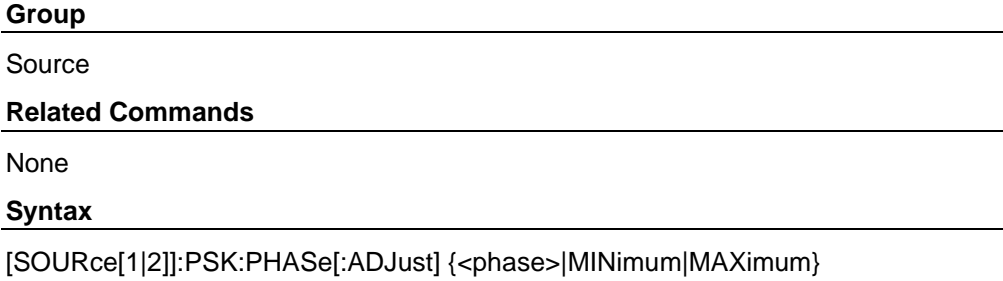

[SOURce[1|2]]:PSK:PHASe[:ADJust]? [MINimum|MAXimum]

### **Arguments**

<phase>::=<NR3>[<units>]

Where: <NR3> is the phase of modulating signal.

<units>::=[RAD | DEG]

If <units> are omitted, RAD is specified automatically. The setting ranges are:

RAD –1 PI to +1 PI, relative to phase value

DEG –180 to +180, relative to phase value

## **Returns**

<phase>

# **Examples**

SOURce1:PSK:PHASe:ADJust MAXimum

Set the maximum value for the phase of the channel 1 (CH 1) PSK modulating waveform.

# **[SOURce[1|2]]:PSKey:SOURce**

This command sets or queries the source of the PSK modulation signal for the specified channel. This command will cause an error if not in the PSKEY state.

### **Group**

Source

## **Related Commands**

None

### **Syntax**

[SOURce[1|2]]:PSKey:SOURce [INTernal|EXTernal] [SOURce[1|2]]:PSKey:SOURce?

# **Arguments**

INTernal means that the carrier waveform is modulated with an internal source.

EXTernal means that the carrier waveform is modulated with an external source.

# **Returns**

INT|EXT

# **Examples**

SOURce1:PSKey:SOURce INTernal

Set the channel 1 (CH 1) source of the modulating signal to internal.

# **[SOURce[1|2]]:PSKey:STATe**

This command enables or disables PSK modulation. The query version of this command returns the state of PSK modulation.

## **Group**

#### Source

## **Related Commands**

None

**Syntax** 

```
[SOURce[1|2]]:PSKey:STATe {ON|OFF|<NR1>} 
[SOURce[1|2]]:PSKey:STATe?
```
### **Arguments**

ON or  $\leq N$ R1>  $\neq$  0 enables PSK modulation.

OFF or  $\langle NR1 \rangle = 0$  disables PSK modulation.

# **Returns**

 $<$ NR1 $>$ 

# **Examples**

SOURce1:PSKey:STATe ON

Enable the channel 1 (CH 1) PSK modulation.

# **[SOURce[1|2]]:FUNCtion:EFILe**

This command sets or queries an EFILe name used as an output waveform. A file name must be specified in the file system. This command returns "" if there is no file in the file system.

### **Group**

Source

# **Related Commands**

None

## **Syntax**

[SOURce[1|2]]:FUNCtion:EFILe <file\_name> [SOURce[1|2]]:FUNCtion:EFILe?

## **Arguments**

<file\_name>::=<string> specifies a file name in the file system. The  $\le$ file name> parameter includes the path. Path separators are forward slashes (/).

#### **Returns**

<file\_name>

# **Examples**

SOURce1:FUNCtion:EFILe "SAMPLE1"

Sets a file named "SAMPLE1" in the file system.

# **[SOURce[1|2]]:FUNCtion:RAMP:SYMMetry**

This command sets or queries the symmetry of the ramp waveform for the specified channel.

### **Group**

Source

#### **Related Commands**

#### None

# **Syntax**

[SOURce[1|2]]:FUNCtion:RAMP:SYMMetry {<symmetry>|MINimum|MAXimum} [SOURce[1|2]]:FUNCtion:RAMP:SYMMetry? [MINimum|MAXimum]

### **Arguments**

<symmetry>::=<NR2>[<units>]

Where: <NR2> is the symmetry.

<units>::=PCT

# **Returns**

<symmetry>

## **Examples**

SOURce1:FUNCtion:RAMP:SYMMetry 80.5

Set the symmetry of the channel 1 (CH 1) ramp waveform to 80.5%.

# **[SOURce[1|2]]:FUNCtion[:SHAPe]**

This command sets or queries the shape of the output waveform.

#### **Group**

Source

**Related Commands** 

None

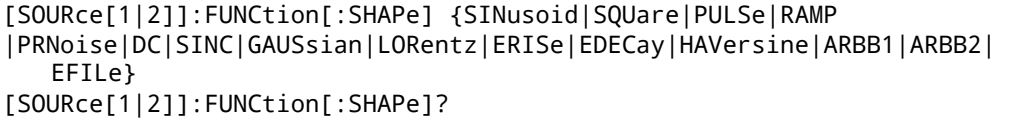

### **Arguments**

SINusoid|SQUare|PULSe|RAMP|PRNoise|DC|SINC|GAUSsian|LORentz|ERISe|EDEC ay|HAVersine

The following table shows the combinations of modulation type and the shape of output waveform. If you select a waveform shape that is not allowed with a particular modulation, sweep, or burst, the Run mode will automatically be changed to Continuous.

If you specify EFILe when there is no EFILe or the EFILe is not yet defined, this command causes an error.

If you change the type of output waveform, the output frequency may change because changing waveform types affects the output frequency range setting.

ARBB1|ARBB2|ARBB

Can be selected as an output waveform.

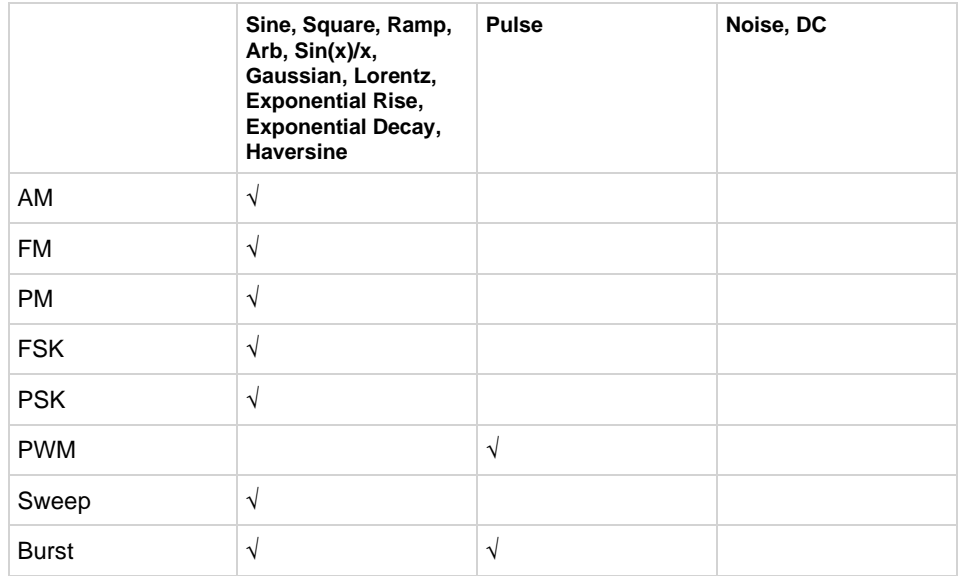

EFILe is specified as an output waveform.

### **Returns**

SIN|SQU|PULS|RAMP|PRN|DC|SINC|GAUS|LOR|ERIS|EDEC|HARV|ARBB1|ARBB2|EFIL e

# **Examples**

SOURce1:FUNCtion:SHAPe SQUare

Select the shape of channel 1 (CH 1) output waveform to square waveform.

# **[SOURce[1|2]]:PHASe[:ADJust]**

This command sets or queries the phase of the output waveform for the specified channel. You can set the value in radians or degrees. If no units are specified, the default is RAD. The query form of this command returns the value in RAD.

This command is supported when you select a waveform other than DC, Noise, and Pulse.

#### **Group**

Source

**Related Commands** 

None

### **Syntax**

[SOURce[1|2]]:PHASe[:ADJust] {<phase>|MINimum|MAXimum} [SOURce[1|2]]:PHASe[:ADJust]? [MINimum|MAXimum]

#### **Arguments**

<phase>::=<NR3>[<units>]

Where: <NR3> is the phase of output frequency.

```
<units>::=[RAD | DEG]
```
If the <units> parameter is omitted, RAD is specified automatically. The setting ranges are:

RAD –1 PI to +1 PI, relative to phase value

DEG –180 to +180, relative to phase value

## **Returns**

<phase>

### **Examples**

SOURce1:PHASe:ADJust MAXimum

Set the maximum value for the phase of channel 1 (CH 1) output frequency.

# **[SOURce[1|2]]:PHASe:INITiate**

This command synchronizes the phase of channel 1 (CH 1) and channel 2 (CH 2) output waveforms. The arbitrary waveform generator performs the same operation if you specify either SOURce1 or SOURce2. There is no query form of this command.

If your arbitrary waveform generator is single-channel model, this command is not supported. This command will cause an error if not in continuous mode.

**Group** 

Source

#### **Related Commands**

None

[SOURce[1|2]]:PHASe:INITiate

**Arguments** 

None

**Examples** 

SOURce1:PHASe:INITiate

Synchronize the phase of CH 1 and CH 2 output signals.

# **[SOURce[1|2]]:PM[:DEViation]**

This command sets or queries the peak frequency deviation of PM modulation for the specified channel. This command will cause an error if not in PM mode.

### **Group**

Source

# **Related Commands**

None

# **Syntax**

[SOURce[1|2]]:PM:DEViation {<deviation>|MINimum|MAXimum} [SOURce[1|2]]:PM:DEViation? [MINimum|MAXimum]

# **Arguments**

<deviation>::=<NR3>[<units>]

Where: <NR3> is the phase deviation.

<units>::=[RAD | DEG]

If <units> are omitted, RAD is specified automatically. The setting ranges are:

RAD –1 PI to +1 PI, relative to phase value

DEG –180 to +180, in one-degree steps, relative to phase value

# **Returns**

<deviation>

# **Examples**

SOURce1:PM:DEViation MAXimum

Set the maximum value for the channel 1 (CH 1) phase deviation.

# **[SOURce[1|2]]:PM:INTernal:FREQuency**

This command sets or queries the internal modulation frequency of PM modulation for the specified channel. You can use this command only when the internal modulation source is selected. This command will cause an error if not in PM mode.

## **Group**

Source

# **Related Commands**

[\[SOURce\[1|2\]\]:PM:SOURce](#page-82-0) (on page 3-47)

## **Syntax**

[SOURce[1|2]]:PM:INTernal:FREQuency {<frequency>|MINimum|MAXimum} [SOURce[1|2]]:PM:INTernal:FREQuency?[MINimum|MAXimum]

## **Arguments**

<frequency>::=<NRf>[<units>]

Where: <NRf> is the modulation frequency.

<units>::=[Hz|kHz|MHz]

## **Returns**

<frequency>

# **Examples**

SOURce1:PM:INTernal:FREQuency 10kHz

Set the channel 1 (CH 1) internal modulation frequency to 10 kHz.

# **[SOURce[1|2]]:PM:INTernal:FUNCtion**

This command sets or queries the modulating waveform of PM modulation for the specified channel. You can use this command only when the internal modulation source is selected.

If you specify EFILe when there is no EFILe or the EFILe is not yet defined, this command causes an error. This command will cause an error if not in PM mode.

### **Group**

Source

### **Related Commands**

[\[SOURce\[1|2\]\]:PM:SOURce](#page-82-0) (on page 3-47)

# **Syntax**

```
[SOURce[1|2]]:PM:INTernal:FUNCtion {SINusoid|SQUare|TRIangle| 
   RAMP|NRAMp|PRNoise|USER[1]|ARBB1|ARBB2|EFILe} 
[SOURce[1|2]]:PM:INTernal:FUNCtion?
```
### **Arguments**

SINusoid|SQUare|TRIangle|RAMP|NRAMp|PRNoise

One of six types of function waveform can be selected as a modulating signal.

ARBB1|ARBB2

Can be selected as a modulating signal.

EFILe

EFILe is used as a modulating signal.

# **Returns**

SIN|SQU|TRI|RAMP|NRAM|PRN|ARBB1|ARBB2|EFILe

# **Examples**

SOURce1:PM:INTernal:FUNCtion SQUare

Select square as the shape of modulating waveform for the channel 1 (CH 1) output.

# **[SOURce[1|2]]:PM:INTernal:FUNCtion:EFILe**

This command sets or queries an EFILe name used as a modulating waveform for PM modulation. A file name must be specified in the file system. This command returns "" if there is no file in the file system. This command will cause an error if not in PM mode.

#### **Group**

Source

## **Related Commands**

None

## **Syntax**

[SOURce[1|2]]:PM:INTernal:FUNCtion:EFILe <file\_name> [SOURce[1|2]]:PM:INTernal:FUNCtion:EFILe?

## **Arguments**

 $\le$ file name>::= $\le$ string> specifies a file name in the file system. The <file name> parameter includes the path. Path separators are forward slashes (/).

## **Returns**

<file\_name>

# **Examples**

SOURce1:PM:INTernal:FUNCtion:EFILe "SAMPLE1"

Sets up a file named "SAMPLE1" in the file system.

# <span id="page-82-0"></span>**[SOURce[1|2]]:PM:SOURce**

This command sets or queries the source of the PM modulation signal for the specified channel. This command will cause an error if not in PM mode.

### **Group**

Source

#### **Related Commands**

None

# **Syntax**

[SOURce[1|2]]:PM:SOURce [INTernal|EXTernal] [SOURce[1|2]]:PM:SOURce?

#### **Arguments**

INTernal means that the carrier waveform is modulated with an internal source.

EXTernal means that the carrier waveform is modulated with an external source.

# **Returns**

INT|EXT

# **Examples**

SOURce1:PM:SOURce INTernal

Set the channel 1 (CH 1) source of the modulating signal to internal.

# **[SOURce[1|2]]:PM:STATe**

This command enables or disables PM modulation. The query version of this command returns the state of PM modulation.You can select a sine, square, ramp, or arbitrary waveform for the carrier waveform.

#### **Group**

Source

# **Related Commands**

None

## **Syntax**

[SOURce[1|2]]:PM:STATe {ON|OFF|<NR1>} [SOURce[1|2]]:PM:STATe?

### **Arguments**

ON or  $\leq N$ R1>  $\neq$  0 enables PM modulation.

OFF or  $\langle NR1 \rangle = 0$  disables PM modulation.

### **Returns**

 $<$ NR1 $>$ 

## **Examples**

SOURce1:PM:STATe ON

Enable the channel 1 (CH 1) PM modulation.

# **SOURce<3|4>:POWer[:LEVel][:IMMediate][:AMPLitude]**

This command sets or queries the internal noise level that applies to the output signal for the specified channel. The noise level represents the percent against current amplitude level. The setting range is 0 to 50%.

This command is available when Run Mode is set to Continuous, Burst, or Sweep.

You can set or query whether to add the internal noise to the output signal using the [SOURce[1|2]]:COMBine:FEED command.

### **Group**

Source

# **Related Commands**

[\[SOURce\[1|2\]\]:COMBine:FEED](#page-61-0) (on page 3-26)

# **Syntax**

```
SOURce<3|4>:POWer[:LEVel][:IMMediate][:AMPLitude] 
   {<percent>|MINimum|MAXimum} 
SOURce<3|4>:POWer[:LEVel][:IMMediate][:AMPLitude]?[MINimum|MAXimum]
```
#### **Arguments**

<percent>::=<NR2>[<units>]

Where: <NR2> is the noise level.

<units>::=PCT

## **Returns**

<percent>

# **Examples**

SOURce3:POWer:LEVel:IMMediate:AMPLitude 50PCT

Set the internal noise level that is added to the output signal to 50%.

# <span id="page-84-0"></span>**[SOURce[1|2]]:PULSe:DCYCle**

This command sets or queries the duty cycle of the pulse waveform for the specified channel. The setting range is 0.1% to 99.9% in increments of 0.1%.

The arbitrary waveform generator will hold the settings of leading edge and trailing edge when the duty cycle is varied. Refer to the [\[SOURce\[1|2\]\]:PULSe:WIDTh](#page-88-0) (on page 3-52) command for the setting range.

#### **Group**

Source

# **Related Commands**

[\[SOURce\[1|2\]\]:PULSe:WIDTh \(](#page-88-0)on page 3-52)

#### **Syntax**

[SOURce[1|2]]:PULSe:DCYCle {<percent>|MINimum|MAXimum} [SOURce[1|2]]:PULSe:DCYCle? [MINimum|MAXimum]

#### **Arguments**

<percent>::=<NR2>[<units>]

Where: <NRf> is the duty cycle.

<units>::=PCT

## **Returns**

<percent>

# **Examples**

SOURce1:PULSe:DCYCle 80.5

Set the duty cycle of the pulse waveform on channel 1 (CH 1) to 80.5%.

# **[SOURce[1|2]]:PULSe:DELay**

This command sets or queries the lead delay of the pulse waveform for the specified channel.

# **Group**

Source

## **Related Commands**

None

## **Syntax**

[SOURce[1|2]]:PULSe:DELay {<delay>|MINimum|MAXimum} [SOURce[1|2]]:PULSe:DELay?[MINimum|MAXimum]

### **Arguments**

<delay>::=<NR2>[<units>]

Where: <NR2> is the lead delay.

```
\text{<}units>::=[ns|µs|ms|s]
```
Setting range: 0 ns to Pulse Period – {Pulse Width  $+$  0.8  $\times$  (Leading Edge Time + Trailing Edge Time)}

#### **Returns**

<delay>

# **Examples**

SOURce1:PULSe:DELay 20ms

Set the channel 1 (CH 1) lead delay to 20 ms.

# **[SOURce[1|2]]:PULSe:HOLD**

This command sets the arbitrary waveform generator to hold either pulse width or pulse duty. The query form of this command returns WIDTh or DUTY.

### **Group**

Source

# **Related Commands**

None

## **Syntax**

[SOURce[1|2]]:PULSe:HOLD {WIDTh|DUTY} [SOURce[1|2]]:PULSe:HOLD?

## **Arguments**

WIDTh means that the arbitrary waveform generator holds the pulse width setting.

DUTY means that the arbitrary waveform generator holds the pulse duty setting.

### **Returns**

WIDT|DUTY

# **Examples**

SOURce1:PULSe:HOLD WIDTh

Hold the channel 1 (CH 1) pulse width setting.

# **[SOURce[1|2]]:PULSe:PERiod**

This command sets or queries the period for the pulse waveform.

# **Group**

Source

# **Related Commands**

None

**Syntax** 

[SOURce[1|2]]:PULSe:PERiod {<period>|MINimum|MAXimum} [SOURce[1|2]]:PULSe:PERiod?[MINimum|MAXimum]

# **Arguments**

<period>::=<NRf>[<units>]

Where: <NRf> is the pulse period.

 $<$ units>::=[ns|µs|ms|s]

# **Returns**

<period>

# **Examples**

SOURce1:PULSe:PERiod 200ns

Set the channel 1 (CH 1) pulse period to 200 ns.

# **[SOURce[1|2]]:PULSe:TRANsition[:LEADing]**

This command sets or queries the leading edge time of the pulse waveform.

# **Group**

Source

## **Related Commands**

None

**Syntax** 

[SOURce[1|2]]:PULSe:TRANsition[:LEADing] {<seconds>|MINimum|MAXimum} [SOURce[1|2]]:PULSe:TRANsition[:LEADing]?[MINimum|MAXimum]

## **Arguments**

<seconds>::=<NRf>[<units>]

Where: <NRf> is the leading edge time of pulse waveform.

 $<$ units>::=[ns|µs|ms|s]

# **Returns**

<seconds>

# **Examples**

SOURce1:PULSe:TRANsition:LEADing 200ns

Set the channel 1 (CH 1) leading edge time to 200 ns.

# <span id="page-88-0"></span>**[SOURce[1|2]]:PULSe:TRANsition:TRAiling**

This command sets or queries the trailing edge time of the pulse waveform.

## **Group**

## Source

#### **Related Commands**

None

### **Syntax**

[SOURce[1|2]]:PULSe:TRANsition:TRAiling {<seconds>|MINimum|MAXimum} [SOURce[1|2]]:PULSe:TRANsition:TRAiling?[MINimum|MAXimum]

### **Arguments**

<seconds>::=<NRf>[<units>]

Where: <NRf> is the trailing edge of pulse waveform.

 $<$ units>::=[ns|µs|ms|s]

# **Returns**

<seconds>

# **Examples**

SOURce1:PULSe:TRANsition:TRAiling 200ns

Set the trailing edge time to 200 ns.

# **[SOURce[1|2]]:PULSe:WIDTh**

This command sets or queries the pulse width for the specified channel. Pulse Width  $=$  Period  $\times$  Duty Cycle / 100. The pulse width must be less than the period. The setting range is 0.1% to 99.9% in terms of duty cycle. Pulse Width ≤ Pulse Period – 0.8 × (Leading Edge Time + Trailing Edge Time)

Pulse Width =  $0.625 \times$  (Leading Edge Time + Trailing Edge Time)

## **Group**

#### Source

#### **Related Commands**

[\[SOURce\[1|2\]\]:PULSe:DCYCle](#page-84-0) (on page 3-49)

## **Syntax**

```
[SOURce[1|2]]:PULSe:WIDTh {<seconds>|MINimum|MAXimum} 
[SOURce[1|2]]:PULSe:WIDTh?[MINimum|MAXimum]
```
### **Arguments**

```
<seconds>::=<NRf>[<units>]
```
Where: <NRf> is the pulse width.

 $<$ units>::=[ns|µs|ms|s]

### **Returns**

<seconds>

## **Examples**

SOURce1:PULSe:WIDTh 200ns

Set the channel 1 (CH 1) pulse width to 200 ns.

# **[SOURce[1|2]]:PWM:INTernal:FREQuency**

This command sets or queries the internal modulation frequency of PWM modulation for the specified channel. You can use this command only when the internal modulation source is selected. This command will cause an error if not in PWM mode.

## **Group**

Source

# **Related Commands**

[\[SOURce\[1|2\]\]:PWM:SOURce \(](#page-91-0)on page 3-55)

## **Syntax**

[SOURce[1|2]]:PWM:INTernal:FREQuency{<frequency>|MINimum|MAXimum} [SOURce[1|2]]:PWM:INTernal:FREQuency?[MINimum|MAXimum]

## **Arguments**

<frequency>::=<NRf>[<units>]

Where: <NRf> is the modulation frequency.

<units>::=[Hz | kHz | MHz]

# **Returns**

<frequency>

# **Examples**

SOURce1:PWM:INTernal:FREQuency 10kHz

Set the channel 1 (CH 1) internal frequency to 10 kHz.

# **[SOURce[1|2]]:PWM:INTernal:FUNCtion**

This command sets or queries the modulating waveform of PWM modulation for the specified channel. You can use this command only when the internal modulation source is selected.

If you specify EFILe when there is no EFILe or the EFILe is not yet defined, this command causes an error. This command will cause an error if not in PWM mode.

## **Group**

Source

# **Related Commands**

[\[SOURce\[1|2\]\]:PWM:SOURce \(](#page-91-0)on page 3-55)

# **Syntax**

[SOURce[1|2]]:PWM:INTernal:FUNCtion{SINusoid|SQUare|TRIangle| RAMP|NRAMp|PRNoise|ARBB1|ARBB2|EFILe} [SOURce[1|2]]:PWM:INTernal:FUNCtion?

# **Arguments**

SINusoid|SQUare|TRIangle|RAMP|NRAMp|PRNoise

One of six types of function waveform can be selected as a modulating signal.

ARBB|ARBB1|ARBB2

Can be selected as a modulating signal.

EFILe

EFILe is used as a modulating signal.

## **Returns**

SIN|SQU|TRI|RAMP|NRAM|PRN|ARBB1|ARBB2|EFILe

## **Examples**

SOURce1:PWM:INTernal:FUNCtion SQUare

Select square as the shape of modulating waveform for the channel 1 (CH 1) output.

# **[SOURce[1|2]]:PWM:INTernal:FUNCtion:EFILe**

This command sets or queries an EFILe name used as a modulating waveform for PWM modulation. A file name must be specified in the file system. This command returns "" if there is no file in the file system. This command will cause an error if not in PWM mode.

## **Group**

Source

# **Related Commands**

None

<span id="page-91-0"></span>[SOURce[1|2]]:PWM:INTernal:FUNCtion:EFILe <file\_name> [SOURce[1|2]]:PWM:INTernal:FUNCtion:EFILe?

# **Arguments**

<file\_name>::=<string> specifies a file name in the file system. The <file name> parameter includes the path. Path separators are forward slashes (/).

## **Returns**

<file\_name>

#### **Examples**

SOURce1:PWM:INTernal:FUNCtion:EFILe "SAMPLE1"

A file named "SAMPLE1" should exist and be set as the EFILe name.

# **[SOURce[1|2]]:PWM:SOURce**

This command sets or queries the source of the modulating signal of PWM modulation for the specified channel. This command will cause an error if not in PWM mode.

#### **Group**

Source

#### **Related Commands**

None

## **Syntax**

[SOURce[1|2]]:PWM:SOURce [INTernal|EXTernal] [SOURce[1|2]]:PWM:SOURce?

# **Arguments**

INTernal means that the carrier waveform is modulated with the internal source.

EXTernal means that the carrier waveform is modulated with an external source.

# **Returns**

## INT|EXT

## **Examples**

SOURce1:PWM:SOURce INTernal

Set the source of the modulating signal on channel 1 (CH 1) to internal.

# **[SOURce[1|2]]:PWM:STATe**

This command enables or disables PWM modulation. The query form of this command returns the state of PWM modulation. You can select only the pulse waveform as a carrier waveform for PWM.

## **Group**

Source

## **Related Commands**

None

# **Syntax**

[SOURce[1|2]]:PWM:STATe {ON|OFF|<NR1>} [SOURce[1|2]]:PWM:STATe?

# **Arguments**

ON or  $\leq N$ R1>  $\neq$  0 enables PWM modulation.

OFF or  $\langle NR1 \rangle = 0$  disables PWM modulation.

# **Returns**

 $<$ NR1 $>$ 

## **Examples**

SOURce1:PWM:STATe ON

Enable the channel 1 (CH 1) PWM modulation.

# **[SOURce[1|2]]:PWM[:DEViation]:DCYCle**

This command sets or queries the PWM deviation in percent for the specified channel. The setting range must meet the following conditions:

- Deviation ≤ Pulse Width PWmin
- Deviation ≤ Pulse Period Pulse Width PWmin
- Deviation ≤ Pulse Width 0.8 x (Leading Edge Time + Trailing Edge Time)
- Deviation  $\leq$  Pulse Period Pulse Width 0.8 x (Leading Edge Time + Trailing Edge Time)
- Where: PWmin is the minimum pulse width.

This command will cause an error if not in PWM mode.

#### **Group**

Source

### **Related Commands**

None

# **Syntax**

[SOURce[1|2]]:PWM[:DEViation]:DCYCle {<percent>|MINimum|MAXimum} [SOURce[1|2]]:PWM[:DEViation]:DCYCle? [MINimum|MAXimum]

### **Arguments**

<percent>::=<NR2>[<units>]

Where: <NR2> is the PWM deviation.

<units>::=PCT

# **Returns**

<percent>

### **Examples**

SOURce1:PWM:DCYCle 5.0

Set the channel 1 (CH 1) PWM deviation to 5.0%.

# **[SOURce]:ROSCillator:SOURce**

This command sets the reference clock to either internal or external.

## **Group**

Source

# **Related Commands**

None

# **Syntax**

[SOURce]:ROSCillator:SOURce {INTernal|EXTernal} [SOURce]:ROSCillator:SOURce?

#### **Arguments**

INTernal means that the reference clock is set to internal.

EXTernal means that the reference clock is set to external.

# **Returns**

INT|EXT

## **Examples**

SOURce:ROSCillator:SOURce INTernal

Select the internal clock reference.

# <span id="page-94-0"></span>**[SOURce[1|2]]:SWEep:HTIMe**

This command sets or queries the sweep hold time. Hold time represents the amount of time that the frequency must remain stable after reaching the stop frequency. This command will cause an error if not in Sweep mode.

# **Group**

Source

# **Related Commands**

None

[SOURce[1|2]]:SWEep:HTIMe {<seconds>|MINimum|MAXimum} [SOURce[1|2]]:SWEep:HTIMe? [MINimum|MAXimum]

## **Arguments**

<seconds>::=<NRf>[<units>]

Where: <NRf> is the hold time in seconds.

 $\text{<}$ units>::=[ns|µs|ms|s]

#### **Returns**

<seconds>

# **Examples**

SOURce1:SWEep:HTIMe 1ms

Sets the channel 1 (CH 1) hold time to 1 ms.

# **[SOURce[1|2]]:SWEep:MODE**

This command selects auto or manual for the sweep mode for the specified channel. The query version of this command returns the sweep mode for the specified channel. This command will cause an error if not in Sweep mode.

### **Group**

Source

#### **Related Commands**

```
[SOURce[1|2]]:SWEep:HTIMe (on page 3-59) 
[SOURce[1|2]]:SWEep:RTIMe (on page 3-59) 
[SOURce[1|2]]:SWEep:TIME (on page 3-60) 
TRIGger[:SEQuence]:SOURce (on page 3-79) 
TRIGger[:SEQuence]:TIMer (on page 3-80)
```
#### **Syntax**

```
[SOURce[1|2]]:SWEep:MODE {AUTO|MANual} 
[SOURce[1|2]]:SWEep:MODE?
```
#### **Arguments**

AUTO sets the sweep mode to automatic. The instrument outputs a continuous sweep at a rate specified by Sweep Time, Hold Time, and Return Time.

MANual sets the sweep mode to manual. The instrument outputs one sweep when a trigger input is received.

### **Returns**

AUTO|MAN

## **Examples**

SOURce1:SWEep:MODE AUTO

Set the channel 1 (CH1) sweep mode to auto. The instrument outputs a continuous sweep.

# <span id="page-96-0"></span>**[SOURce[1|2]]:SWEep:RTIMe**

This command sets or queries the sweep return time. Return time represents the amount of time from stop frequency through start frequency. Return time does not include hold time. This command will cause an error if not in SWEEP mode.

### **Group**

Source

**Related Commands** 

None

**Syntax** 

[SOURce[1|2]]:SWEep:RTIMe {<seconds>|MINimum|MAXimum} [SOURce[1|2]]:SWEep:RTIMe? [MINimum|MAXimum]

# **Arguments**

<seconds>::=<NRf>[<units>]

Where: <NRf> is the return time in seconds.

 $\text{<}$ units>::=[ns|µs|ms|s]

## **Returns**

<seconds>

# **Examples**

SOURce1:SWEep:RTIMe 1ms

Sets the channel 1 (CH 1) return time to 1 ms.

# **[SOURce[1|2]]:SWEep:SPACing**

This command selects linear or logarithmic spacing for the sweep for the specified channel. The query form of this command returns the type for the sweep spacing for the specified channel. This command will cause an error if not in SWEEP mode.

# **Group**

Source

#### **Related Commands**

None

# **Syntax**

[SOURce[1|2]]:SWEep:SPACing {LINear|LOGarithmic}

[SOURce[1|2]]:SWEep:SPACing?

# **Arguments**

LINear sets the sweep spacing to linear.

LOGarithmic sets the sweep spacing to logarithmic.

## <span id="page-97-0"></span>**Returns**

LIN|LOG

# **Examples**

SOURce1:SWEep:SPACing LINear

Set the channel 1 (CH1) sweep spacing to linear.

# **[SOURce[1|2]]:SWEep:TIME**

This command sets or queries the sweep time for the sweep for the specified channel. The sweep time does not include hold time and return time. This command will cause an error if not in Sweep mode.

#### **Group**

Source

#### **Syntax**

[SOURce[1|2]]:SWEep:TIME {<seconds>|MINimum|MAXimum} [SOURce[1|2]]:SWEep:TIME? [MINimum|MAXimum]

#### **Arguments**

<seconds>::=<NRf>[<units>]

Where: <NRf> is the sweep time in seconds.

 $\text{<}$ units>::=[ns|µs|ms|s]

# **Returns**

<seconds>

### **Examples**

SOURce1:SWEep:TIME 100ms

Set the channel 1 (CH 1) sweep time to 100 ms.

# **[SOURce[1|2]]:VOLTage:CONCurrent[:STATe]**

This command enables or disables the function to copy the voltage level of one channel to another channel. This command copies the voltage level of the channel specified by the header suffix to another channel. If you specify channel 1 (CH 1) with the header, the CH 1 voltage level will be copied to channel 2 (CH 2).

The query form of this command returns "0" (off) or "1" (on).

If your arbitrary waveform generator is a single-channel model, this command is not supported.

### **Group**

Source

## **Related Commands**

None

```
[SOURce[1|2]]:VOLTage:CONCurrent[:STATe] {ON|OFF|<NR1>} 
[SOURce[1|2]]:VOLTage:CONCurrent[:STATe]?
```
## **Arguments**

ON or  $\langle NR1 \rangle \neq 0$  enables the concurrent copy function.

OFF or  $\langle NRT \rangle = 0$  disables the concurrent copy function.

## **Returns**

 $<$ NR1 $>$ 

# **Examples**

SOURce1:VOLTage:CONCurrent:STATe ON

Enable the concurrent copy function.

# **[SOURce[1|2]]:VOLTage[:LEVel][:IMMediate]:HIGH**

This command sets or queries the high level of output amplitude for the specified channel. If your instrument is a dual-channel model and the [SOURce[1|2]]:VOLTage:CONCurrent[:STATe] command is set to ON, then the high level of the other channel is also the same value.

#### **Group**

Source

#### **Related Commands**

[\[SOURce\[1|2\]\]:VOLTage:CONCurrent\[:STATe\]](#page-97-0) (on page 3-60)

## **Syntax**

```
[SOURce[1|2]]:VOLTage[:LEVel][:IMMediate]:HIGH{<voltage>|MINimum| 
   MAXimum}
```
[SOURce[1|2]]:VOLTage[:LEVel][:IMMediate]:HIGH?[MINimum|MAXimum]

## **Arguments**

<voltage>::=<NRf>[<units>]

Where: <NRf> is the high level of output amplitude.

 $\le$ units>::=[mV | V]

## **Returns**

<voltage>

# **Examples**

SOURce1:VOLTage:LEVel:IMMediate:HIGH 1V

Set the high level of channel 1 (CH 1) output amplitude to 1 V.

# **[SOURce[1|2]]:VOLTage[:LEVel][:IMMediate]:LOW**

This command sets or queries the low level of the output amplitude for the specified channel. If your instrument is a dual-channel model and the [SOURce[1|2]]:VOLTage:CONCurrent[:STATe] command is set to ON, then the low level of the other channel is also the same value.

## **Group**

Source

## **Related Commands**

[\[SOURce\[1|2\]\]:VOLTage:CONCurrent\[:STATe\]](#page-97-0) (on page 3-60)

#### **Syntax**

[SOURce[1|2]]:VOLTage[:LEVel][:IMMediate]:LOW{<voltage>|MINimum| MAXimum}

[SOURce[1|2]]:VOLTage[:LEVel][:IMMediate]:LOW? [MINimum|MAXimum]

## **Arguments**

<voltage>::=<NRf>[<units>]

Where: <NRf> is the low level of the output amplitude.

 $\le$ units>::=[mV|V]

## **Returns**

<voltage>

# **Examples**

SOURce1:VOLTage:LEVel:IMMediate:LOW -1V

Set the low level of channel 1 (CH 1) output amplitude to  $-1$  V.

# **[SOURce[1|2]]:VOLTage[:LEVel][:IMMediate]:OFFSet**

This command sets or queries the offset level for the specified channel. If your instrument is a dual-channel model and the [SOURce[1|2]]:VOLTage:CONCurrent[:STATe] command is set to ON, then

the offset level of the other channel is also the same value.

### **Group**

Source

## **Related Commands**

[\[SOURce\[1|2\]\]:VOLTage:CONCurrent\[:STATe\]](#page-97-0) (on page 3-60)

# **Syntax**

[SOURce[1|2]]:VOLTage[:LEVel][:IMMediate]:OFFSet{<voltage>|MINimum| MAXimum} [SOURce[1|2]]:VOLTage[:LEVel][:IMMediate]:OFFSet?[MINimum|MAXimum]

### <span id="page-100-0"></span>**Arguments**

<voltage>::=<NRf>[<units>]

Where: <NRf> is the offset voltage level.

 $\le$ units>::=[mV|V]

# **Returns**

<voltage>

## **Examples**

SOURce1:VOLTage:LEVel:IMMediate:OFFSet 500mV

Set the channel 1 (CH 1) offset level to 500 mV.

# **[SOURce[1|2]]:VOLTage[:LEVel][:IMMediate][:AMPLitude]**

This command sets or queries the output amplitude for the specified channel. If your instrument is a two-channel model and

the [SOURce[1|2]]:VOLTage:CONCurrent[:STATe] command is set to ON, then the output amplitude of the other channel is the same value.

You can set the units of output amplitude by using either the bezel menu selection or the [SOURce[1|2]]:VOLTage:UNIT command. Selections made using the bezel menu have priority over the remote command.

## **Group**

Source

#### **Related Commands**

[\[SOURce\[1|2\]\]:VOLTage:CONCurrent\[:STATe\]](#page-97-0) (on page 3-60)

### **Syntax**

```
[SOURce[1|2]]:VOLTage[:LEVel][:IMMediate][:AMPLitude]{<amplitude>| 
   MINimum|MAXimum} 
[SOURce[1|2]]:VOLTage[:LEVel][:IMMediate][:AMPLitude]? 
   [MINimum|MAXimum]
```
#### **Arguments**

<amplitude>::=<NRf>[<units>]

Where: <NRf> is the output amplitude.

```
<units>::=[VPP|VRMS|DBM]
```
## **Returns**

<amplitude>

#### **Examples**

SOURce1:VOLTage:LEVel:IMMediate:AMPLitude 1V

Set the channel 1 (CH 1) output amplitude to 1 V.

Example error: -102,"Syntax error; possible invalid suffix - SOURce1:VOLTage:LEVel:IMMediate:AMPLitude 1V\0A"

# **[SOURce[1|2]]:VOLTage:LIMit:HIGH**

This command sets or queries the higher limit of the output amplitude high level for the specified channel. If your instrument is a dual-channel model and the [SOURce[1|2]]:VOLTage:CONCurrent[:STATe] command is set to ON, then the higher level limit of the other channel is the same value.

## **Group**

Source

**Related Commands** 

[\[SOURce\[1|2\]\]:VOLTage:CONCurrent\[:STATe\]](#page-97-0) (on page 3-60)

#### **Syntax**

[SOURce[1|2]]:VOLTage:LIMit:HIGH {<voltage>|MINimum|MAXimum} [SOURce[1|2]]:VOLTage:LIMit:HIGH? [MINimum|MAXimum]

## **Arguments**

<voltage>::=<NRf>[<units>]

Where: <NRf> is the higher limit of output amplitude.

<units>::=[mV|V]

# **Returns**

<voltage>

# **Examples**

SOURce1:VOLTage:LIMit:HIGH 1V

Set the higher limit of channel 1 (CH 1) output amplitude to 1 V.

# **[SOURce[1|2]]:VOLTage:LIMit:LOW**

This command sets or queries the lower limit of the output amplitude low level for the specified channel. If your instrument is a dual-channel model and the [SOURce[1|2]]:VOLTage:CONCurrent[:STATe] command is set to ON, then the low level lower limit of the other channel is the same value.

#### **Group**

Source

## **Related Commands**

[\[SOURce\[1|2\]\]:VOLTage:CONCurrent\[:STATe\]](#page-97-0) (on page 3-60)

```
[SOURce[1|2]]:VOLTage:LIMit:LOW {<voltage>|MINimum|MAXimum} 
[SOURce[1|2]]:VOLTage:LIMit:LOW? [MINimum|MAXimum]
```
### **Arguments**

<voltage>::=<NRf>[<units>]

Where: <NRf> is the lower limit of the output amplitude.

<units>::=[mV|V]

## **Returns**

<voltage>

## **Examples**

SOURce1:VOLTage:LIMit:LOW 10mV

Set the lower limit of channel 1 (CH 1) output amplitude to 10 mV.

# **[SOURce[1|2]]:VOLTage:UNIT**

This command sets or queries the units of output amplitude for the specified channel. This command does not affect the offset, high level, or low level of output. This command is not affected by the units setting of the [SOURce[1|2]]:VOLTage[:LEVel][:IMMediate][:AMPLitude] command.

If your instrument is a dual-channel model and the [SOURce[1|2]]:VOLTage:CONCurrent[:STATe] command is set to ON, then the units of the other channel are set the same.

## **Group**

Source

## **Related Commands**

[\[SOURce\[1|2\]\]:VOLTage:CONCurrent\[:STATe\]](#page-97-0) (on page 3-60) [\[SOURce\[1|2\]\]:VOLTage\[:LEVel\]\[:IMMediate\]\[:AMPLitude\] \(](#page-100-0)on page 3[-65\)](#page-100-0)

#### **Syntax**

```
[SOURce[1|2]]:VOLTage:UNIT {VPP|VRMS|DBM} 
[SOURce[1|2]]:VOLTage:UNIT?
```
### **Arguments**

VPP sets the units of the output voltage to Vp-p.

VRMS sets the units of the output voltage to Vrms.

DBM sets the units of the output voltage to dBm. You cannot specify DBM if the load impedance is set to infinite.

#### **Returns**

VPP|VRMS|DBM

## **Examples**

SOURce1:VOLTage:UNIT VPP

Set the voltage units to Vp-p.

# **[SOURce[1|2]]:VOLTage:VOCM**

This command sets or queries the VOCM for the specified channel.

#### **Group**

Source

## **Related Commands**

[\[SOURce\[1|2\]\]:VOLTage\[:LEVel\]\[:IMMediate\]\[:AMPLitude\] \(](#page-100-0)on page 3[-65\)](#page-100-0)

### **Syntax**

[SOURce[1|2]]:VOLTage:VOCM {<vocm>|MINimum|MAXimum} [SOURce[1|2]]:VOLTage:VOCM? [MINimum|MAXimum]

# **Arguments**

<voltage>::=<NRf>[<units>]

Where: <NRf> is the VOCM value.

<units>::=[ V]

### **Returns**

### <voltage>

### **Examples**

SOURce1:VOLTage:VOCM 2V

Set the vocm of channel 1 (CH 1) output to 2 V.

# **\*SRE**

This command sets and queries the bits in the Service Request Enable Register (SRER).

#### **Group**

**Status** 

### **Related Commands**

None

\*SRE <bit\_value> \*SRE?

# **Arguments**

<bit\_value>::=<NR1>

Where: <NR1> is a value from 0 through 255. The binary bits of the SRER are set according to this value. Using an out-of-range value causes an execution error.

## **Returns**

<bit\_value>

## **Examples**

\*SRE 48

Set the bits in the SRER to binary 00110000.

\*SRE?

Example return: 32, which means that the bits in the SRER have the binary value of 00100000.

# **STATus:OPERation:CONDition?**

This command returns the contents of the Operation Condition Register. This command is query only.

#### **Group**

**Status** 

**Syntax** 

STATus:OPERation:CONDition?

## **Arguments**

None

# **Returns**

<bit\_value>::=<NR1>

# **Examples**

STATus:OPERation:CONDition?

Example return: 32, which indicates that the OCR contains the binary number 00000000 00100000 and channel 1 (CH 1) of the instrument is waiting for a trigger.

# **STATus:OPERation:ENABle**

This command sets or queries the mask of the Operation Enable Register (OER).

# **Group**

**Status** 

#### **Syntax**

STATus: OPERation: ENABle <br />bit\_value> STATus:OPERation:ENABle?

### **Arguments**

<bit\_value>::=<NR1>

## **Returns**

<bit\_value>

# **Examples**

STATus:OPERation:ENABle 1

Set the calibrating bit in the OENR to on.

# **STATus:OPERation[:EVENt]?**

This command returns the value in the Operation Event Register (OEVR) and clears the OEVR. This command is query only.

### **Group**

**Status** 

## **Syntax**

STATus: OPERation[: EVENt]?

#### **Arguments**

None

# **Returns**

 $<$ NR1>

# **Examples**

STATus:OPERation:EVENt?

Example return: 1, which indicates that the OEVR contains the binary number 00000000 00000001 and the calibrating bit is set to on.

# **STATus:PRESet**

This command presets the SCPI status registers (Operation Enable Register (OENR) and Questionable Enable Register (QENR)). There is no query form of this command.

## **Group**

**Status** 

## **Related Commands**

None

**Syntax** 

STATus:PRESet

**Arguments** 

None

**Examples** 

STATus:PRESet

Presets the SCPI status registers.

# **STATus:QUEStionable:CONDition?**

This command returns the contents of the Questionable Condition Register (QCR). This command is query only.

## **Group**

**Status** 

# **Related Commands**

None

## **Syntax**

STATus:QUEStionable:CONDition?

## **Arguments**

None

# **Returns**

<bit\_value>::=<NR1>

# **Examples**

STATus:QUEStionable:CONDition?

Example return: 32, which indicates that the QCR contains the binary number 00000000 00100000 and the accuracy of frequency is questionable.

# **STATus:QUEStionable:ENABle**

This command sets or queries the mask for the Questionable Enable Register (QENR).

## **Group**

**Status** 

## **Related Commands**

None

**Syntax** 

STATus:QUEStionable:ENABle <bit\_value> STATus:QUEStionable:ENABle?

# **Arguments**

<bit\_value>::=<NR1>

# **Returns**

<bit\_value>

# **Examples**

STATus:QUEStionable:ENABle 32

Set the frequency bit in the QENR to on.

# **STATus:QUEStionable[:EVENt]?**

This command returns the value in the Questionable Event Register (QEVR) and clears the QEVR. This command is query only.

## **Group**

**Status** 

**Related Commands** 

None

# **Syntax**

STATus:QUEStionable[:EVENt]?

## **Arguments**

None

## **Returns**

<bit\_value>::=<NR1>

## **Examples**

STATus:QUEStionable:EVENt?

Example return: 32, which indicates that the QEVR contains the binary number 00000000 00100000 and the frequency bit is set to on.
## <span id="page-108-0"></span>**\*STB?**

This command returns the contents of the Status Byte Register (SBR) using the Master Summary Status (MSS) bit. This command is query only.

### **Group**

**Status** 

**Related Commands** 

None

**Syntax** 

\*STB?

**Arguments**

None

**Returns** 

 $<$ NR1 $>$ 

#### **Examples**

\*STB?

Example return: 96, which indicates that the SBR contains the binary value 01100000.

## **SYSTem:BEEPer[:IMMediate]**

This command causes the instrument to beep immediately. There is no query form of this command.

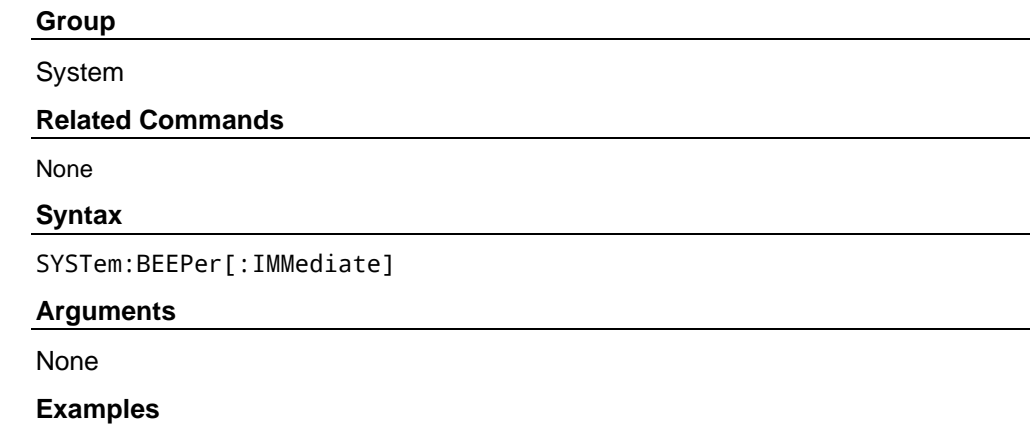

SYSTem:BEEPer:IMMediate

Causes an audible beep.

## **SYSTem:BEEPer:STATe**

This command enables or disables the instrument beeper. The query form of this command returns "0" (OFF) or "1" (ON).

When the beeper is set to ON, the instrument will beep when an error message or a warning message is displayed on the screen. The instrument does not beep when an error or warning is caused by remote command execution.

#### **Group**

System

#### **Related Commands**

[SYSTem:BEEPer\[:IMMediate\]](#page-108-0) (on page 3[-73\)](#page-108-0)

#### **Syntax**

SYSTem:BEEPer:STATe {ON|OFF|<NR1>} SYSTem:BEEPer:STATe?

#### **Arguments**

ON or  $\leq N$ R1>  $\neq$  0 enables the beeper.

OFF or  $\langle NR1 \rangle = 0$  disables the beeper.

### **Returns**

 $<$ NR1 $>$ 

### **Examples**

SYSTem:BEEPer:STATe ON

Enable the beeper function.

## **SYSTem:ERRor[:NEXT]?**

This command returns the contents of the Error/Event queue. This command is query only.

#### **Group**

System

#### **Syntax**

SYSTem:ERRor[:NEXT]?

#### **Arguments**

None

#### **Returns**

<Error/event number>::=<NR1> <Error/event description>::=<string>

#### **Examples**

SYSTem:ERRor:NEXT?

Example return: –410,"Query INTERRUPTED"

If the instrument detects an error or an event occurs, the event number and event message will be returned.

## **SYSTem:KCLick[:STATe]**

This command enables or disables the key click sound when you push the front panel buttons or turn the general-purpose knob. The query form of this command returns "0" (OFF) or "1" (ON).

#### **Group**

System

#### **Related Commands**

None

#### **Syntax**

SYSTem:KCLick[:STATe] {ON|OFF|<NR1>} SYSTem:KCLick[:STATe]?

#### **Arguments**

ON or <NR1>  $\neq$  0 enables key click sound.

OFF or  $\langle NR1 \rangle = 0$  disables key click sound.

#### **Returns**

 $<$ NR1 $>$ 

### **Examples**

SYSTem:KCLick:STATe ON

Enable the key click sound.

## **SYSTem:KLOCk[:STATe]**

This command locks or unlocks the instrument front-panel controls. The query form of this command returns "0" (OFF) or "1" (ON).

#### **Group**

System

**Related Commands** 

None

#### **Syntax**

SYSTem:KLOCk[:STATe] {ON|OFF|<NR1>} SYSTem:KLOCk[:STATe]?

#### **Arguments**

ON or  $\langle NR1 \rangle \neq 0$  locks front-panel controls.

OFF or  $\langle NR1 \rangle = 0$  unlocks front-panel controls.

### **Returns**

 $<$ NR1 $>$ 

## **Examples**

SYSTem:KLOCk:STATe ON

Locks the front-panel controls.

## **SYSTem:ULANguage?**

This command queries the language that the instrument uses to display the information on the screen. This command is query only.

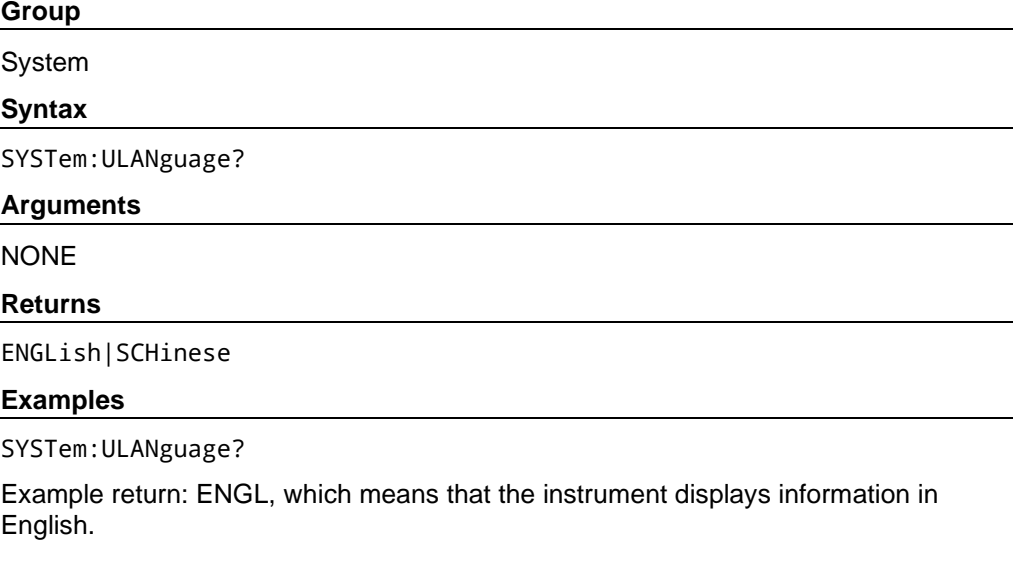

## **SYSTem:VERSion?**

This query-only command returns the SCPI conformance version of the instrument. This command is query only.

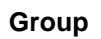

System

#### **Related Commands**

None

### **Syntax**

SYSTem:VERSion?

### **Arguments**

None

#### **Returns**

<SCPI Version>::=YYYY.V

Where:

YYYY indicates the year.

V indicates the version number for that year.

### **Examples**

SYSTem:VERSion?

Example return: 1999.0

## **TIME**

This command sets the system time. The query form of this command returns the system time.

#### **Group**

Date and Time

#### **Related Commands**

[DATE](#page-38-0) (on page 3[-3\)](#page-38-0)

## **Syntax**

TIME <time\_string> TIME?

### **Arguments**

<time\_string>::=<string> specifies a date in the format "17:25:30".

#### **Returns**

<time\_string>::<string>

### **Example**

TIME "17:25:30"

Set the system time to 17:25:30.

## **TRACe|DATA[:DATA]**

This command transfers the waveform data from the external controller to the arbitrary buffer in the arbitrary waveform generator. The query form of this command returns the binary block data.

#### **Group**

**Trace** 

#### **Related Commands**

None

#### **Syntax**

TRACe|DATA[:DATA] <ARBB1|ARBB2>,<binary\_block\_data> TRACe|DATA[:DATA]? <ARBB1|ARBB2>

#### **Arguments**

<ARBB1|ARBB2> arbitrary buffer 1 or 2

<binary\_block\_data>

Where: <binary\_block\_data> is the waveform data in binary format.

#### **Returns**

<binary\_block\_data>

#### **Examples**

DATA:DATA ARBB1,#42000<DAB><DAB>...<DAB>

Transmit a waveform to the arbitrary buffer memory in the arbitrary waveform generator. The block data element #42000 indicates that 4 is the number of digits in 2000 (byte count) and the 2000 bytes of binary data are to be transmitted.

## **TRACe|DATA:POINts?**

This command queries the number of data points for the waveform in the arbitrary buffer memory. This command is query only.

#### **Group**

**Trace** 

#### **Related Commands**

## None

**Syntax**

TRACe|DATA:POINts? <ARBB1|ARBB2>[,{MIN|MAX}]

#### **Returns**

#### $<$ NR1 $>$

#### **Examples**

DATA:POINts? ARBB1,MAX

Example return: 16384, which is the maximum number of points for arbitrary buffer 1.

## **TRACe|DATA:RECall**

This command recalls the contents of arbitrary buffer memory from a specified file in the file system. There is no query form of this command.

#### **Group**

**Trace** 

#### **Related Commands**

None

#### **Syntax**

TRACe|DATA:RECall <ARBB1|ARBB2>,<filename>

#### **Arguments**

< ARBB1| ARBB2>:: Arbitrary buffer number.

<filename>:: The file name you want to recall data from.

#### **Examples**

DATA:RECall ARBB1,"waveform1.tfw"

Recalls the waveform data in the arbitrary memory from the file "waveform1.tfw".

## **TRACe|DATA:SAVE**

This command saves the contents of arbitrary buffer memory to a specified file in the file system. There is no query form of this command.

#### **Group**

**Trace** 

#### **Syntax**

TRACe|DATA:SAVE <ARBB1|ARBB2>,<filename>

#### **Arguments**

<ARBB1|ARBB2>:: Arbitrary buffer number.

<filename>:: The name of the file you want to save.

#### **Examples**

DATA:SAVE ARBB1,"waveform1.tfw"

Copies the waveform data in the arbitrary memory to the file "waveform1.tfw".

## <span id="page-115-0"></span>**\*TRG**

This command generates a trigger event. There is no query form of this command.

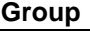

**Trigger** 

**Related Commands** 

[TRIGger\[:SEQuence\]\[:IMMediate\]](#page-115-0) (on page 3-78)

**Syntax** 

\*TRG

**Arguments**

None

**Examples** 

\*TRG

Generate a trigger event.

## **TRIGger[:SEQuence][:IMMediate]**

This command forces a trigger event to occur. There is no query form of this command.

#### **Group**

**Trigger** 

### **Related Commands**

None

#### **Syntax**

TRIGger[:SEQuence][:IMMediate]

#### **Arguments**

None

## **Examples**

TRIGger:SEQuence:IMMediate

Generate a trigger event.

## <span id="page-116-0"></span>**TRIGger[:SEQuence]:SLOPe**

This command sets or queries the slope of the trigger signal.

#### **Group**

**Trigger** 

#### **Related Commands**

None

### **Syntax**

TRIGger[:SEQuence]:SLOPe {POSitive|NEGative} TRIGger[:SEQuence]:SLOPe?

### **Arguments**

POSitive indicates that the event occurs on the rising edge of the external trigger signal.

NEGative indicates that the event occurs on the falling edge of the external trigger signal.

#### **Returns**

POS|NEG

#### **Examples**

TRIGger:SEQuence:SLOPe POSitive

Set the trigger slope to positive, which triggers on the rising edge of the signal.

## **TRIGger[:SEQuence]:SOURce**

This command sets or queries the trigger source for an external trigger signal.

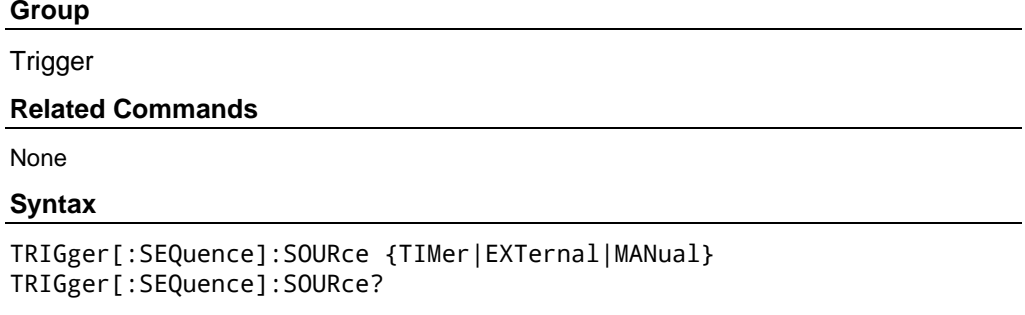

#### **Arguments**

TIMer specifies an internal clock as the trigger source.

EXTernal specifies an external trigger input as the trigger source.

MANual specifies a manual trigger input as the trigger source.

#### **Returns**

TIM|EXT|MAN

#### **Examples**

TRIGger:SEQuence:SOURce EXTernal

Sets an external trigger input as the trigger source.

## **TRIGger[:SEQuence]:THREshold**

This command sets or queries the threshold of an external trigger signal when you select the external trigger input as the trigger source with the TRIGger[:SEQuence]:SOURce command.

#### **Group**

**Trigger** 

#### **Related Commands**

[TRIGger\[:SEQuence\]:SOURce \(](#page-116-0)on page 3-79)

#### **Syntax**

TRIGger[:SEQuence]:THREshold <threshold> TRIGger[:SEQuence]:THREshold?

#### **Arguments**

<threshold>::=<NRf>[<units>]

Where: <units>::=[V]

#### **Returns**

<threshold>

#### **Examples**

TRIGger:SEQuence:THREshold 1

Set the external trigger input level to 1 V.

## **TRIGger[:SEQuence]:TIMer**

This command sets or queries the period of an internal clock when you select the internal clock as the trigger source with the TRIGger[:SEQuence]:SOURce command.

#### **Group**

Trigger

#### **Related Commands**

[TRIGger\[:SEQuence\]:SOURce \(](#page-116-0)on page 3-79)

#### **Syntax**

```
TRIGger[:SEQuence]:TIMer <seconds> 
TRIGger[:SEQuence]:TIMer?
```
#### **Arguments**

<seconds>::=<NRf>[<units>]

Where: <units>::=[µs|ms|s]

#### **Returns**

<seconds>

#### **Examples**

TRIGger:SEQuence:TIMer 5ms

Set the internal trigger rate to 5 ms.

## **\*TST?**

This command performs a self-test and returns the results. This command is query only.

*NOTE. The self-test can take several minutes to complete. During this time, the arbitrary waveform generator does not execute any commands. Do not power off the instrument during the self-test.*

Before executing this command, allow a 30-minute warm-up period after powering on the instrument. If you do not allow the instrument to reach a valid temperature before performing calibration, the calibration will not be valid. You can go to **Basic application → System → Tools → Warm Up Timer** to do the warm-up.

#### **Group**

Calibration and Diagnostic

#### **Related Commands**

[DIAGnostic \(](#page-39-0)on page 3[-4\)](#page-39-0)

## **Syntax**

\*TST?

#### **Arguments**

None

## **Returns**

 $<$ NR1 $>$ 

Where:

- $\langle \text{NR1} \rangle = 0$  indicates that the self-test completed without errors.
- $\langle \text{NR1} \rangle$   $\neq$  0 indicates that the arbitrary waveform generator detected an error.

#### **Examples**

\*TST?

Perform a self-test; returns 0 if no error is reported.

## **\*WAI**

This command prevents the instrument from executing further commands or queries until all pending commands that generate an operation complete (OPC) message are complete. There is no query form of this command.

#### **Group**

Synchronization

#### **Related Commands**

[\\*OPC](#page-51-0) (on page 3-16)

#### **Syntax**

\*WAI

**Arguments**

None

## **Examples**

\*WAI

Prevent the instrument from executing any further commands or queries until all pending commands that generate an OPC message are complete.

# **Status and Events**

This section provides details about the status information and events the arbitrary waveform generator reports.

## **Status Reporting Structure**

The arbitrary waveform generator status reporting functions conform to IEEE-488.2 and SCPI standards. Use the status reporting function to check for instrument errors and to identify the types of events that have occurred on the instrument.

The error and event reporting system consists of the following three blocks:

- Standard/Event Status
- Operation Status
- Questionable Status

The operations processed in these blocks are summarized in status bytes, which provide the error and event data.

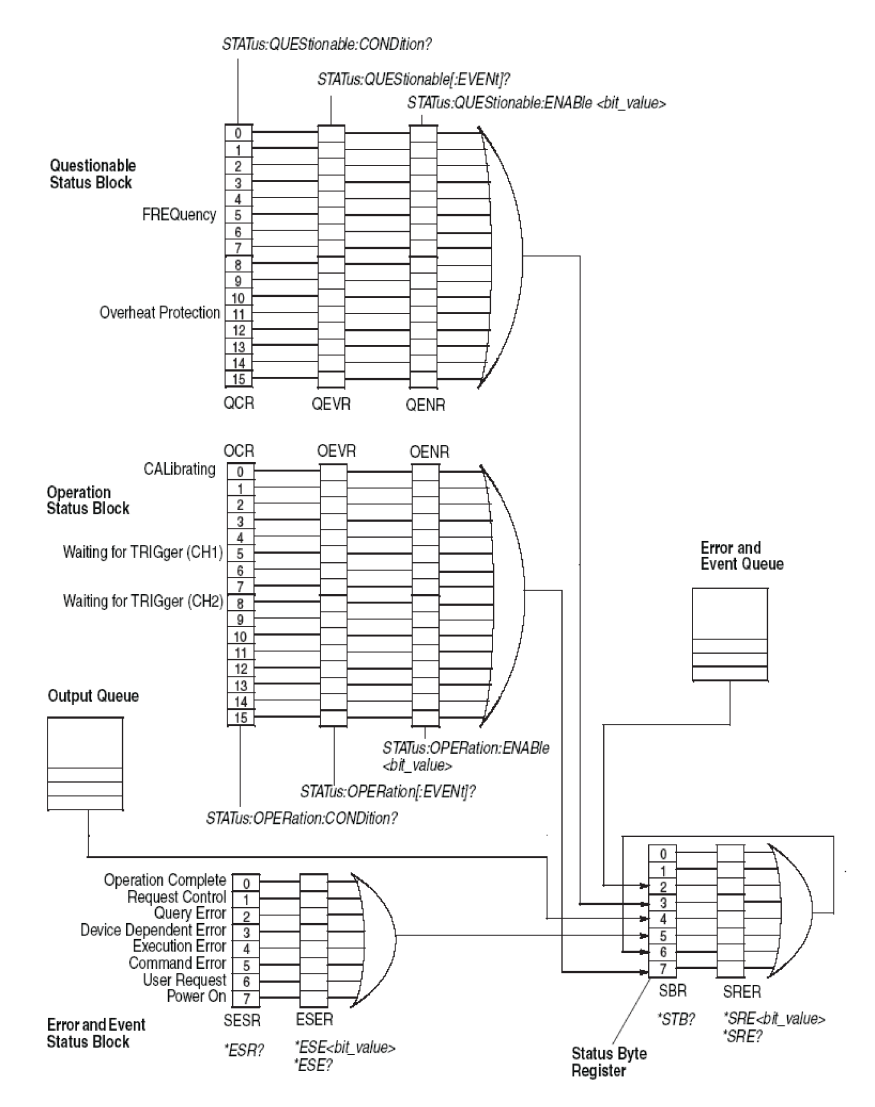

**Figure 11: Error and event handling process**

## **Standard/Event Status Block**

This block is used to report power on/off, command errors, and command execution status.

The block has two registers: the Standard Event Status Register (SESR) and the Event Status Enable Register (ESER).

**Standard Event Status Register.** The SESR is an eight-bit status register. When an error or other type of event occurs on the instrument, the corresponding bit is set. You cannot write to this register.

**Event Status Enable Register.** The ESER is an eight-bit enable register that masks the SESR. You can set this mask, and take AND with the SESR to determine whether or not the ESB bit in the Status Byte Register (SBR) should be set.

### **Operation Status Block**

This block is used to report on the status of several operations being executed by the arbitrary waveform generator.

The block has three registers: the Operation Condition Register (OCR), the Operation Event Register (OEVR), and the Operation Enable Register (OENR).

**Operation Condition Register.** When the instrument achieves a certain status, the corresponding bit is set in the OCR. You cannot write to this register.

**Operation Event Register.** The OCR bits that have changed from false (reset) to true (set) status are set in the OEVR.

**Operation Enable Register.** The function of the OENR is to mask the OEVR. You can set this mask and take AND with the OEVR to determine whether or not the OSS bit in the Status Byte Register (SBR) should be set.

## **Questionable Status Block**

This block reports on the status of signals and data, such as the accuracy of entered data and signals generated by the instrument. The register configuration and process flow are the same as the Questionable Status Block.

## **Registers**

The registers in the event reporting system fall into two functional groups:

- **The Status Registers contain information about the status of the instrument.**
- The Enable Registers determine whether selected types of events are reported to the Status Registers and the Event Queue.

## **Status Registers**

There are seven types of status registers:

- [Status Byte Register \(SBR\)](#page-123-0) (on page 4[-4\)](#page-123-0)
- [Standard Event Status Register \(SESR\)](#page-124-0) (on page 4-5)
- [Operation Event Register \(OEVR\)](#page-125-0) (on page 4-6)
- **Questionable Enable Register (QENR)** (on page 4-9)
- **Deration Condition Register (OCR)** (on page 4-6)
- [Questionable Event Register \(QEVR\)](#page-125-0) (on page 4[-6\)](#page-125-0)
- [Questionable Condition Register \(QCR\)](#page-126-0) (on page 4-7)

## <span id="page-123-0"></span>**Status Byte Register (SBR)**

The SBR is made up of 8 bits. Bits 4, 5, and 6 are defined in accordance with IEEE Std 488.2-1992. These bits are used to monitor the output queue, SESR, and service requests, respectively.

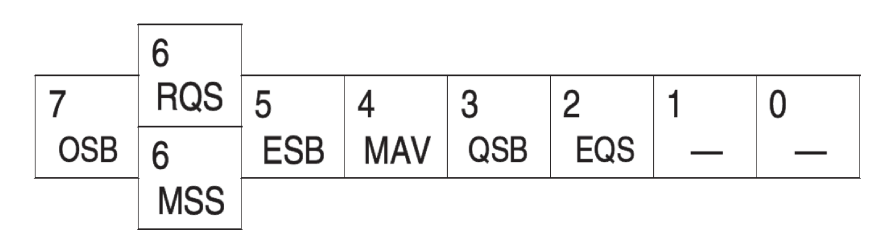

## **Figure 12: The Status Byte Register (SBR)**

### **SBR bit functions**

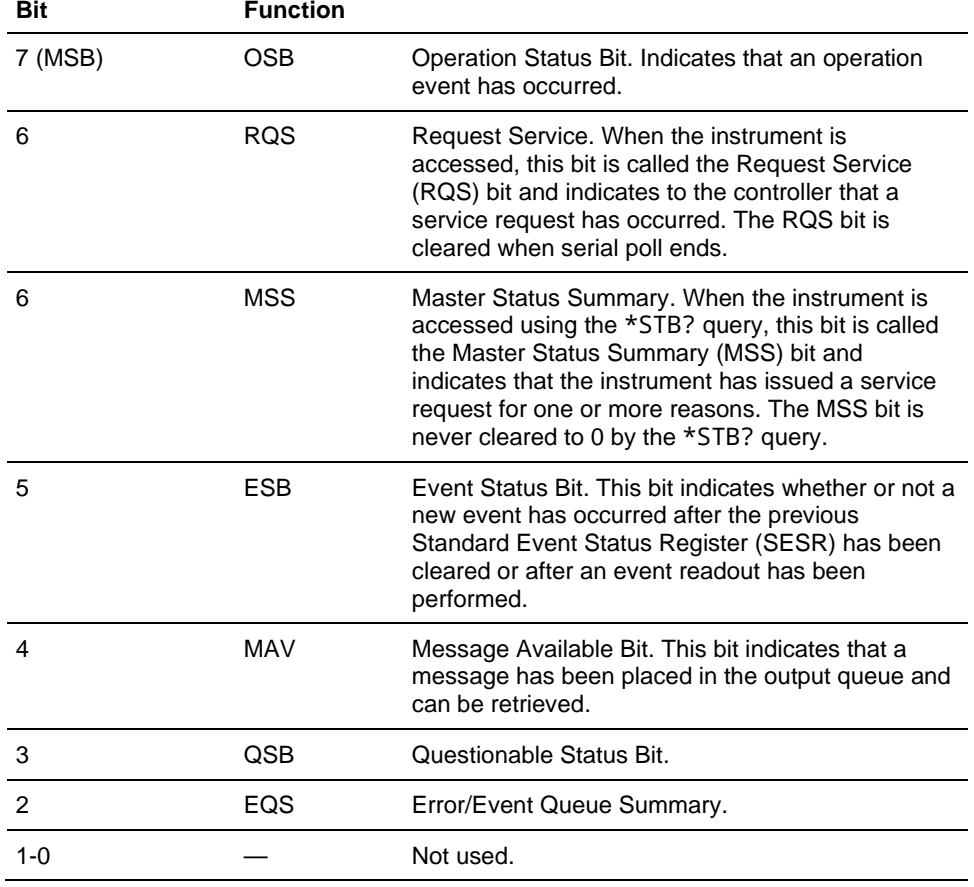

## <span id="page-124-0"></span>**Standard Event Status Register (SESR)**

The SESR records eight types of events that can occur within the instrument.

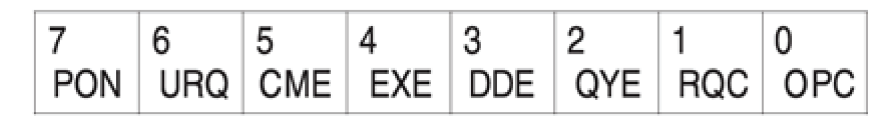

### **Figure 13: The Standard Event Status Register (SESR)**

## **SESR bit functions**

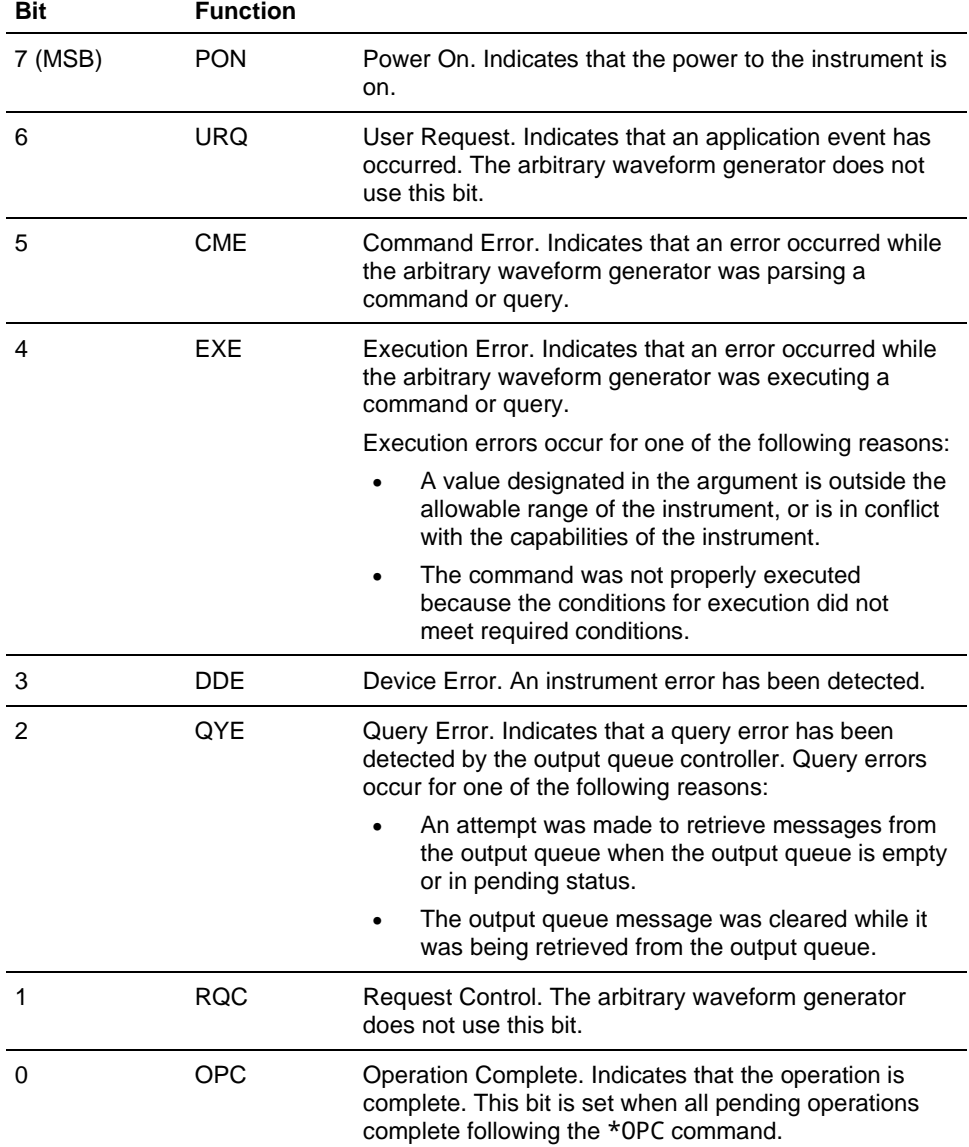

## <span id="page-125-0"></span>**Operation Event Register (OEVR)**

This register has the same content as the Operation Condition Register.

## **Operation Condition Register (OCR)**

The Operation Condition Register is made up of sixteen bits, which note the occurrence of events.

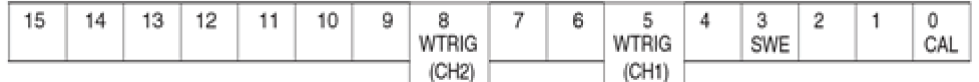

### **Figure 14: Operation Condition Register (OCR)**

## **OCR bit functions**

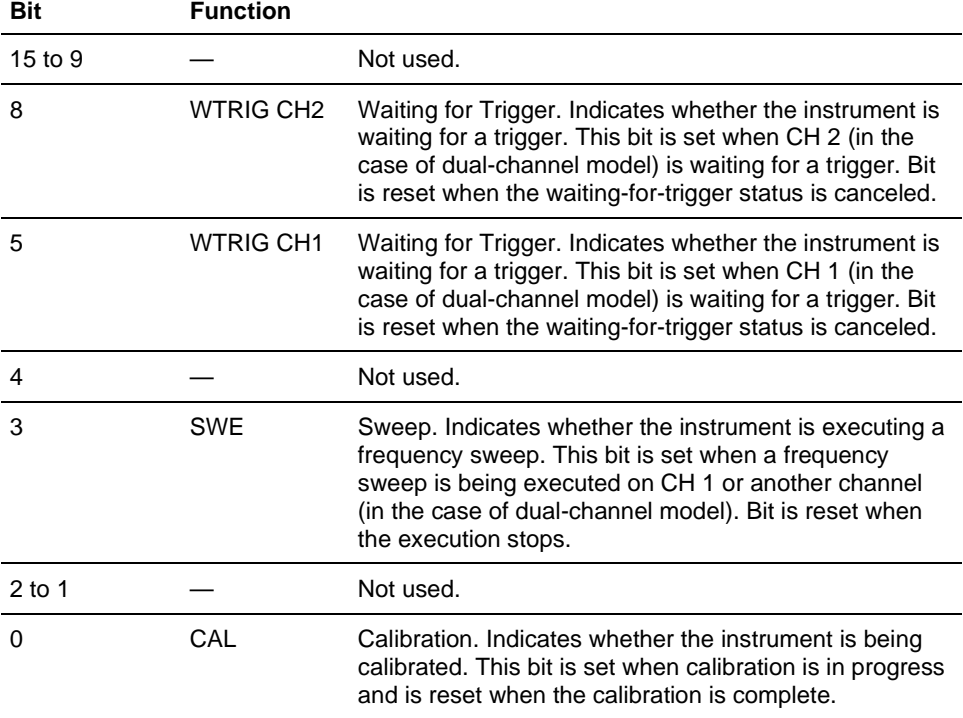

## **Questionable Event Register (QEVR)**

This register has the same content as the Questionable Condition Register.

## <span id="page-126-0"></span>**Questionable Condition Register (QCR)**

The Questionable Condition Register is made up of sixteen bits which note the occurrence of two types of events.

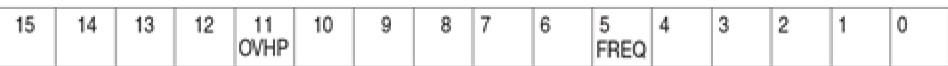

## **Figure 15: Questionable Condition Register (QCR)**

## **QCR bit functions**

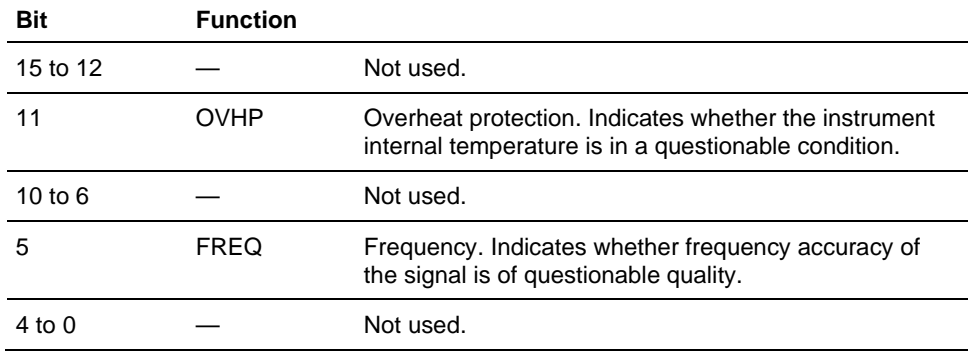

## **Enable Registers**

There are four types of enable registers:

- [Event Status Enable Register \(ESER\)](#page-127-0) (on page 4-8)
- [Service Request Enable Register \(SRER\)](#page-127-0) (on page 4-8)
- **Deration Enable Register (OENR)** (on page 4-9)
- [Questionable Enable Register \(QENR\)](#page-128-0) (on page 4-9)

Each bit in the enable registers corresponds to a bit in the controlling status register. By setting and resetting the bits in the enable register, you can determine whether or not events that occur will be registered to the status register and queue.

## <span id="page-127-0"></span>**Event Status Enable Register (ESER)**

The ESER consists of bits defined exactly the same as bits 0 through 7 in the SESR register. You can use this register to control whether or not the Event Status Bit (ESB) in the SBR should be set when an event has occurred, and to determine if the corresponding SESR bit is set.

To set the ESB in the SBR (when the SESR bit has been set), set the ESER bit corresponding to that event. To prevent the ESB from being set, reset the ESER bit corresponding to that event.

Use the \*ESC command to set the bits in the ESER. Use the \*ESR? query to read the contents of the ESER.

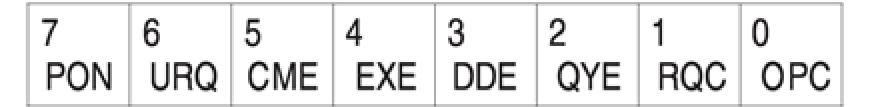

**Figure 16: Event Status Enable Register (ESER)**

## **Service Request Enable Register (SRER)**

The SRER consists of bits defined exactly the same as bits 0 through 7 in the SBR. You can use this register to define which events will generate service requests.

The SRER bit 6 cannot be set. Also, the RQS is not maskable.

The generation of a service request involves changing the SRQ line to LOW, and making a service request to the controller. The result is that a status byte for which an RQS has been set is returned in response to serial polling by the controller.

Use the \*SRE command to set the bits of the SRER. Use the \*SRE? query to read the contents of the SRER. Bit 6 must be set to 0.

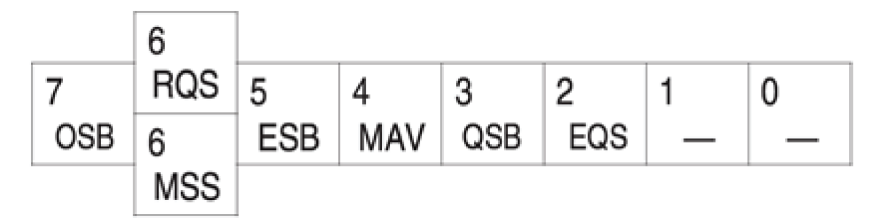

**Figure 17: Service Request Enable Register (SRER)**

## <span id="page-128-0"></span>**Operation Enable Register (OENR)**

The OENR consists of bits defined exactly the same as bits 0 through 15 in the OEVR (see [Operation Event Register \(OEVR\) \(](#page-125-0)on page 4-6)). You can use this register to control whether or not the Operation Status Bit (OSB) in the SBR is set when an event occurs and the corresponding OEVR bit is set.

Use the STATus:OPERation:ENABle command to set the bits in the OENR. Use the STATus:OPERation:ENABle? query to read the contents of the OENR.

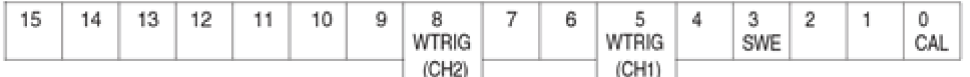

**Figure 18: Operation Enable Register (OENR)**

### **Questionable Enable Register (QENR)**

The QENR consists of bits defined exactly the same as bits 0 through 15 in the QEVR register (see [Questionable Event Register](#page-125-0) (on page 4-6)). You can use this register to control whether the QSB in the SBR is set when an event occurs and the corresponding QEVR bit is set.

Use the STATus:QUEStionable:ENABle command to set the bits in the QENR. Use the STATus:QUEStionable:ENABle? query to read the contents of the QENR.

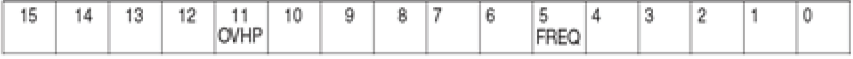

#### **Figure 19: Questionable Enable Register (QENR)**

#### **Queues**

There are two types of queues in the status reporting system: output queue and error/event queues.

#### **Output Queue**

The output queue is an FIFO (first-in, first-out) queue that holds response messages to queries awaiting retrieval. When there are messages in the queue, the message available (MAV) bit in the Status Byte Register (SBR) is set.

The output queue is emptied each time a command or query is received, so the controller must read the output queue before the next command or query is issued. If this is not done, an error occurs and the output queue is emptied. However, the operation proceeds even if an error occurs.

### **Error/Event Queue**

The event queue is an FIFO (first-in, first-out) queue that stores events as they occur in the instrument. If more than 64 events are stored, the 64th event is replaced with event code -350 ("Queue Overflow").

The oldest error code and text are retrieved by using one of the following queries:

SYSTem:ERRor[:NEXT]?

First, issue the \*ESR? query to read the contents of the Status Event Status Register (SESR). The contents of the SESR are cleared after they are read. If an SESR bit is set, events are stacked in the Error/Event Queue. Retrieve the event code with the following command sequence:

\*ESR?

SYSTem:ERRor[:NEXT]?

If you omit the \*ESR? query, the SESR bit will remain set, even if the event disappears from the Error/Event Queue.

#### **Messages and Codes**

Error and event codes with negative values are SCPI standard codes. Error and event codes with positive values are unique to the AWG4162 Arbitrary Waveform Generator.

The following table lists event code definitions. When an error occurs, you can find its error class by checking for the code in the following tables. Events in these tables are organized by event class.

#### **Definition of event codes**

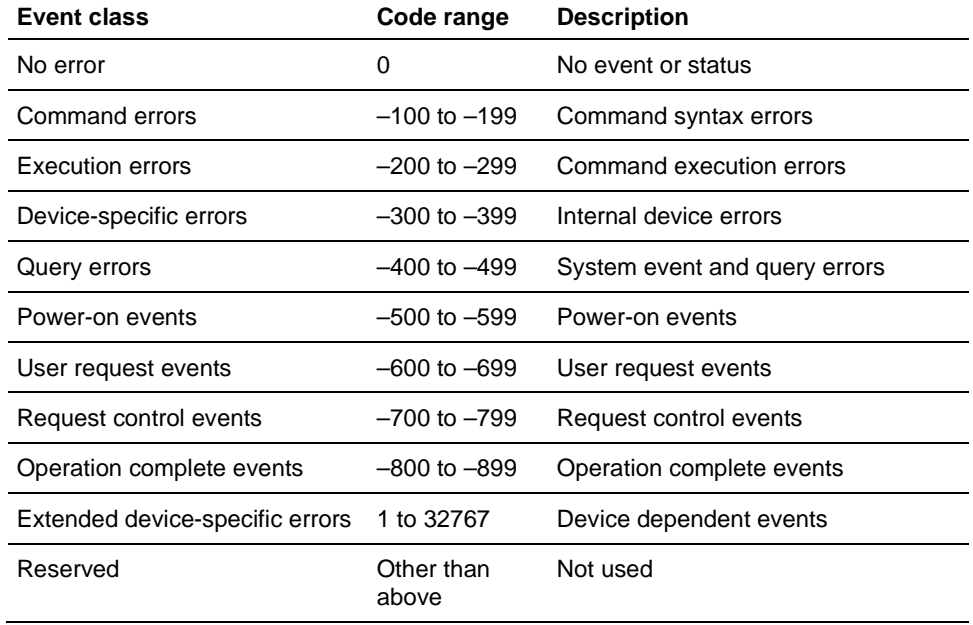

## **Command Errors**

Shows the error messages generated by improper command syntax. Check that the command is properly formed and that it follows the rules in the **Syntax and** [Commands](#page-16-0) (on page 2[-1\)](#page-16-0).

## **Command error messages**

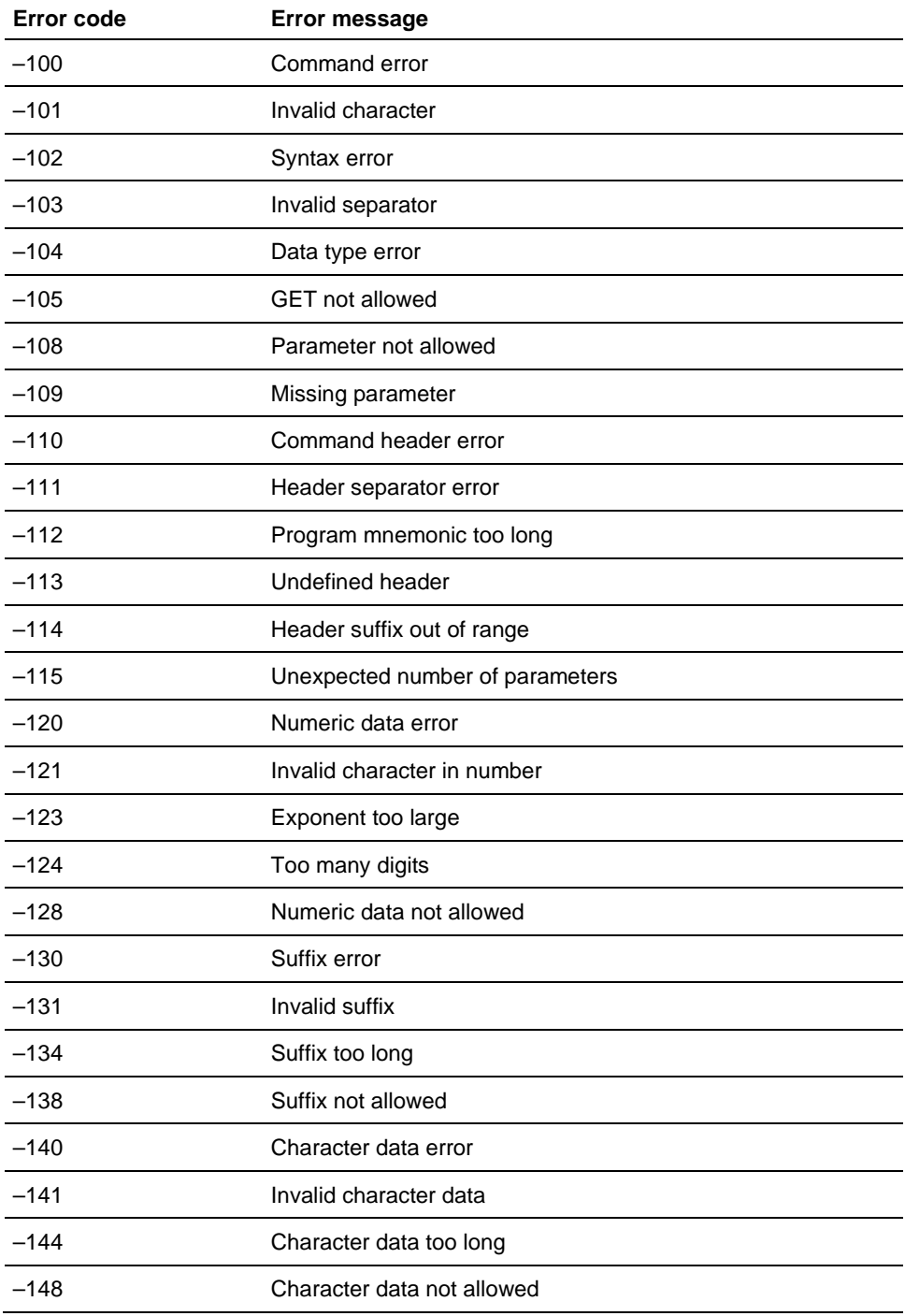

 $\overline{a}$ 

÷,

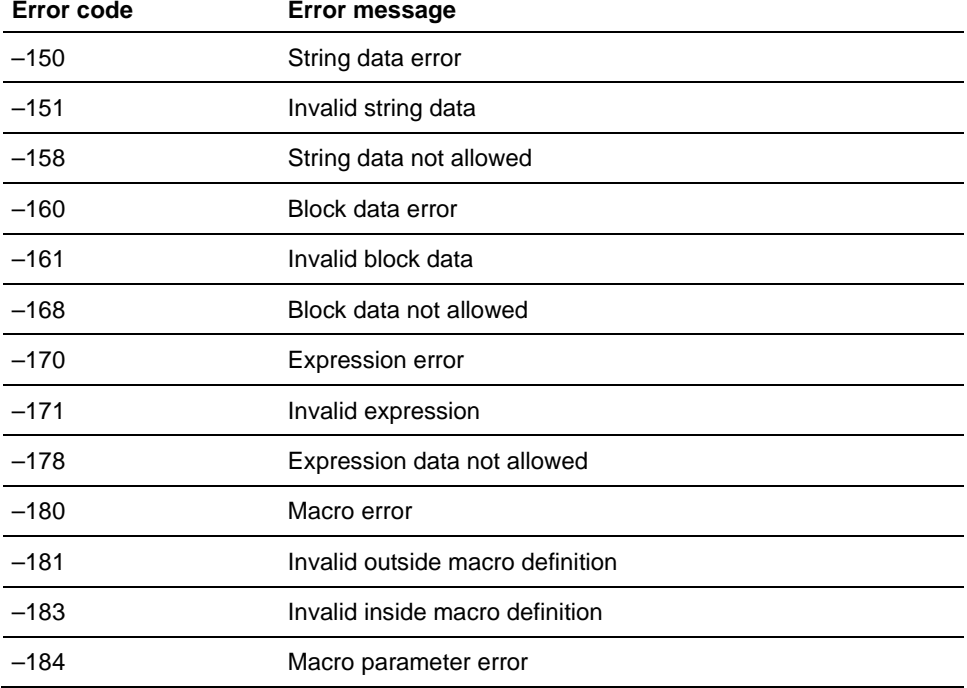

## **Execution Errors**

Lists the errors that are detected during execution of a command.

### **Execution error messages**

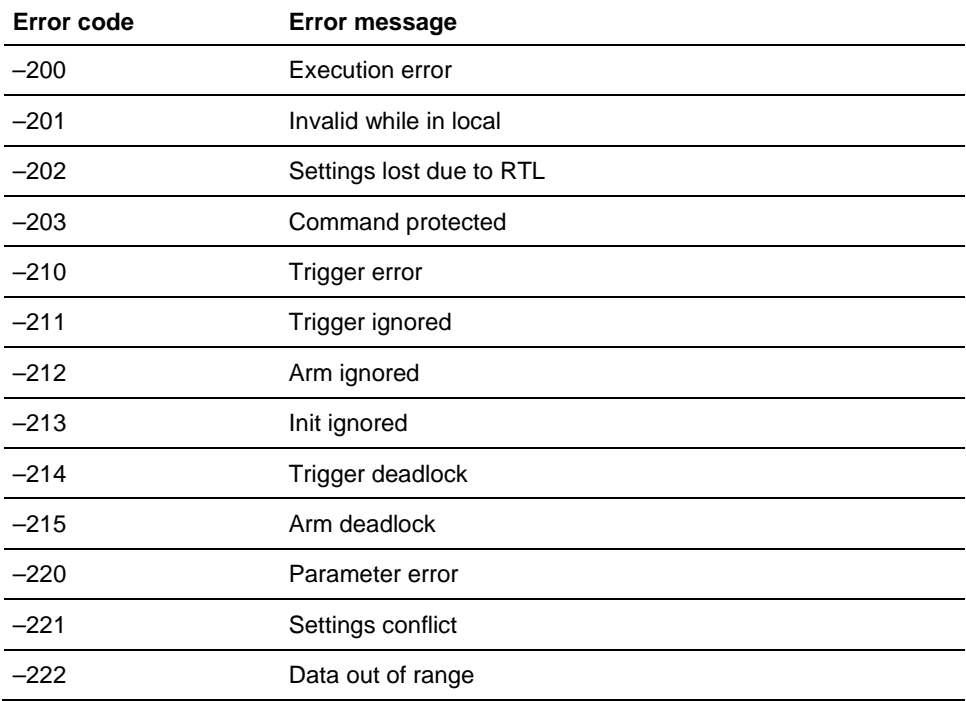

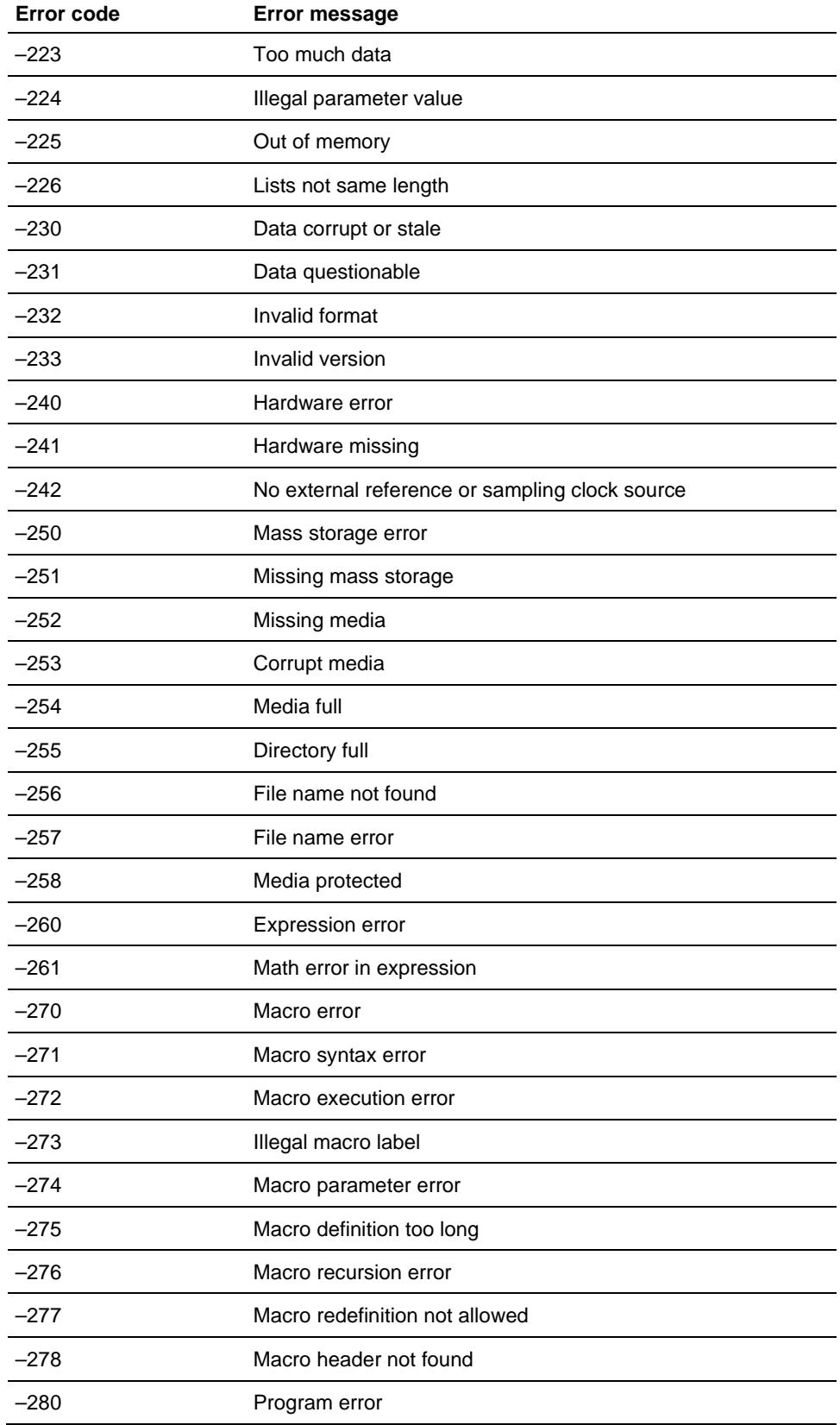

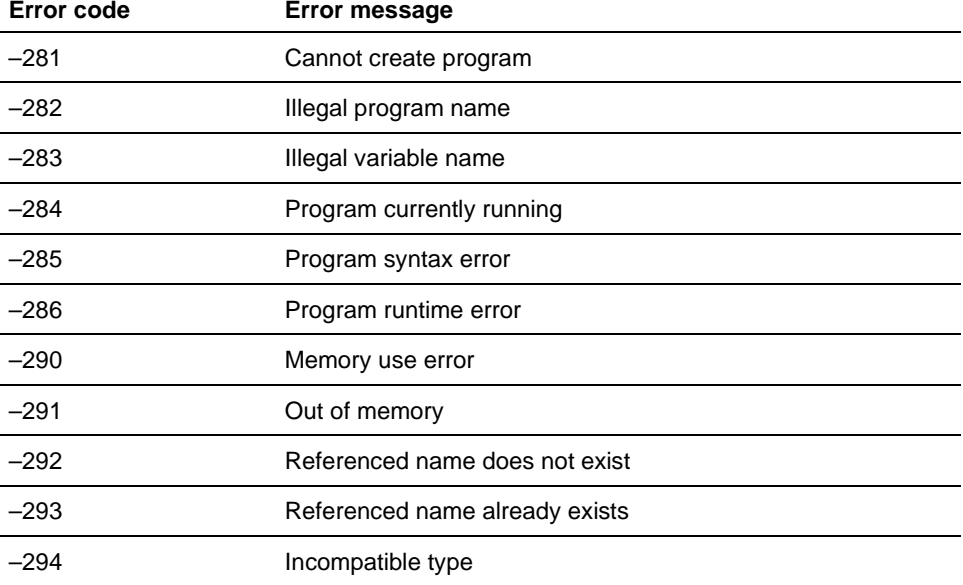

## **Device-Specific Errors**

Lists the device specific errors that can occur during arbitrary waveform generator operation. These errors may indicate that the instrument needs repair.

### **Device-specific error messages**

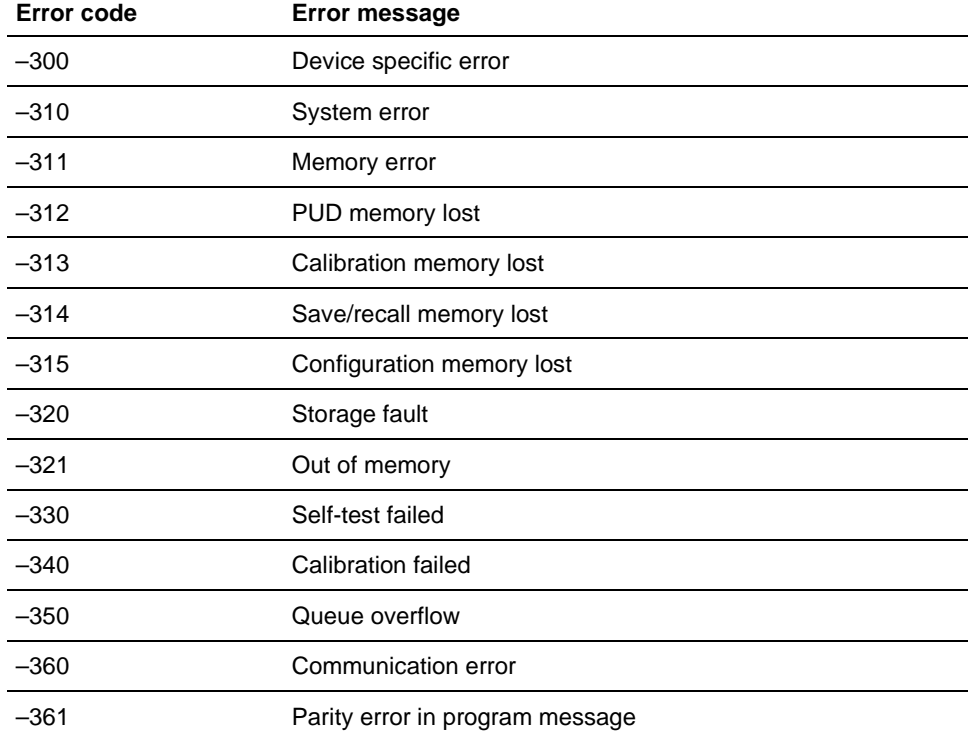

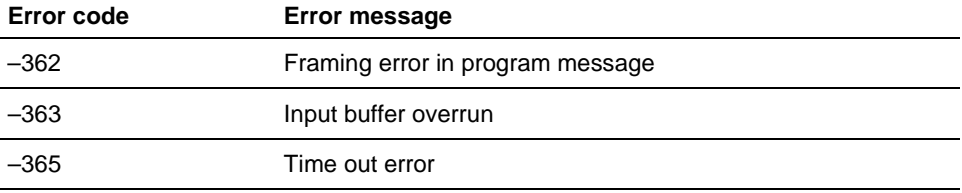

## **Query Errors**

Lists the error codes that are returned in response to an unanswered query.

## **Query errors**

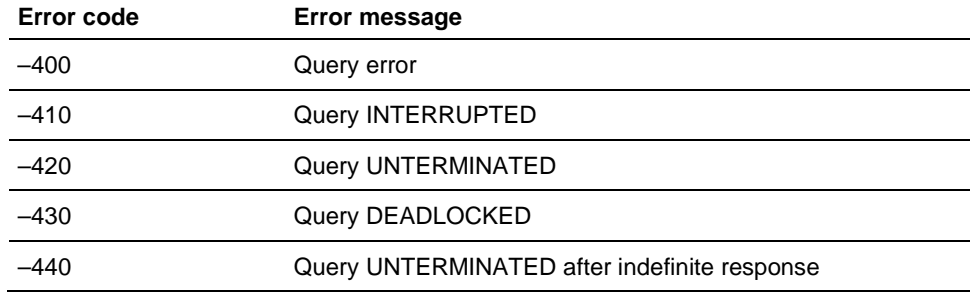

## **Power-On Events**

These events occur when the instrument detects an off-state to on-state transition in its power supply.

#### **Power-on events**

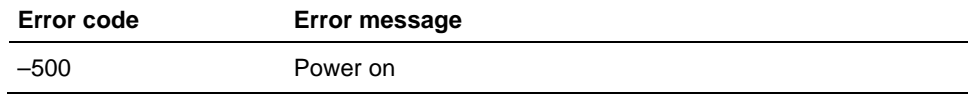

## **User Request Events**

These events are not used in this instrument.

#### **User request events**

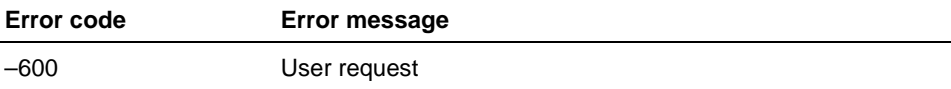

## **Request Control Events**

These events are not used in this instrument.

#### **Request control events**

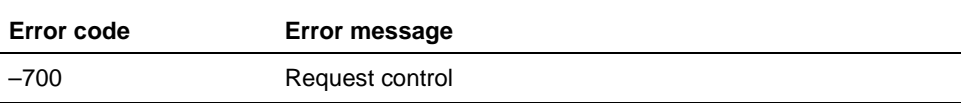

## **Operation Complete Events**

These events occur when instrument's synchronization protocol, having been enabled by an \*OPC command, completes all selected pending operations.

#### **Operation complete events**

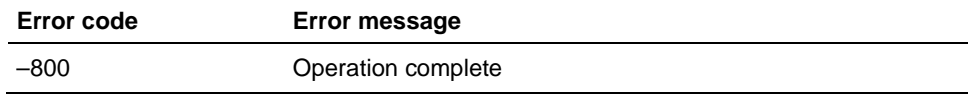

## **Device Errors**

The following table lists the error codes that are unique to the AWG4162.

#### **Device errors**

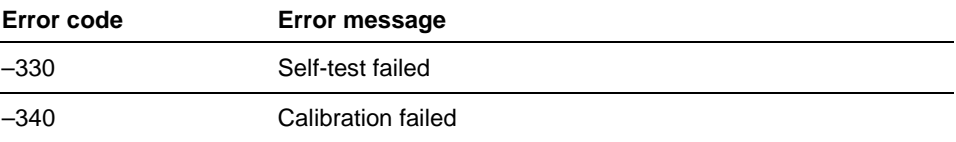

You can find the detailed calibration and self-test logs at the following directory path: "X:\Tektronix\AWG4000\Basic\Log\".

The calibration log file is named "CalLog\_20xx-xx-x-xx-xx-xx.txt". The self-test (diagnostic) log file is named "DiagLog\_20xx-xx-x-xx-xx-xx.txt".

## **Calibration and Self-Test Errors**

The following table lists the error codes that are unique to AWG4000 in calibration and self-test logs under the directory "X:\Tektronix\AWG4000\Basic\Log\".

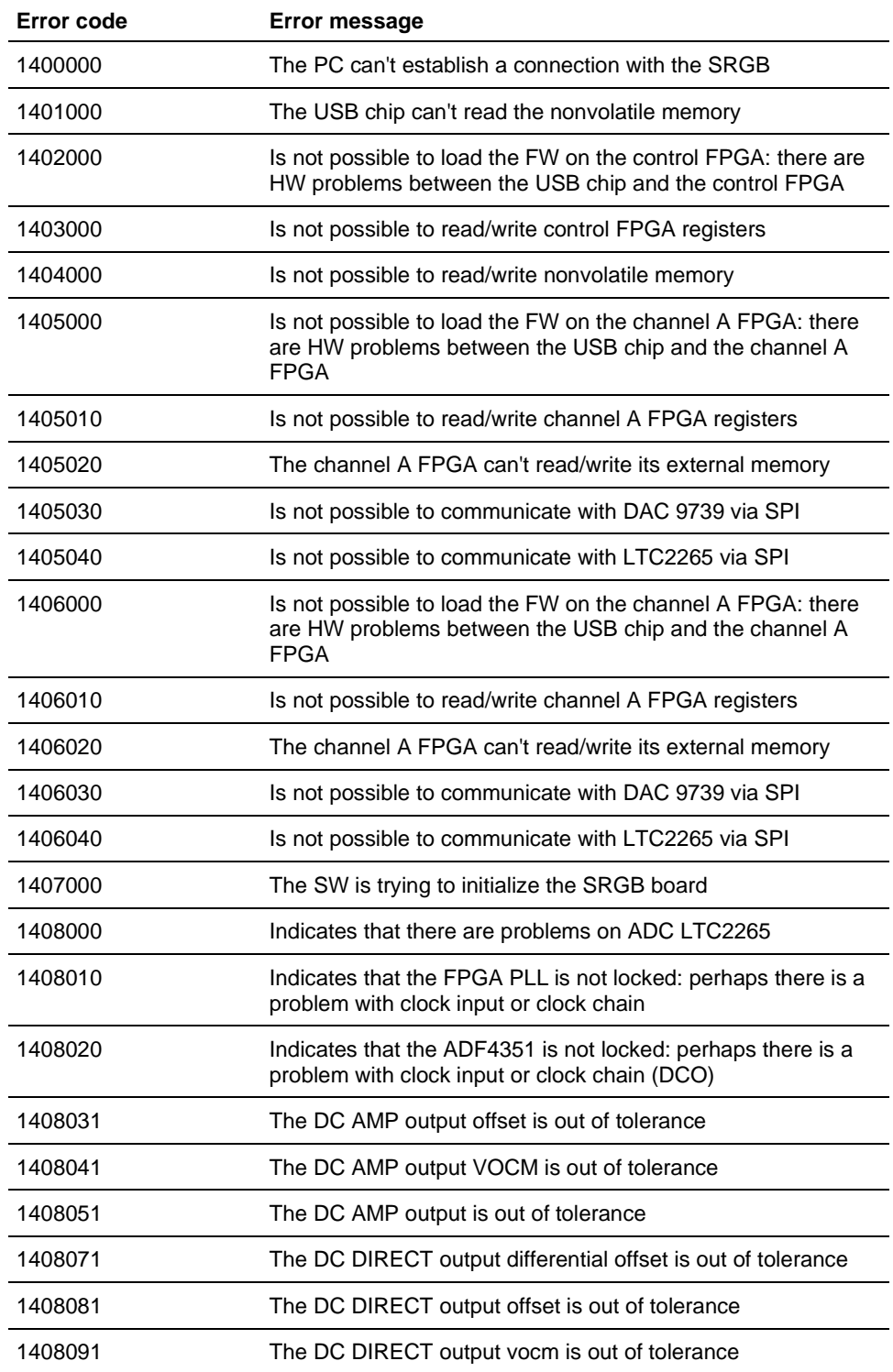

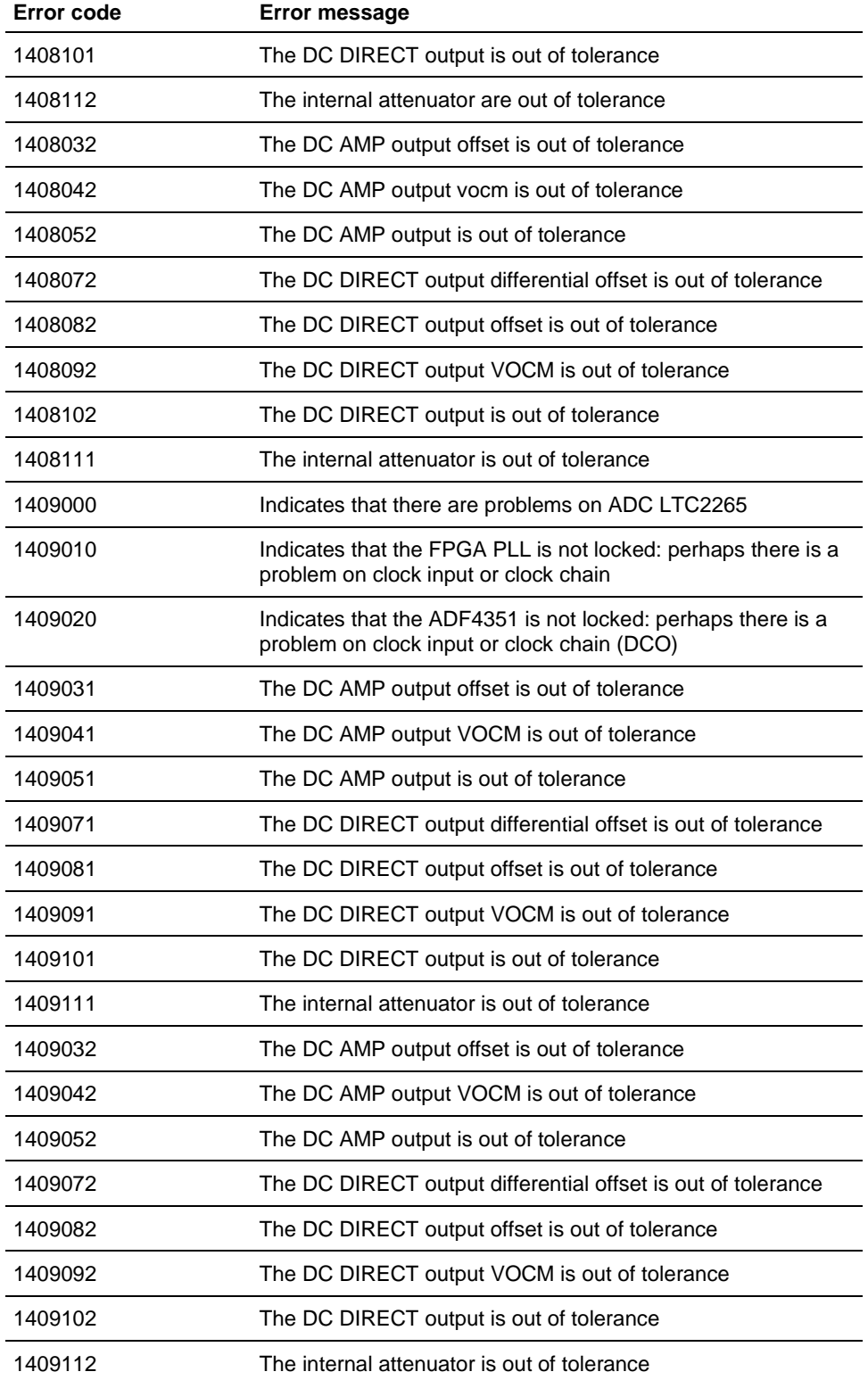

# <span id="page-138-0"></span>**Programming Examples**

The following two example programs demonstrate methods that you can use to control the arbitrary waveform generator.

- [Example 1: Set up a Waveform Output](#page-138-0) (on page 5[-1\)](#page-138-0)
- [Example 2: Waveform Transfer and Copy](#page-139-0) (on page 5[-2\)](#page-139-0)

The example programs are written in Microsoft® Visual Basic Version 6.0. The programs run on Microsoft Windows® PC-compatible systems equipped with TekVISA.

TekVISA is the Tektronix implementation of the VISA Application Programming Interface (API). TekVISA is industry-compliant software for writing interoperable instrument drivers in a variety of Application Development Environments (ADEs).

The example programs assume that the system recognizes the PC (external controller) resource name. Refer to the TekVISA manual for details about resource names.

### **Example 1: Set up a Waveform Output**

This is a sample program for setting the arbitrary waveform generator outputs.

```
Private Sub Sample1_Click() 
'
'Assign resource 
'
Tvc1.Descriptor = "USB::0x0699::0x0354:C000002::INSTR" 
'
'Initialize of device setting 
'
Tvc1.WriteString ("*RST") 
'
'Set CH1 output parameters 
'
Tvc1.WriteString ("FUNCTION SIN") 'Set output waveform SIN 
Tvc1.WriteString ("FREQUENCY 10E3") 'Set frequency 10kHz 
Tvc1.WriteString ("VOLTAGE:AMPLITUDE 2.00") 'Set amplitude 
2Vpp 
Tvc1.WriteString ("VOLTAGE:OFFSET 1.00") 'Set offset 1V 
Tvc1.WriteString ("PHASE:ADJUST 0DEG") 'Set phase 0_degree 
'
'Set CH2 output parameters 
'
Tvc1.WriteString ("SOURCE2:FUNCTION SIN") 'Set output 
waveform SIN 
Tvc1.WriteString ("SOURCE2:FREQUENCY 10E3") 'Set frequency 
10kHz \; \backslashTvc1.WriteString ("SOURCE2:VOLTAGE:AMPLITUDE 1.00") 'Set amplitude 
1Vpp 
Tvc1.WriteString ("SOURCE2:VOLTAGE:OFFSET 0.00") 'Set offset 
0<sub>Y</sub>Tvc1.WriteString ("SOURCE2:PHASE:ADJUST 90DEG") 'Set phase 
90degrees 
'
```

```
'Save settings and output on 
'
Tvc1.WriteString ("*SAV 1") 'Save settings to Custom1 
Tvc1.WriteString ("*RCL 1") 'Recall settings from Custom1 
'
End Sub
```
## <span id="page-139-0"></span>**Example 2: Waveform Transfer and Copy**

This is a sample program for sending an arbitrary waveform to the arbitrary waveform generator's Arb Buffer 1 and saving the contents of Arb Buffer 1 to custom1.

```
Private Sub Sample2_Click() 
 '
'Assign resource 
\mathbf{I}^{\top}Tvc1.Descriptor = "USB::0x0699::0x0354:C000002::INSTR" 
'Initialization of device settings 
 '
Tvc1.WriteString ("*RST")' 
'Make arbitrary block data (2000 Points) 
 '
Dim wave(4000) As Byte 
'Leading edge (500 Points) 
\mathbf{r}For i = 0 To 499
'Data range is from 0 to 16382 
 '
Data = i * Int(16382 / 500) 
'AFG Data Format is big endian 
 '
High = Int(Data / 256)Low = Data - (High * 256)wave(2 * i) = High wave(2 * i + 1) = Low
Next i 
For i = 500 To 799 'Part of High Level (800 Points) 
Data = 16382 High = Int(Data / 256) 
Low = Data - (High * 256)wave(2 * i) = High
wave(2 * i + 1) =Low
Next i 
For i = 800 To 999 
'Trailing Edge (200 Points) 
 '
Data = (1000 - i) * Int(16382 / 200) 
High = Int(Data / 256)
Low = Data - (High * 256)wave(2 * i) = Highwave(2 * i + 1) =Low
Next i 
For i = 1000 To 1999 
'Part of Low Level (1000 Points) 
 '
Data = 0High = Int(Data / 256)Low = Data - (High * 256)
```

```
wave(2 * i) = High
wave(2 * i + 1) = Low
Next i 
 '
 'Transfer waveform 
' Transfer arbitrary block data to Arb Buffer 1 
 '
Tvc1.WriteString ("FUNCTION ARBB1") 
 '
Tvc1.SendEndEnabled = False 
Tvc1.WriteString ("TRACE:DATA ARBB1,#44000") 
Tvc1.SendEndEnabled = True 
Tvc1.WriteByteArray (wave) 
 '
 'Save contents of Arb Buffer 1 to Custom 1 
\mathbf{r}Tvc1.WriteString ("*SAV 1") 
 '
'Set CH1 output parameters' 
'Set frequency 8kHz 
 '
Tvc1.WriteString ("FREQUENCY 8K") 
'Recall custom 1 
 '
Tvc1.WriteString ("*RCL 1") 
'Set CH1 output on' 
Tvc1.WriteString ("OUTPUT ON") 
End Sub
```
# **SCPI Conformance Information**

All commands in the arbitrary waveform generator are based on SCPI Version 1999.0. The following table lists the SCPI commands the arbitrary waveform generator supports.

## **SCPI conformance information**

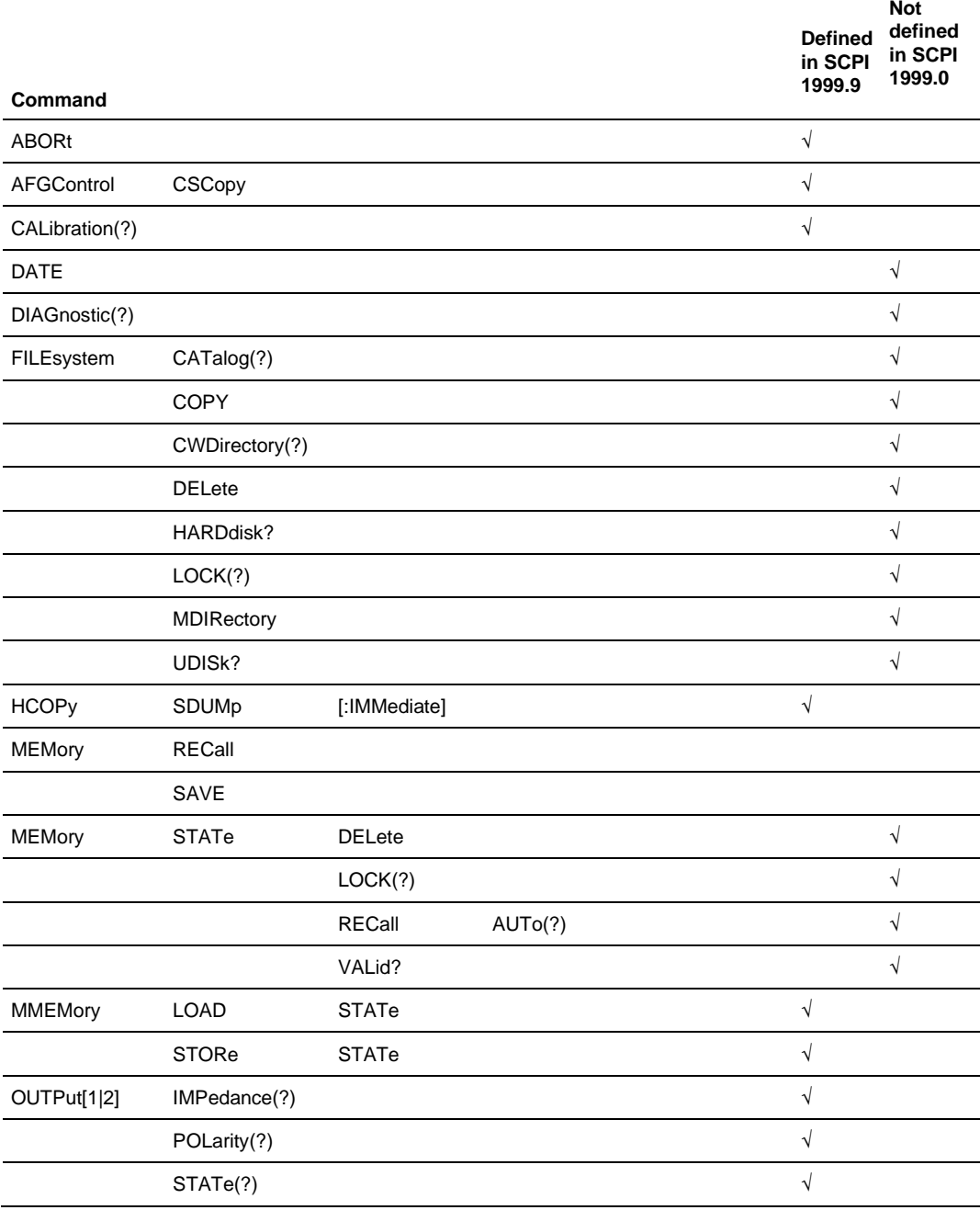

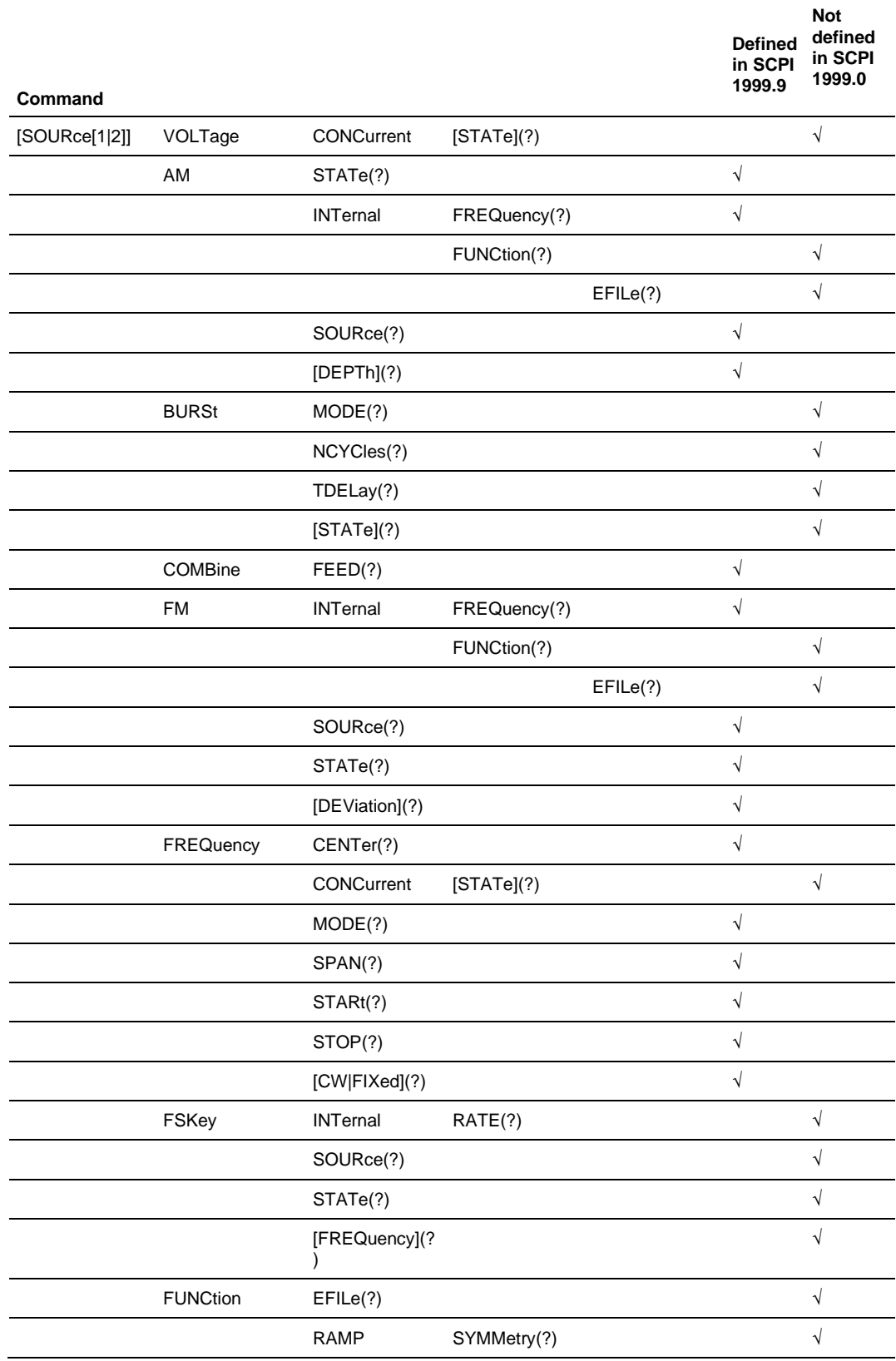

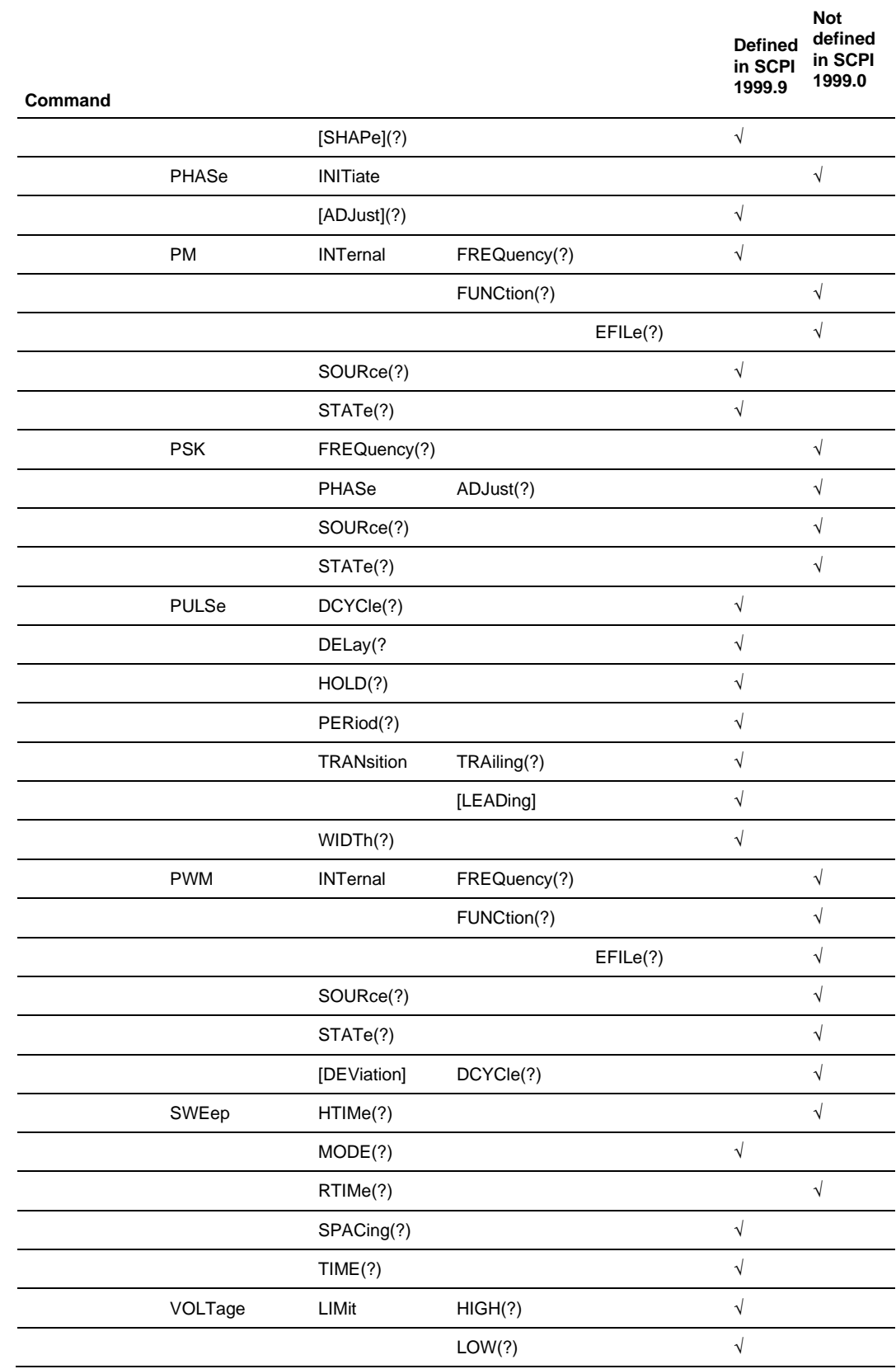
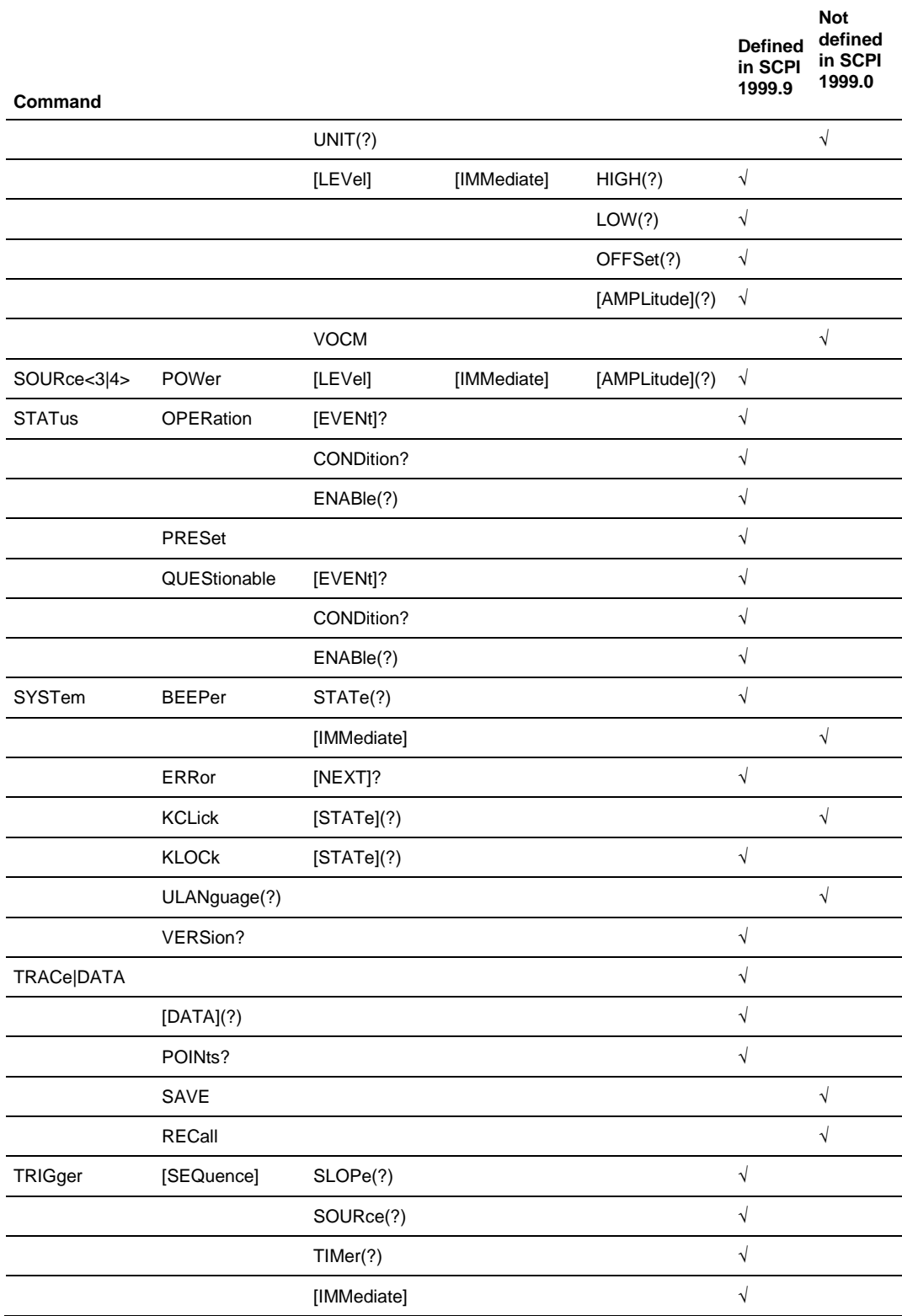

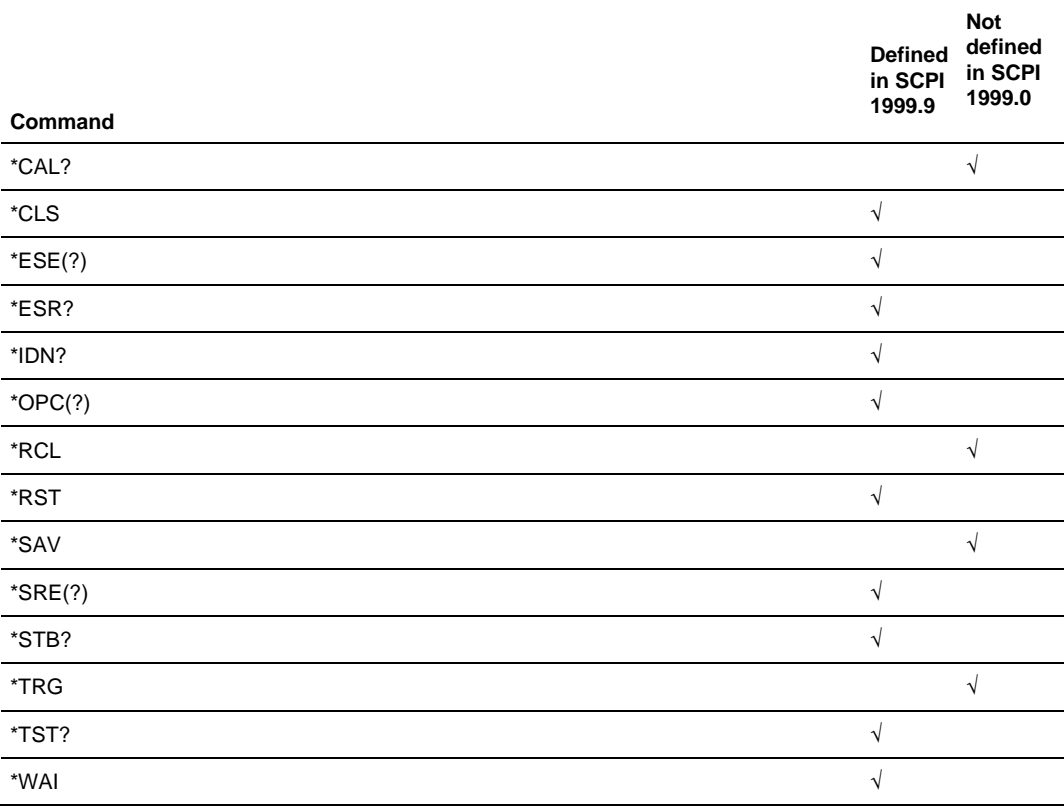

# **Default Settings**

The following table lists the settings that are restored when you press the front-panel Default Button or send the \*RST SCPI command.

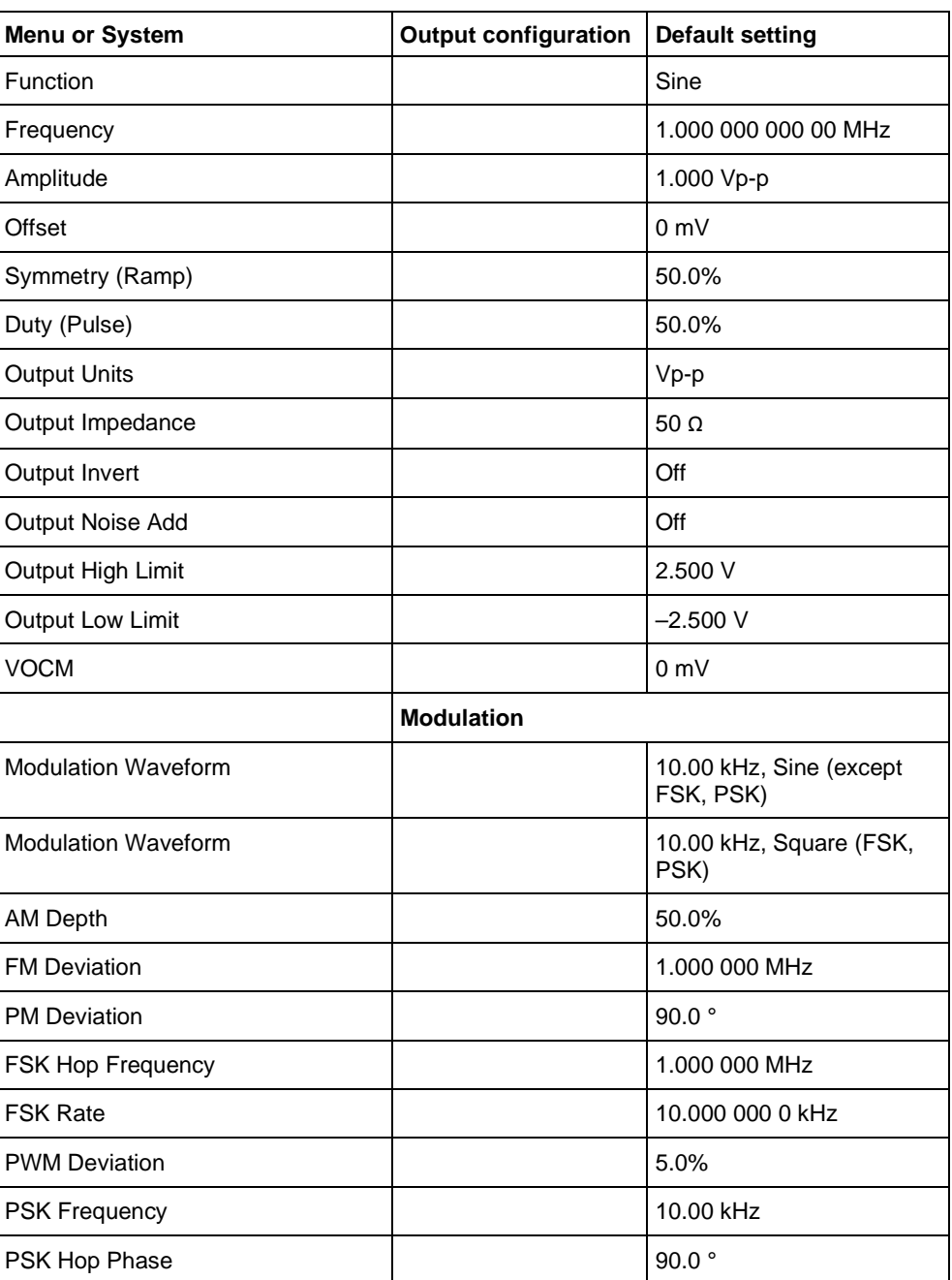

#### **Default settings**

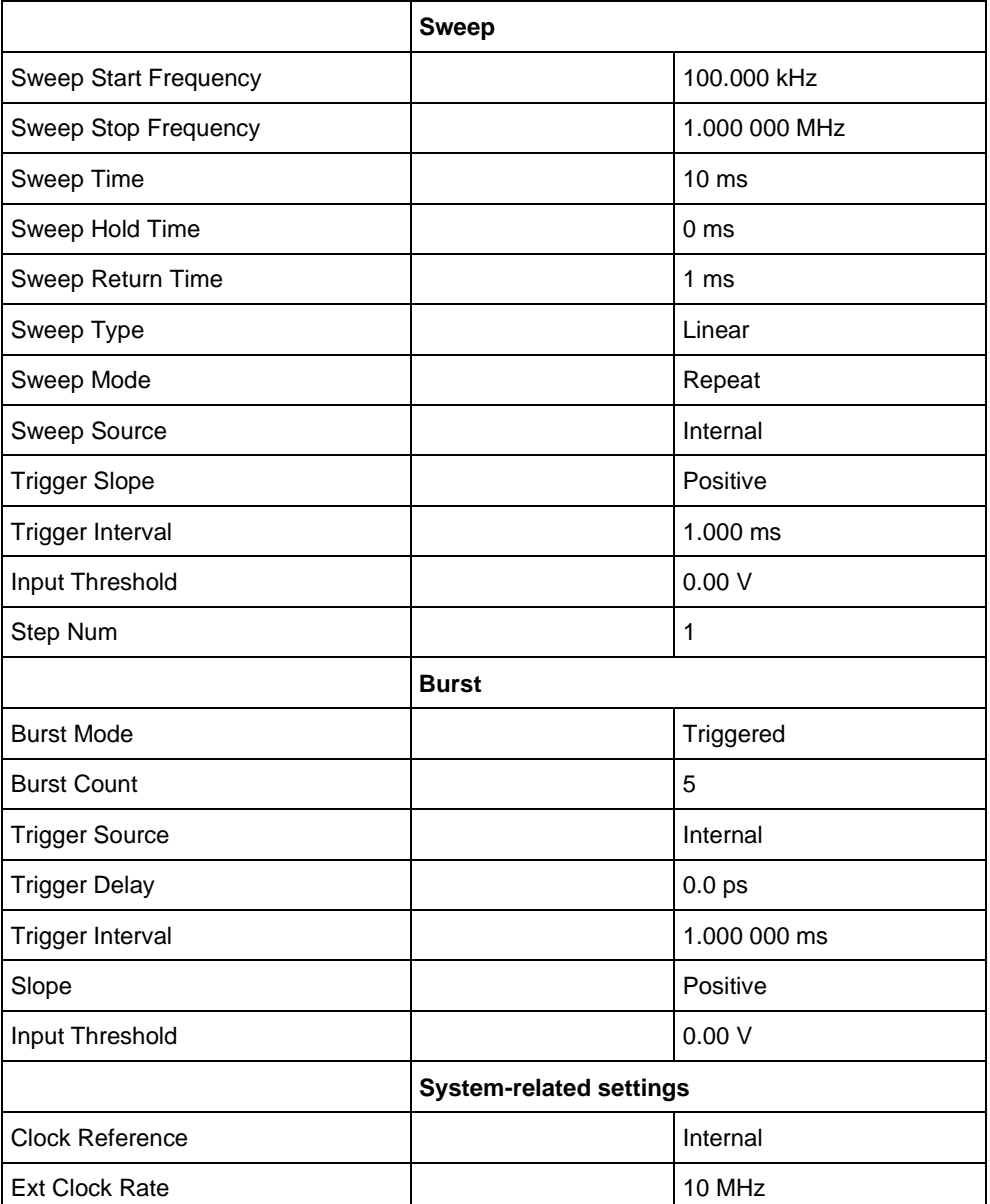

The front-panel Default button does not reset the following settings:

- Power-on settings
- Click tone
- Beeper
- Saved setup files
- Saved waveform files
- Calibration data

## **Index**

## **A**

Abbreviating Commands, Queries, and Parameters • 2-7 ABORt • 3-1

```
AM modulation
[SOURce[1|2]]
   AM 
   INTernal
     FREQuency • 3-30
     FUNCtion • 3-31
      EFILe • 3-32
   SOURce • 3-32 
   STATe • 3-33 
   AM[:DEPTh] • 3-29
```
## **B**

Backus-Naur Form Definition • 2-2 Basic Command Descriptions • 3-1 Beeper SYSTem BEEPer STATe • 3-109 BEEPer[:IMMediate] • 3-108

#### Buffer

TRACe|DATA POINts? • 3-117 RECall • 3-117 SAVE • 3-118 TRACe|DATA[:DATA] • 3-76

#### Burst

[SOURce[1|2]] **BURSt** MODE • 3-35 NCYCles • 3-24 TDELay • 3-25 BURSt[:STATe] • 3-25

## **C**

calibration  $*CAL? \cdot 3-2$ CALibration • 3-3 Calibration and Diagnostic Commands • 2-11 Calibration and Self-Test Errors • 4-18 Catalog FILEsystem CATalog? • 3-6 clear \*CLS • 3-3 Command and Query Structure • 2-2, 2-11 Command Descriptions • 3-1 Command Entry • 2-3 Command Errors • 4-11 Command Groups • 2-11 Command Messages • 2-3 Command Syntax • 2-1 Commands • 2-4 Concatenating Commands and Queries • 2-8 **Concurrent** [SOURce[1|2]] VOLTage CONCurrent[:STATe] • 3-60 Connecting the Interface • 1-2 Copy FILEsystem:COPY • 3-6 **MMEMory** LOAD STATe • 3-21 **STORe** STATe • 3-22 Creating Commands • 2-5 Creating Queries • 2-6 **D** Date • 3-3 Date and Time Commands • 2-12 Default Settings • B-1

> [SOURce[1|2]] BURSt

Delay

TDELay • 3-25 PULSe DELay • 3-49 **Delete** FILEsystem DELete • 3-11 **MEMory** STATe DELete • 3-17 Device Errors • 4-16 Device-Specific Errors • 4-14 Diagnostic \*TST? • 3-81 DIAGnostic • 3-4 **Directory** FILEsystem CWDirectory • 3-7 MDIRectory • 3-9 Disk FILEsystem HARDdisk? • 3-8 UDISk? • 3-10 Documentation • v **E** EFILe [SOURce[1|2]] AM **INTernal FUNCtion** EFILe • 3-22 FM INTernal **FUNCtion** EFILe • 3-29 **FUNCtion** EFILe • 3-61 PM INTernal **FUNCtion** EFILe • 3-46

PWM

#### **INTernal FUNCtion** EFILe • 3-54 Enable Registers • 4-7 Error/Event Queue • 4-10 Event Status Enable Register (ESER) • 4-8 Events \*TRG • 3-78 Example 1: Set up a Waveform Output • 5-1 Example 2: Waveform Transfer and Copy • 5-2 Execution Errors • 4-12 **F** File FILEsystem CATalog? • 3-6 COPY • 3-6 CWDirectory • 3-7 DELete • 3-8 HARDdisk? • 3-8 LOCK • 3-9 MDIRectory • 3-9

UDISk? • 3-10 **HCOPy** SDUMp[:IMMediate] • 3-10

File System Commands • 2-12 FILEsystem CATalog? • 3-6 COPY • 3-6 CWDirectory • 3-7 DELete • 3-8 HARDdisk? • 3-8 LOCK • 3-9 MDIRectory • 3-9 UDISk? • 3-10 FM modulation [SOURce[1|2]] FM INTernal FREQuency • 3--32 FUNCtion • 3-28 EFILe • 3-29 SOURce • 3-29 STATe • 3-30

FM[:DEViation] • 3-27 Frequency [SOURce[1|2]] AM INTernal FREQuency • 3-20 FM INTernal FREQuency • 3-27 FREQuency:CENTer • 3-30 CONCurrent[:STATe] • 3-31 MODE • 3-30 STARt • 3-34 STOP • 3-35 FREQuency[ CW|FIXed] • 3-32 FSKey[ FREQuency] • 3-35 PM INTernal FREQuency • 3-45 PSKey[ FREQuency] • 3-38 PWM **INTernal** FREQuency • 3-54 FSK modulation [SOURce[1|2]] FSKey INTernal RATE • 3-36 SOURce • 3-36 STATe • 3-37 FSKey[:FREQuency] • 3-35

#### **G**

General Features • 1-3 General Rules for Using SCPI Commands • 2-10 Getting Started • 1-1

### **H**

**HCOPy** SDUMp[:IMMediate] • 3-10 HCopy Command • 3-13

### **I**

**Identify** \*IDN? • 3-11 IEEE 488.2 Common Commands • 2-10 Impedance

OUTPut[1|2] IMPedance • 3-16

## **K**

```
Keys
SYSTem
   KCLick[:STATe] • 3--73
   KLOCk[:STATe] • 3-73
```
### **L**

Language SYSTem ULANguage? • 3-74 Limit [SOURce[1|2]] VOLTage LIMit HIGH • 3-64 LOW • 3-64

Load **MMEMory** LOAD STATe • 3-14 Lock **FILEsystem** LOCK • 3-9 **MEMorv** STATe LOCK • 3-13 SYSTem KLOCk[:STATe] • 3-73

#### **M**

Mass Memory Commands • 2-13 Memory \*RCL • 3-18 \*SAV • 3-19 **MEMory** RECall • 3-11 SAVE • 3-12 STATe DELete • 3-12 LOCK • 3-13 RECall AUTo  $\cdot$  3-13 VALid? • 3-14 **MMEMory** LOAD STATe • 3-14 **STORe**  STATe • 3-15 **MEMory** RECall • 3-12 SAVE • 3-12 Memory Commands • 2-12

Messages and Codes •4-10 **MMEMory** 

LOAD STATe • 3--14 **STORe** STATe • 3-15

## **N**

Noise [SOURce[1|2]] COMBine

FEED • 3-26

SOURce<3|4> POWer[:LEVel][:MMediate][:AMPLitude] • 3-48

## **O**

**Offset** [SOURce[1|2]] VOLTage[:LEVel][:MMediate] OFFSet • 3-62

Operation Complete Events • 4-16 Operation Condition Register (OCR) • 4-6 Operation Enable Register (OENR) • 4-9 Operation Event Register (OEVR) • 4-6 Operation Status Block • 4-3 **Output** OUTPut[1|2] IMPedance • 3-16 POLarity • 3-17 OUTPut[n][:STATe] • 3-26 Output Commands • 2-13 Output Queue • 4-9 OUTPut[1|2]

IMPedance • 3-16 POLarity • 3-17 OUTPut[1|2][:STATe] • 3-26 Overview of the Manual • 1-1 **P**

Parameter Types • 2-6 Parameters • 2-5 Phase

[SOURce[1|2]] PHASe[:ADJust] • 3-38

PSKey

PHASe[:ADJust] • 3-38 PM modulation

[SOURce[1|2]]

PM

**INTernal** 

FREQuency • 3-45

FUNCtion • 3-46

EFILe • 3-46

SOURce • 3-47 STATe • 3-47

PM[:DEViation] • 3-44

Polarity

OUTPut[1|2] POLarity • 3-17 Power-On Events • 4-15 Preface • v Programming Examples • 5-1 PSK modulation [SOURce[1|2]] **PSKev** PHASe[:ADJust] • 3-38

SOURce • 3-39 STATe • 3-40 PSKey[ FREQuency] • 3-38

#### Pulse

[SOURce[1|2]]

PSKey[:FREQuency] • 3-38 PULSe:DCYCle • 3-49 DELay • 3-50 HOLD • 3-50 PERiod • 3-50 TRANsition:TRAiling • 3-52 TRANsition[:LEADing] • 3-51

WIDTh • 3-52

PWM modulation [SOURce[1|2]] PWM INTernal FREQuency • 3-54 FUNCtion • 3-5 EFILe • 3-55 SOURce • 3-56 STATe • 3-57 PWM[:DEViation] DCYCle • 3-56

#### **Q**

Queries • 2-3 Query Errors • 4-15 Query Responses • 2-5 Questionable Condition Register (QCR) • 4-7 Questionable Enable Register (QENR) • 4-9 Questionable Event Register (QEVR) • 4-6 Questionable Status Block • 4-3 Queues • 4-9

#### **R**

Recall \*RCL • 3-18 **MEMory** RECall • 3-11 STATe RECall AUTo • 3-13 TRACe|DATA RECall • 3-77 Reference clock [SOURce] ROSCillator SOURce • 3-57 Registers • 4-3 Remote Control • 1-3 Request Control Events • 4-16 Reset \*RST • 3-19

### **S**

Save \*SAV • 3-19 **MEMory** SAVE • 3-12 TRACe|DATA SAVE • 3-77 SCPI Commands and Queries • 2-4 SCPI Conformance Information • A-1 Screen shot **HCOP<sub>V</sub>** SDUMp[:IMMediate] • 3-10 Self-test \*TST? • 3-81 Sequence TRIGger[ SEQuence] SLOPe • 3-79 SOURce • 3-80 THREshold • 3-80 TIMer • 3-80 Service Request Enable Register (SRER) • 4-8 Source [SOURce[1|2]] AM INTernal FREQuency • 3-21 FUNCtion • 3-21 EFILe • 3-22 SOURce • 3-22 STATe • 3-23 AM[:DEPTh] • 3-20

**BURSt** MODE • 3-23 NCYCles • 3-24 TDELay • 3-25 BURSt[ STATe] • 3-25 COMBine FEED • 3-26 FM INTernal FREQuency • 3-27 FUNCtion • 3-28 EFILe • 3-29 SOURce • 3-29 STATe • 3-30 FM[:DEViation] • 3-27 FREQuency:CENTer • 3-30 CONCurrent[:STATe] • 3-31 MODE • 3-33 STARt • 3-34 STOP • 3-35 FREQuency[ CW|FIXed] • 3-32 FSKey **INTernal** RATE • 3-36 SOURce • 3-36 STATe • 3-37 FSKey[ FREQuency] • 3-35 **FUNCtion** EFILe • 3-40 RAMP:SYMMetry • 3-41 FUNCtion[ SHAPe] • 3-41 PHASe[:ADJust] • 3-43 PM

**INTernal** FREQuency • 3-45 FUNCtion • 3-45 EFILe • 3-46 SOURce • 3-47 STATe • 3-47 PM[:DEViation] • 3-44 PSKey PHASe[:ADJust] • 3-38 SOURce • 3-39 STATe • 3-40 PSKey[:FREQuency] • 3-38 PULSe DCYCle • 3-49 DELay • 3-49 HOLD • 3-50 PERiod • 3-51 TRANsition[:TRAiling] • 3-53 TRANsition[:LEADing] • 3-52 WIDTh • 3-53 PWM INTernal:FREQuency • 3-54 FUNCtion • 3-55 EFILe • 3-55 SOURce • 3-56 STATe • 3-57 PWM[:DEViation] DCYCle • 3-57 SWEep MODE • 3-60 RTIMe • 3-61 SPACing • 3-61

TIME • 3-62 VOLTage CONCurrent[:STATe] • 3-62 LIMit HIGH • 3-64 LOW • 3-64 UNIT • 3-65 VOCM • 3-66 VOLTage[:LEVel][:IMMediate] HIGH • 3-61 LOW • 3-62 OFFSet • 3-62 [:AMPLitude] • 3-65 [SOURce] **ROSCillator** SOURce • 3-58 SOURce<3|4> POWer[:LEVel][MMediate] [:AMPLitude] • 3-48 Source Commands • 2-14 SOURce<3|4>POWer[:LEVel] [:AMPLitude] • 3-48 \*CLS • 3-3 \*ESE • 3-4 \*ESR? • 3-5 \*SRE • 3-66 \*STB? • 3-71 **STATus** Special Characters • 2-6 Standard Event Status Register (SESR) • 4-5 Standard/Event Status Block • 4-2 **Status** 

**OPERation**  ENABle • 3-68 OPERation[:EVENt]? • 3-68 PRESet • 3-69 **QUEStionable**  CONDition? • 3-69 ENABle • 3-70 QUEStionable[ EVENt]? • 3-70 **STATus OPERation** CONDition? • 3-69 ENABle • 3-70 OPERation[:EVENt]? • 3-70 PRESet • 3-69 **QUEStionable** CONDition? • 3-69 ENABle • 3-70 QUEStionable[:EVENt]? • 3-70 Status and Events • 4-1 Status Byte Register (SBR) • 4-4 Status Commands • 2-18 Status Registers • 4-3 Status Reporting Structure • 4-1 Sweep [SOURce[1|2]] SWEep MODE • 3-58 RTIMe • 3-59 SPACing • 3-59 TIME • 3-60 Synchronization \*OPC • 3-16 \*WAI • 3-82 Synchronization Commands • 2-19 Syntax and Commands • 2-1 System \*IDN? • 3-11 \*RST • 3-19 **SYSTem** BEEPer

STATe • 3-72 BEEPer[:IMMediate] • 3-71 ERRor[:NEXT] ? • 3-72 KCLick[:STATe] • 3-73 KLOCk[:STATe] • 3-73 ULANguage? • 3-74 **SYSTem** BEEPer STATe • 3-72 BEEPer[:IMMediate] • 3-71 ERRor[:NEXT] ? • 3-72 KCLick[:STATe] • 3-73 KLOCk[:STATe] • 3-73 ULANguage? • 3-74 VERSion? • 3-74 System Commands • 2-18 **T** TIME • 3-60 Timing **TRIGger[** SEQuence] TIMer • 3-80 **Trace** TRACe|DATA POINts? • 78 RECall • 79 SAVE • 79 **TRACeIDATAI** DATA] • 78 Trace Commands • 19 **TRACeIDATA** POINts? • 19, 78 RECall • 19, 79 Trigger Commands • 20 TRIGger[:SEQuence] SLOPe • 3-79 SOURce • 3-79 THREshold • 3-80 TIMer • 3-80 SEQuence][:IMMediate] • 3-78

#### **U**

[SOURce[1|2]] VOLTage UDISk? FILEsystem UDISk? • 3-10 Unit [SOURce[1|2]] VOLTage CONCurrent[:STATe] • 3-62 LIMit HIGH • 3-66 LOW • 3-66 UNIT • 3-67 VOCM • 3-66 VOLTage[ LEVel][:IMMediate] HIGH • 3-63 LOW • 3-64 OFFSet • UNIT • 3-65 Unit and SI Prefixes • 2-8 Unlock SYSTem KLOCk[ STATe] • 3-73 User Request Events • 4-15 Using TekVISA • 1-6 **V** VOCM [SOURce[1|2]] VOLTage VOCM • 3-66 Voltage

IMMediate][:AMPLitude] • 3-65

#### **W**

Wait \*WAI • 3-84 Waveform [SOURce[1|2]] **FUNCtion** RAMP SYMMetry • 3-41 FUNCtion[ SHAPe] • 3-41 SAVE • 3-79 TRACe|DATA[ DATA] • 3-78 Trigger \*TRG • 3-80 TRIGger[ SEQuence] SLOPe • 3-81 SOURce • 3-81 THREshold • 3-82 TIMer • 3-82

#### Contact Information:

Australia\* 1 800 709 465 Austria 00800 2255 4835 Balkans, Israel, South Africa and other ISE Countries +41 52 675 3777 Belgium\* 00800 2255 4835 Brazil +55 (11) 3759 7627 Canada 1 800 833 9200 Central East Europe / Baltics +41 52 675 3777 Central Europe / Greece +41 52 675 3777 Denmark +45 80 88 1401 Finland +41 52 675 3777 France\* 00800 2255 4835 Germany\* 00800 2255 4835 Hong Kong 400 820 5835 India 000 800 650 1835 Indonesia 007 803 601 5249 Italy 00800 2255 4835 Japan 81 (3) 6714 3010 Luxembourg +41 52 675 3777 Malaysia 1 800 22 55835 Mexico, Central/South America and Caribbean 52 (55) 56 04 50 90 Middle East, Asia, and North Africa +41 52 675 3777 The Netherlands\* 00800 2255 4835 New Zealand 0800 800 238 Norway 800 16098 People's Republic of China 400 820 5835 Philippines 1 800 1601 0077 Poland +41 52 675 3777 Portugal 80 08 12370 Republic of Korea +82 2 6917 5000 Russia / CIS +7 (495) 6647564 Singapore 800 6011 473 South Africa +41 52 675 3777 Spain\* 00800 2255 4835 Sweden\* 00800 2255 4835 Switzerland\* 00800 2255 4835 Taiwan 886 (2) 2656 6688 Thailand 1 800 011 931 United Kingdom / Ireland\* 00800 2255 4835 USA 1 800 833 9200 Vietnam 12060128

> \* European toll-free number. If not accessible, call: +41 52 675 3777

Find more valuable resources at [TEK.COM](tek.com)

Copyright © Tektronix. All rights reserved. Tektronix products are covered by U.S. and foreign patents, issued and pending. Information in this publication supersedes that in all previously published material. Specification and price change privileges reserved. TEKTRONIX and TEK are registered trademarks of Tektronix, Inc. All other trade names referenced are the service marks, trademarks or registered trademarks of their respective companies. 077-1198-00

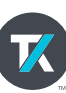